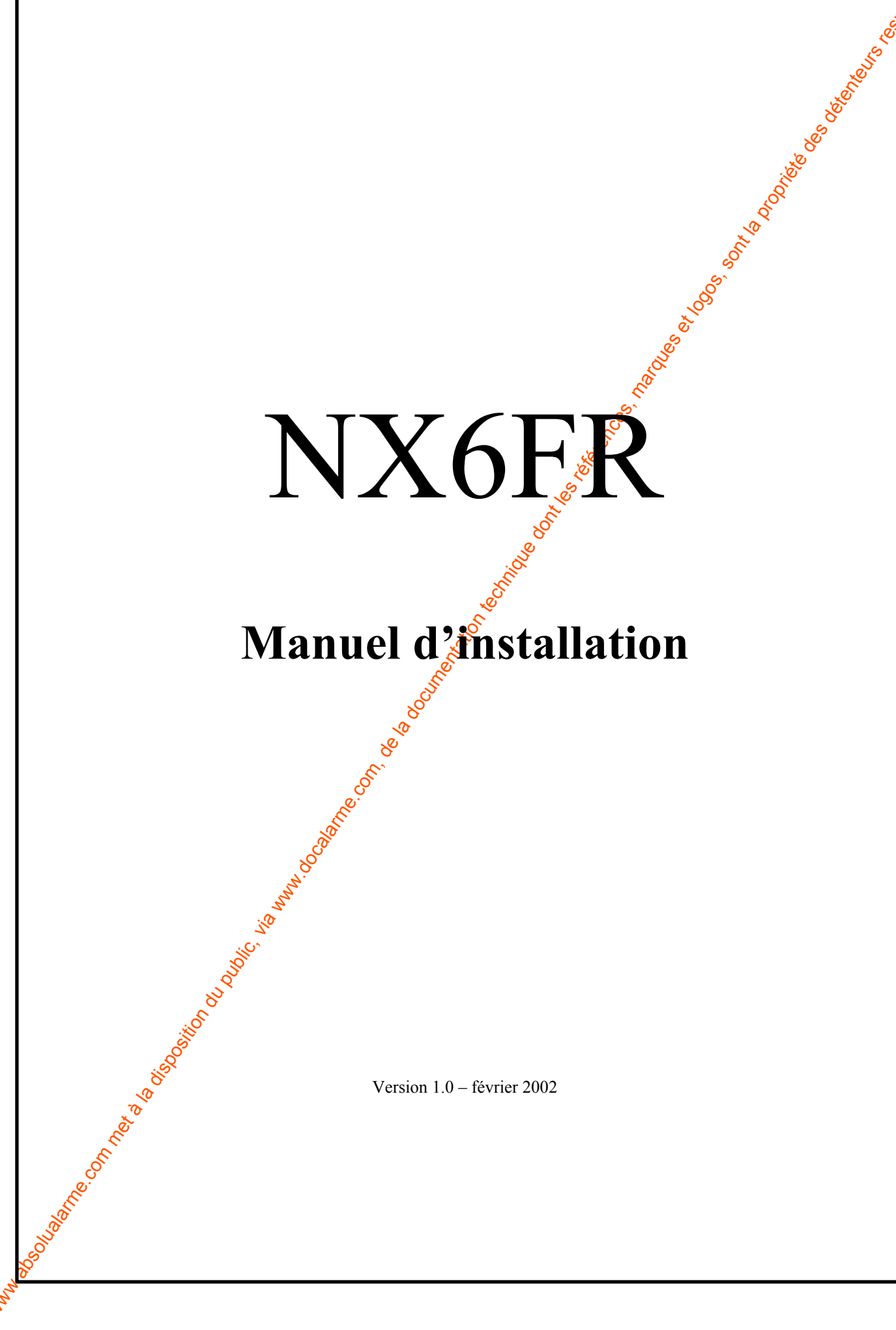

# **Manuel d'installation**

Version 1.0 – février 2002

# **TABLE DES MATIERES**

<span id="page-1-0"></span>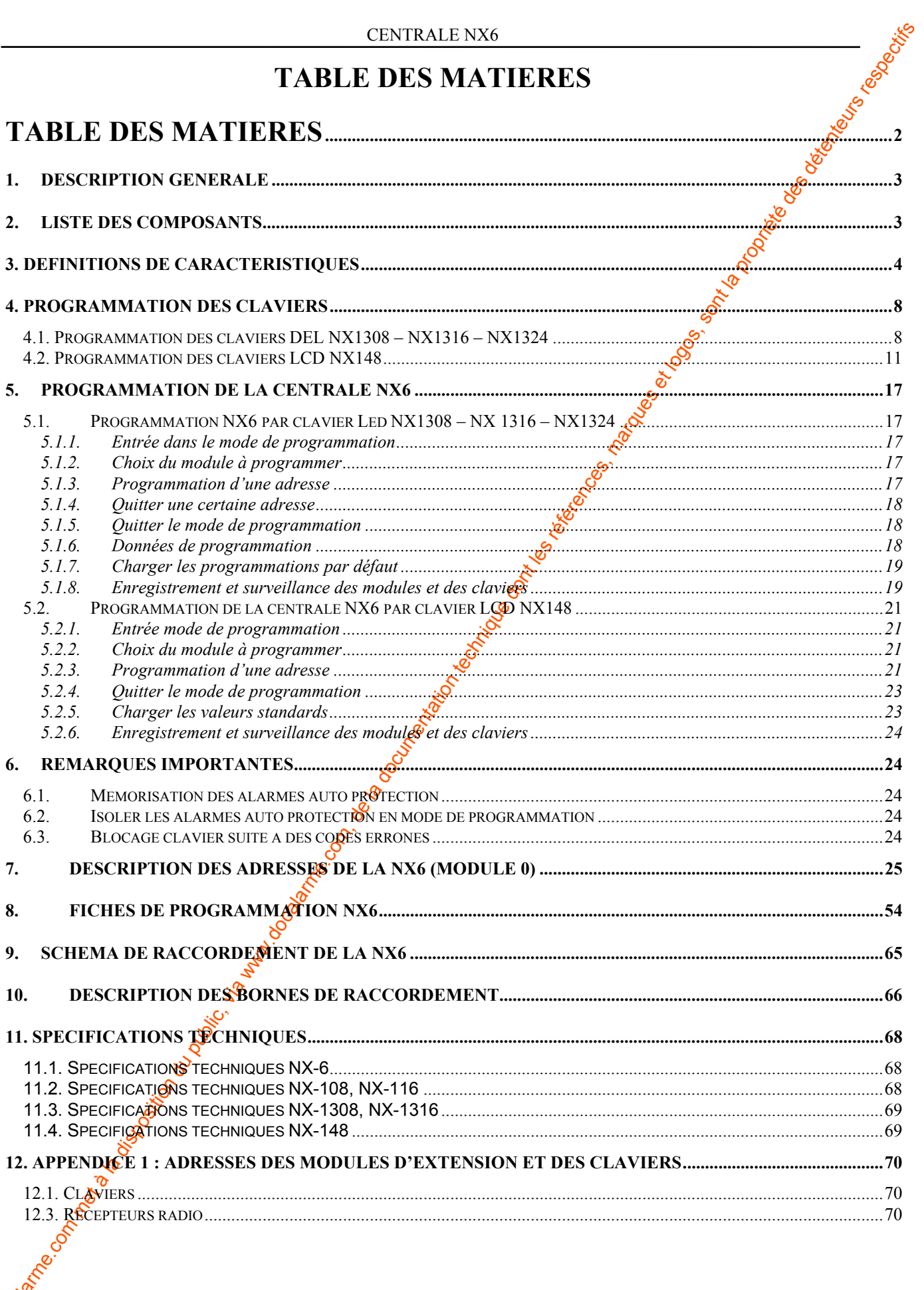

 $x^{\frac{1}{2}}$ <br> $x^{\frac{1}{2}}$  NX6 Manuel installation FR1.doc

Dubach

# **1. Description générale**

La NX6 de CADDX représente un tout nouveau concept dans le domaine de la protection contre les intrusions. En tenant compte des souhaits aussi bien des installateurs que des utilisateurs finaux et fort de notre expérience, nous avons réussi à fabriquer, avec la NX6, une des centrales les plus flexibles et fiables qui existent actuellement sur le marché.

La NX6 est également pourvue d'un logiciel (Windows) sophistiqué qui donne la possibilité de définir 40 codes utilisateurs, 16 zones et 2 partitions et ceci en combinaison avec du contrôle d'accès, des modules de sorties, de la vérification par écoute, des modules de liaison téléphonique et la technologie radio. Tous les rapports d'alarme peuvent être envoyés dans différents protocoles de communication.

La NX6 est une référence dans le domaine  $\phi$  l'installation (par son concept modulaire avec cartes enfichables) et sa convivialité à l'utilisation (par son clavier avec 5 touches de fonctions spécifiques).

Le système de bus NetworX est la solution logique pour l'implémentation de système modulaire de sorte que le système anti-intrusion peut être construit sur mesure et peut être mis dans un ou possieurs coffrets...

# **2. Liste des composants**

<span id="page-2-0"></span>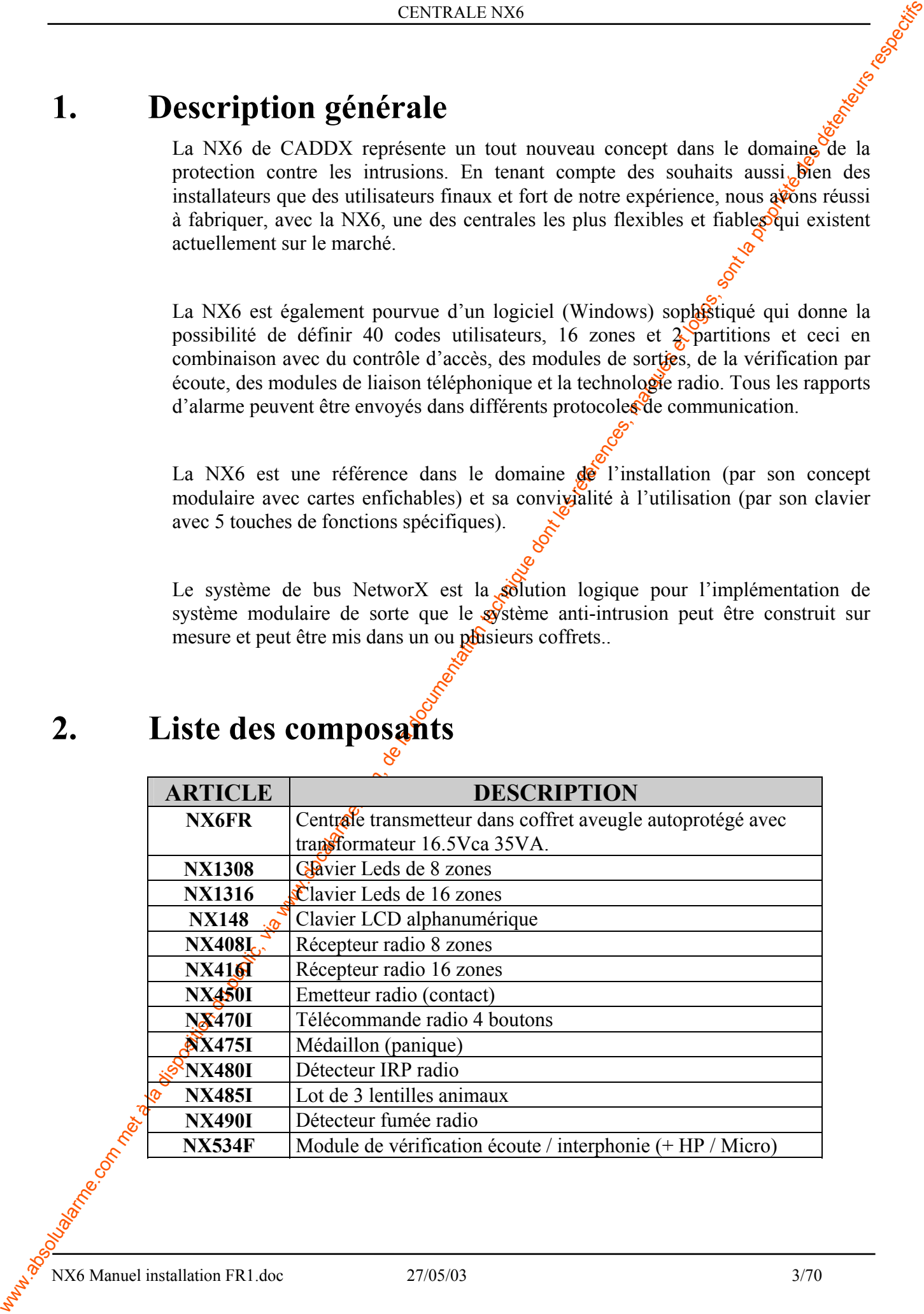

NX6 Manuel installation FR1.doc 27/05/03 3/70

# **3. Définitions de caractéristiques**

**ACTIVATION BUZZER CLAVIER SI ZONES ISOLEES -** La NX6 activera le buzzer du clavier si le système est mis en service avec une ou plusieurs zones isolées. **(voir adresse 23, segment 2, page 35 ).** 

**ACTIVATION BUZZER POUR DEFAUT SECTEUR/BATTERIE BASSE - La NX6 activera le(s)**  $\delta$ **uzzer(s)** du clavier pour signaler un défaut secteur ou une batterie basse lors des mise en/hors service de la centrale **(voir adresse 23, segment 2, page 35 ).** 

**ALARME APRES MES -** La NX6 transmettra un rapport « alarme après MES » vers le télésurveilleur si une alarme se produit dans les 5 minutes après la mise en service du système. Ce rapport sera transmis avec le numéro du code utilisateur qui a mis en service **(voir adresse 23, segment 3, page 35)** 

**ALARME FIN TEMPORISATION SORTIE (FAUTE SORTIE) - La NX6 enverra un vagapport «faute sortie» si** une zone temporisée est en défaut à la fin de la temporisation de sortie. Le rapport d'alarme sera envoyé avec le numéro du code utilisateur avec lequel le système a été mis en service. Même si cette caractéristique n'a pas été programmée, la sirène sera activée chaque fois qu'une zone temporisée est en défaut à la fin de la temporisation de sortie. **(voir adresse 23, segment 3, page 35)** 

**ANNULER -** La NX6 transmettra un rapport «ANNULATION» vers le centre de télésurveillance si le système est hors service et si on appuie sur la touche **[Annuler]** dans les 5 minutes super une transmission d'alarme. Après avoir appuyé sur **[Annuler]**, la Led «Annuler» s'allumera jusqu'à ce que le transmetteur soit acquitté **(voir adresse 23, segment 3, page 35).** 

<span id="page-3-0"></span>**3.** Definition se de caracteristiques in Normalie du public, via we allowed the computation durant the la documentation durant the computation of the latter of the latter of the latter of the latter of the latter of the **ARMER/DESARMER PAR CONTACT A CLEF - Chaque zone de la NX6 peut être programmée pour faire des** MES/MHS d'une ou plusieurs partitions. Une zone, programmée comme interrupteur à clef, mettra la centrale en/hors service chaque fois que cette zone est court-circuitée (impulsion ou maintenu). Si une MES/MHS est effectuée par ce biais, elle sera consignée dans le journal comme étant réalisée par l'utilisateur 99. **(voir type de zones, page 37).** 

**AUTO PROTECTION BOITIER - La NX6 possède me entrée pour un contact auto protection NF (voir schéma** de connexion). En cas de sabotage du boîtier, la centrale enverra un rapport vers le télésurveilleur et/ou activera la sortie sirène et/ou activera le buzzer de clavier **(voir adr. 37, segments 2-3, adr. 39, page 39).** 

**BIP SIRENE SUR ARMEMENT - La NX6 peut être programmée pour générer une tonalité de 1 seconde chaque** fois que le système est armé (à la fin de la temporisation de sortie) ou quand la télésurveillance acquitte le rapport de mise en service. La sirène peut aussi générer 1 tonalité quand le système est mis en service avec une clef et générer 2 tonalités quand le système est mis hors service avec une clef. **(voir adr 37, segment 1, page 39).** 

**BLOCAGE CLAVIER** - La NX6 indibera les claviers pendant 60 secondes et enverra un rapport d'auto protection si 30 frappes de touches sont détectées sans former un code valable **(voir adr. 23, segment 1, page 35).** 

**BLOCAGE PROGRAMMATION LOCALE - Cette caractéristique empêche la programmation locale au clavier** de toutes les adresses de programmation. **(voir adresse 21, page 34)** 

CARACTERISTIQUES<sup>C</sup>DE MISE EN SERVICE RAPIDE - La NX6 peut être mise en service rapidement (=sans avoir à taper le code de MES) en tapant sur **[Absent] (MES Totale)** ou sur **[Présent] (MES Partielle)**. Les rapports de mise en service correspondants seront consignés dans le journal comme utilisateur 98. **(voir adresse 23, segment 1, page 35).** 

**CARILLON**  $\circ$  Cette caractéristique peut être mise en/hors service avec la touche **[Sonnette]**. Si la NX6 est mis hors service d'une zone sélectionnée pour sonner, générera une tonalité DING-DONG ou une tonalité continue sur le buzzer du clavier (dépendant de la programmation du clavier, **voir sections 4.1 et 4.2**).

NX6 Manuel installation FR1.doc 27/05/03 4/70

**CODE DE MISE EN/HORS SERVICE FORCEE (CONTRAINTE) -** Si un code contrainte est programmé, la NX6 transmettra un rapport de «mise en service forcée» ou de «mise hors service forcée» chaque fois que le système est mis en/hors service avec ce code. Le code de mise en/hors service forcée est consigné dans le journal comme utilisateur 254 **(voir adresse 44, page 42)** 

**CODE TECHNICIEN -** Le code technicien par défaut est **[9]-[7]-[1]-[3]** (4 chiffres) ou **[9]-[7]-[1]-[3]-[0]-[0]** (6 chiffres). Le code technicien peut également être programmé comme code utilisateur classique. Le code technicien consigné dans le journal comme utilisateur 255 **(voir adresse 43, apge 41)** 

**CODES UTILISATEURS -** On peut programmer 99 codes utilisateurs à 4 chiffres ou 66 codes utilisateurs à 6 chiffres. Tous les codes doivent comporter le même nombre de chiffres. La valeur par défaut pour le code utilisateur1 (code principal) est **[1]-[2]-[3]-[4]** ou **[1]-[2]-[3]-[4]-[5]-[6]**. Le code principal peut être utilisé pour programmer ou modifier d'autres codes utilisateurs **(voir adresse 43, page 41).** 

**CONTRE APPEL -** La NX6 utilisera le numéro de rappel pour appeler l'ordinateur muni du logiciel de téléchargement avant de débuter une session de programmation **(voir adresse 21, page 34)** 

**CONTROLE DU BUZZER DE CLAVIER-** La NX6 peut être programmée pour activer les buzzers de claviers pour certains événements **(voir adresse 39, page 40)** 

**COURT CIRCUIT ALIMENTATION (COURANT EXCESSIF SUR 12 VOLTS) - La NX6 indiquera** «Service» sur les claviers chaque fois que le courant débité par l'alimentation est excessif. Cette condition de courant excessif peut être transmis au télésurveilleur **(voir adresse 37, segment 3, page 39).** 

**DEBUT/FIN DE LA PROGRAMMATION ET FIN DU TELECHARGEMENT - On peut envoyer un rapport** vers le centre de télésurveillance quand une programmation par chavier commence et se termine. On peut également envoyer un rapport quand le téléchargement est terminé **(voir adresse 37, segment 4, page 39).** 

**DEFAUT DE COMMUNICATION -** La NX6 activera une indication «Service» sur le clavier si la centrale n'a pas réussi à transmettre son information à la télésurveillance (après avoir exécuté le nombre de tentatives d'appels programmé). Un code défaut de communication sergenvoyé lors du prochain rapport. Ce défaut est également consigné dans le journal. **(voir adresse 37, segment 4, page 39)** 

**DEFAUT DETECTEUR RADIO / PILE BASSE** - La NX6 transmettra un rapport vers le centre de télésurveillance si la centrale a reçu l'information pile basse d'un détecteur radio ou si un détecteur radio n'a pas transmis depuis quelques temps. La manifestation de l'une des deux situations est affichée par une indication «Service» sur les claviers **(voir adresse 37, segment 4, page 39).** 

**DESACTIVATION DES 8 ZONES SUR LA CARTE MERE - Les 8 zones filaires de la carte mère de la NX6** peuvent être désactivées pour pouvoir utiliser un système radio. **(voir adresse 37, segment 5, page 39)** 

**EXTINCTION DE L'ECLAIRAGE DU CLAVIER- Cette caractéristique éteindra automatiquement les LEDs du** clavier (sauf la LED «ALIMENTATION»), après 60 secondes d'inactivité. L'appui sur une touche du clavier 'réveille' le clavier **(voir adresse 23, segment 2, page 35)**

**COULE CHUCH CHUCH CHUCH CHUCH CHUCH CHUCH CHUCH CHUCH CHUCH CHUCH CHUCH CHUCH CHUCH CHUCH CHUCH CHUCH CHUCH CHUCH CHUCH CHUCH CHUCH CHUCH CHUCH CHUCH CHUCH CHUCH CHUCH CHUCH CHUCH CHUCH CHUCH CHUCH CHUCH CHUCH CHUCH CHUC FONCTIONS PANIQUE SUR CLAVIER - La NX6 possède 3 fonctions panique qui sont activées par le clavier** et qui enverront un rapport vers le télésurveilleur. La panique 1 est dédiée à l'alarme incendie ; la panique 2 est dédiée à l'alarme médicale et la panique 3 est dédiée à la panique. La panique 1 (incendie) génère une sirène 1 tonalité, la panique 2 (médicale) génère une sirène à 2 tonalités pendant que la panique 3 (hold-up) peut générer aussi bien une alarme silencieuse qu'une alarme sonore **(voir adresse 23, segment 1, page 35)** 

**GENERATEUR SIRENE INCORPORE -** La NX6 possède un générateur sirène incorporé de 112 dB pour le raccordement direct d'un haut-parleur. Cette sortie peut, par programmation, être convertie en une sortie 12V/1A pour le faccordement d'une sirène 12 Volts (voir adresse 37, segment 2, page 35)

**INHIBITION CLAVIER -** Lors d'un téléchargement, on peut forcer la NX6 à passer dans le mode «inhibition clavier». La centrale est alors mise hors service et l'éclairage du clavier s'éteint (sauf la DEL «ALIMENTATION»). Les claviers ne réagissent plus aux frappes de touches. Seul un téléchargement permettra de sortir de ce mode. A UTILISER AVEC D'EXTREMES PRECAUTIONS **(voir adresse 21, page 34)** 

**ISOLATION AUTOMATIQUE DES ZONES INTERNES/ ARMEMENT DIRECT DES ZONES TEMPORISEES -** La centrale peut automatiquement isoler les zones internes si les zones temporisées n'ont pas été en défaut pendant la temporisation de sortie. Dans les mêmes conditions, les zones temporisées peuvent devenir instantanées (= pas de temporisation d'entrée). **(voir adresse 23, segment 1 et 3, page 35)** 

**JOURNAL EVENEMENTS - 185 événements horodatés peuvent être enregistrés dans le journal interne. Ces** événements peuvent être consultés par le clavier LCD ou par téléchargement.

**MES Partielle (Isolation de groupe) -** Plusieurs zones peuvent être programmées pour être isolées par la commande **[Blocage] - [0] - [0] - [Blocage]** avant de mettre le système en service **(voir**type de zones, page 37).

**MISE EN SERVICE AUTOMATIQUE -** La NX6 pourra mettre en service automatiquement à une heure définie **(adresse 53)**. A cette heure le clavier sonnera pendant 50 secondes avant d'armer réellement la centrale. Si un code valide est frappé au clavier, la procédure est reportée de 45 minutes. Ce repo $\hat{\alpha}$ s'incrémente automatiquement dès qu'une activité est détectée dans les locaux. L'armement automatique est à définir pour chaque partition et chaque jour de la semaine. Elle peut également être silencieuse. L'armement automatique est consigné comme étant l'utilisateur 97.**(voir adresses 23 et 52-55, pages 35/45/46)** 

**MISE EN SERVICE FORCEE -** La centrale NX6 peut être mis en service avec des boucles ouvertes (type 18 ou 19). Ainsi, la DEL «PRET» clignotera si cette boucle est ouverte. Si les zones ouvertes sont rétablies avant la fin de la temporisation de sortie, elles seront reprises en compte par la contrale à la fin de la temporisation de sortie. Toutes les zones qui ne sont pas rétablies à la fin de la temporisation de sortie sont automatiquement isolées. Si ces zones sont rétablies lorsque le système est en service, elles seront reprises en compte par la centrale. On peut empêcher la transmission de ces isolations forcées et transmettre uniquement les isolations volontaires **(voir adresse 37, segment 5, page 39)** 

**MODE DE SORTIE SILENCIEUX -** Le décompte de la temporisation de sortie peut être silencieux en introduisant **[\*]-[Absent]** avant de mettre le système en service (ou lors de l'utilisation de la «relance tempo de sortie»). Le décompte de la temporisation de sortie peut aussi être programmé «silencieux» de façon permanente dans toutes les partitions **(voir adresse 37, segment 5, page 39).** 

**COME CANNER - La disposition du public, via met à la disposition du public, via www.docalarme.com, de la disposition du public, via met à la disposition du public, via we describe de la disposition du public, via we desc MODE DE SURVEILLANCE D'ENTREE -** Ce mode unique avec un degré de surveillance bas est employé pour réduire le nombre d'alarmes intempestives. Quand le système est armé en mode de surveillance d'entrée, l'activation de chaque zone qui a été programmée pour la surveillance d'entrée, fera activer le buzzer de clavier et fera débuter la temporisation d'entrée avant de générer une alarme. Toutes les autres zones fonctionneront normalement. Le mode de surveillance d'entrée doit permettre aux propriétaires d'un système de protection d'utiliser leur système plus fréquemment pendant que le bâtiment est occupé et de déterminer précisément les besoins.

**NOMBRE DE REARMEMENTS -** Cette caractéristique fait qu'une zone est automatiquement isolée après un certain nombre d'alarmes. **(voir adresses 37 et 38, pages 39/40).** 

**OPTIONS QUI NECESSITENT L'INTRODUCTION D'UN CODE -** La NX6 peut être programmée de façon qu'un code soit nécessaire pour isoler les zones et/ou pour démarrer une session téléchargement avec les commandes **[\*]-[9]-[8]** ou **[\*]-[9]-[9] (voir adresse 23, segment 2 et adresse 41, pages 35/41)** 

**PARTITIONS -** La NX6 peut être divisée en 2 partitions ou sous-systèmes avec des codes de rapport, des codes utilisateurs et des caractéristiques d'utilisation individuelles . **(voir adresses 26 - 36)** 

**PROBLEME HORLOGE INTERNE -** La NX6 peut activer la Led «Service» sur les claviers si l'horloge interne présente un défaut suite à une coupure d'alimentation. Les claviers LCD afficheront le message «Prog. Horloge: \*97» si l'affichage de l'heure a été programmée. **(voir adresse 37, segment 5, page 39)** 

**PROBLEME SUR MODULE D'EXTENSION -** La NX6 enverra un rapport pour un problème sur l'un des modules du bus d'extension. Cette condition est également affichée par une indication «Service» sur le clavier pour indiquer quel module présente un problème **(voir adresse 37, segment 3, page 39)** 

**RAPPORT POUR UN JOURNAL PLEIN -** Quand le journal d'événements est plein, un rapport peut être envoyé vers le télésurveilleur **(voir adresse 37, segment 4, page 39)** 

**RAPPORT/AVERTISSEMENT POUR DEFAUT SECTEUR/BATTERIE BASSE -** La NX6 transmettra le défaut secteur et/ou la batterie basse vers le télésurveilleur. La NX6 peut activer le buzzer de clavier après la détection d'un défaut secteur ou d'une batterie basse. Les rapports peuvent également être temporisés **(voir adresses 37 et 39, pages 39/40).** 

**RELANCE TEMPORISATION DE SORTIE - Après une MES, la NX6 peut relancer la temporisation de sortie** par appui sur la touche **[Absent]** du clavier **(adresse 23, Segment 1, page 35)**. Cette option permet de sortir du local protégé par une zone temporisée sans avoir à mettre Hors Service la centrale. Cette action est également consignée dans le journal d'événements.

**PHORE NEW YORKET (A DISPOSITION DU PUBLIC)** A NANC A met a la documentation du public, via www.docalarme.com, de la documentation du public, via www.docalarme.com, de la documentation du public, via web a la documentatio **REPONDEUR AUTOMATIQUE - Cette caractéristique permet de brancher des répondeurs ou des télécopieurs** éventuels sur la même ligne téléphonique que celle de la NX6. Pour anticiper sur le répondeur ou le télécopieur, il faut appeler deux fois la NX6. Au premier appel, 1 ou 2 sonneries sont générées. La NX6 compte ces sonneries et déclenche ensuite une minuterie de 45 secondes. Si un nouvel appe<sup>to</sup>arrive pendant ce délai, la NX6 prend immédiatement la ligne (après la première sonnerie) et permet de faire un téléchargement. **Cette option est**  déconseillée pour des applications à hauts risques (voir adresse 2<sup>2</sup>, page 34).

**RETABLISSEMENT DE ZONES IMMEDIAT** - La NX6 pout envoyer immédiatement un rétablissement des zones (quand le rétablissement se produit) ou envoyer un rétablissement de zones après la tempo sirène ou après la MHS **(voir adresse 37, segment 2, apge 39).** 

**SORTIES PROGRAMMABLES-** La NX6 possède 4 sorties tension programmables. (voir schéma de connexion **page 68 et adresses 45-48, pages 42/43)** 

**SURVEILLANCE DE LA LIGNE TELEPHONIQUE -** La NX6 peut surveiller la ligne téléphonique (surveillance tension et courant pour détecter  $\partial \mathbf{r}$  perturbation éventuelle). Cette condition peut également être transmise à la télésurveillance. Si ce rapport est programmé, seul le rapport de rétablissement sera envoyé. Le défaut de ligne téléphonique est toujours consignée dans le journal d'événements **(voir adr. 37, segment 3, adresse 39 et adresse 40, segment 5, pages 39/40)** 

**SURVEILLANCE DE LA SIRENE E LA NX6 possède un circuit de surveillance de la sortie de sirène et peut être** programmée pour générer un rapport d'alarme si les fils de raccordement sont coupés **(voir adresse 37, segment 3, page 39)** 

**TEMPORISATION DU TRANSMETTEUR -** La NX6 attendra le nombre de secondes programmé à l'adresse 40 avant de transmettre une alarme. Pendant cette «temporisation du transmetteur» la DEL «Annuler» clignotera. Le rapport d'alarme peut être annulé en introduisant un code, suivi de la touche [Annuler]. Si le rapport d'alarme n'a pas été annulé dans le délai admis, la DEL s'éteindra et le rapport sera envoyé **(voir adresse 40, page 40).** 

**TEST BATTERIE ACTIF -** La NX6 exécutera un test de batterie actif pendant un temps programmé et ceci une fois par jour, chaque fois que le système est mis en/hors service pour la première fois. Ce test de batterie actif est également exécuté pendant un test de système manuel (commande [\*]-[4]-[4]). La NX6 peut être programmée de telle façon que la présence de la batterie soit testée toutes les 12 secondes **(voir adresses 37 et 40, pages 39/40)** 

**TEST CYCLIQUE** - Cette caractéristique fait que la centrale transmet un rapport de test vers le télésurveilleur à des intervalles réguliers **(voir adresse 51, page 45)** 

**TEST DU SYSTEME MANUEL -** La NX6 peut être programmée pour exécuter un test de sirène et/ou test de transmetteur chaque fois que la commande **[\*]-[4]-[4]** est exécutée. Cette commande peut uniquement être exécutée quand le système est désarmé. Pendant un test de système manuel, un test de batterie actif est toujours exécuté **(voir adresse 37, segment 2, page 39)** 

**VALIDATION / INVALIDATION ISOLATION -** Cette caractéristique permet à l'utilisateur de de réactiver les zones internes pendant que le système est armé. Cette isolation/réactivation se fait avec la touche **[Blocage]**. **(voir adresse 23, segment 2, page 35).**

**VERIFICATION ALARME INCENDIE -** La NX6 vérifiera une alarme incendie en exigeant une deuxième activation d'un détecteur incendie (du même détecteur ou d'un détecteur différent) dans un temps programmé avant de générer une alarme incendie réelle. Le temps de vérification d'alarme incendie est programmable entre 120 et 255 secondes **(voir adresse 40, segment 9, page 40).** 

**ZONE DE COMBINAISON OU ZONE A DOUBLE IMPULSIONS** - Une zone de combinaison générera une alarme si 2 zones de combinaison sont perturbées dans un certain délai. Cette tempo s'appelle le temps de vérification pour les zones de combinaison ou à double impulsions et est programmable entre 0 et 255 minutes sur l'adresse 40, segment 6.Une zone à double impulsions générera une alarme guand elle est activée 2 fois dans l'intervalle programmé.

La centrale peut être programmée pour activer le buzzer de clavier et/ou la sirène après la première activation de la zone de combinaison ou de la zone à double impulsions. La première cativation d'une zone de combinaison ou d'une zone à double impulsions est également écrite dans le journal. **(voir adresses 37, 39 et 40, pages 39/40/41)** 

# **4. Programmation des claviers**

## **4.1. Programmation des claviers DEL NX1308 – NX1316 – NX1324**

Ce paragraphe permet la programmation de  $\mathcal{O}'$ adresse, de la partition et des options disponibles sur chaque clavier. L'adresse du clavier est très importante pour identifier le clavier (lors d'un problème sur le bus de communication).

La valeur par défaut pour le code principal est **[1]-[2]-[3]-[4]** (option à 4 chiffres), ou **[1]-[2]-[3]-[4]-[5]-[6]** (option 6 chiffres).

La valeur par défaut pour le code technicien est **[9]-[7]-[1]-[3]** (option 4 chiffres), ou **[9]-[7]-[1]-[3]-[0]-[0]** (6 chiffres).

#### **[\*]-[9]-[3] Programmation des options du clavier**

- 1. Introduisez **[\*] [9] [3] [code technicien] :** la DEL «Service» clignotera**.**
- 2. Les Leds 1 à 8 vont définir l'état de programmation du clavier. Voir le tableau ci-après pour la signification des Leds. Pour changer l'état, il suffit d'appuyer sur la touche correspondant au numéro.
	- 3. Pour terminer, appuyez sur la touche **[\*]**

<span id="page-7-0"></span>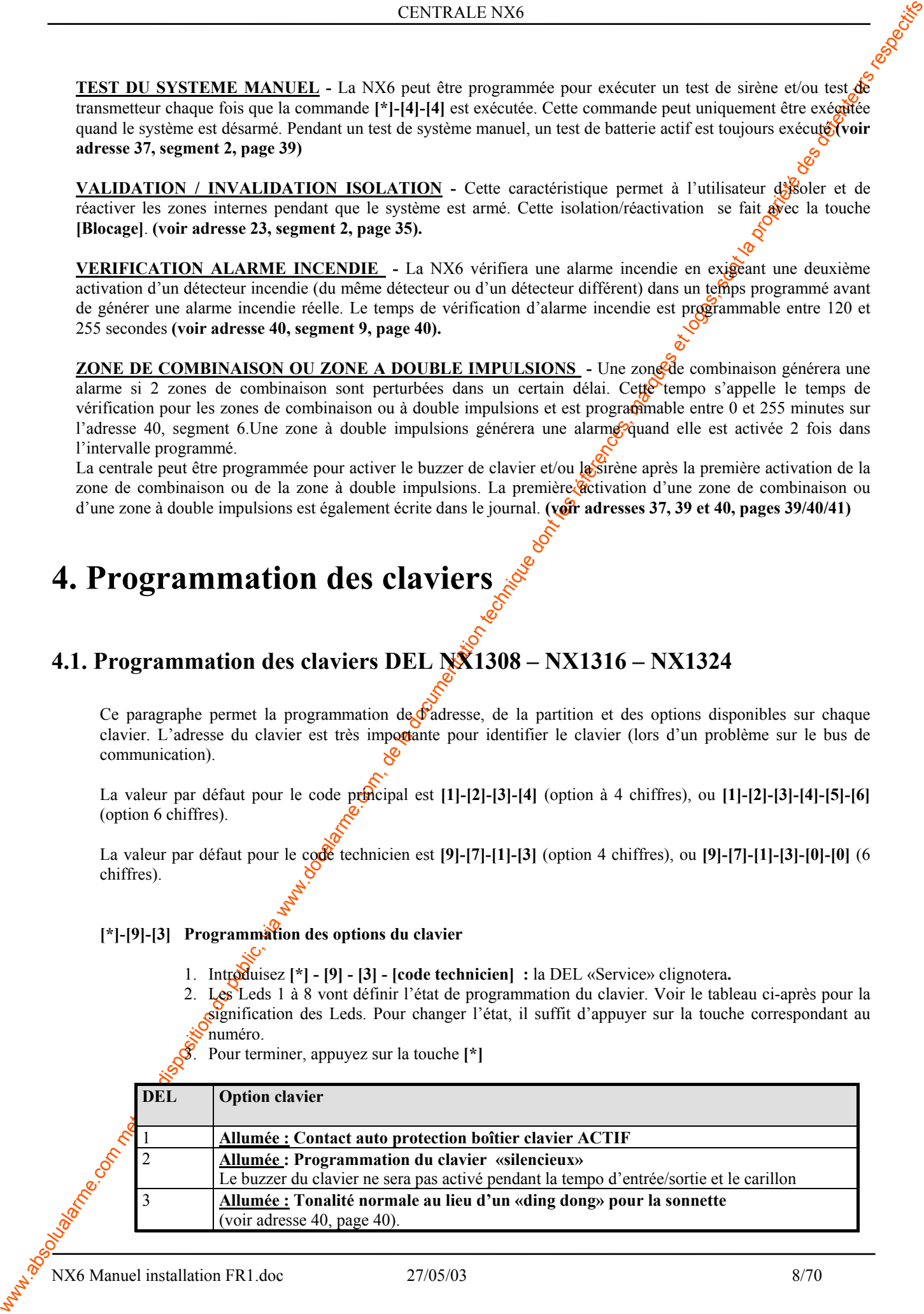

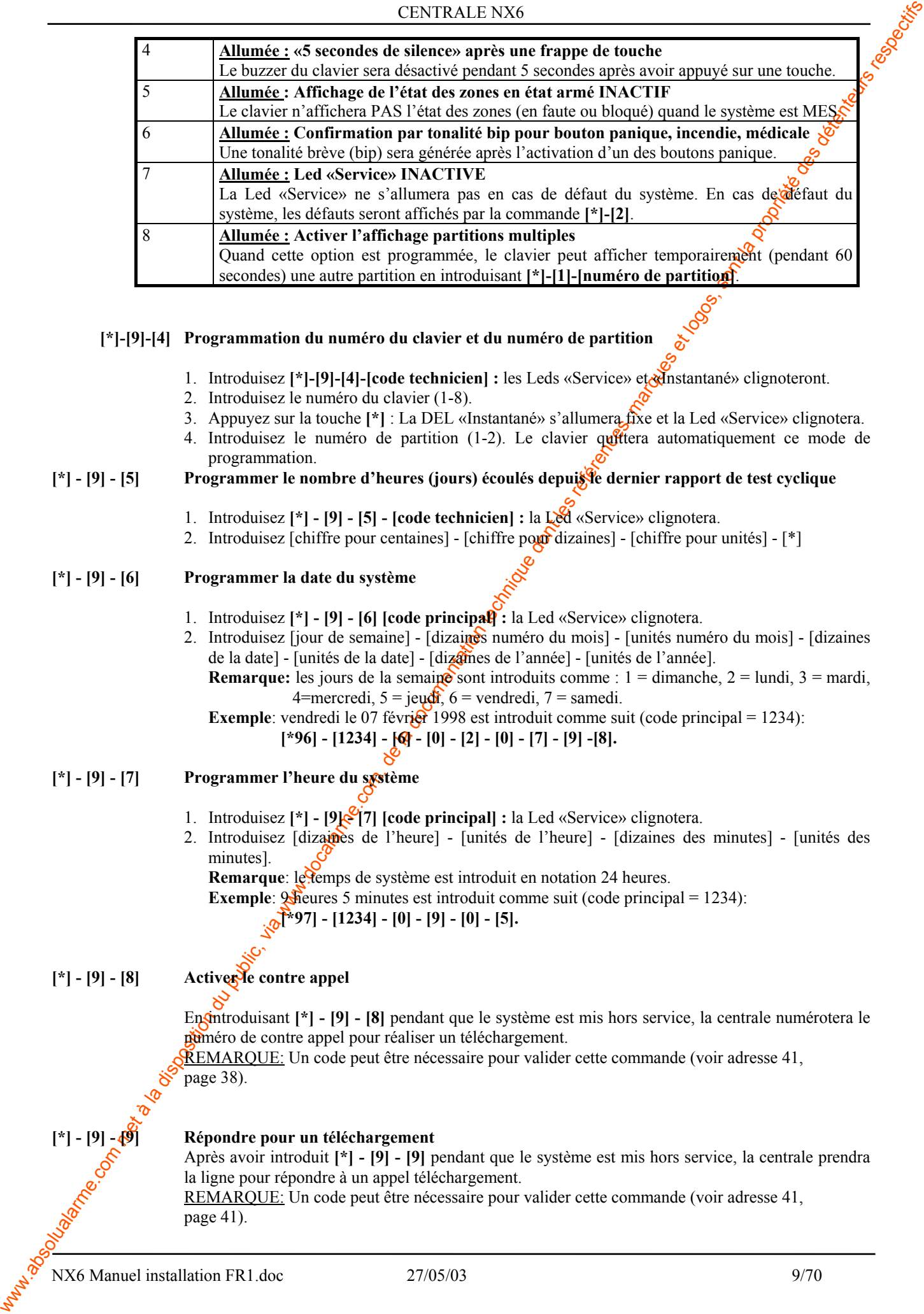

#### **[\*]-[9]-[4] Programmation du numéro du clavier et du numéro de partition**

- 1. Introduisez **[\*]-[9]-[4]-[code technicien] :** les Leds «Service» et «Instantané» clignoteront.
- 2. Introduisez le numéro du clavier (1-8).
- 3. Appuyez sur la touche **[\*]** : La DEL «Instantané» s'allumera fixe et la Led «Service» clignotera.
- 4. Introduisez le numéro de partition (1-2). Le clavier quittera automatiquement ce mode de programmation.

#### [\*] - [9] - [5] Programmer le nombre d'heures (jours) écoulés depuis<sup>9</sup>e dernier rapport de test cyclique

- 1. Introduisez **[\*] [9] [5] [code technicien] :** la Led «Service» clignotera.
- 2. Introduisez [chiffre pour centaines] [chiffre pour dizaines] [chiffre pour unités]  $[*)$

#### **[\*] - [9] - [6] Programmer la date du système**

- 1. Introduisez **[\*] [9] [6] [code principal] :** la Led «Service» clignotera.
- 2. Introduisez [jour de semaine] [dizaines numéro du mois] [unités numéro du mois] [dizaines de la date] - [unités de la date] - [dizames de l'année] - [unités de l'année].
	- **Remarque:** les jours de la semaine sont introduits comme :  $1 =$  dimanche,  $2 =$  lundi,  $3 =$  mardi, 4=mercredi,  $5 = i$ eudi,  $6 =$ vendredi,  $7 =$ samedi.
	- **Exemple**: vendredi le 07 février 1998 est introduit comme suit (code principal = 1234):

**[\*96] - [1234] - [6] - [0] - [2] - [0] - [7] - [9] -[8].**

#### **[\*] - [9] - [7] Programmer l'heure du système**

- 1. Introduisez **[\*] [9] [7] [code principal] :** la Led «Service» clignotera.
- 2. Introduisez [dizaines de l'heure] [unités de l'heure] [dizaines des minutes] [unités des minutes].

**Remarque**: le temps de système est introduit en notation 24 heures.

**Exemple: 9 heures 5 minutes est introduit comme suit (code principal = 1234):** 

**[\*97] - [1234] - [0] - [9] - [0] - [5].**

#### [\*] - [9] - [8] Activer left contre appel

En introduisant  $[*] - [9] - [8]$  pendant que le système est mis hors service, la centrale numérotera le peméro de contre appel pour réaliser un téléchargement.

REMARQUE: Un code peut être nécessaire pour valider cette commande (voir adresse 41, page 38).

#### **[\*] - [9] - [9] Répondre pour un téléchargement**

Après avoir introduit **[\*] - [9] - [9]** pendant que le système est mis hors service, la centrale prendra la ligne pour répondre à un appel téléchargement.

REMARQUE: Un code peut être nécessaire pour valider cette commande (voir adresse 41, page 41).

#### **[\*] - [5] Programmer/modifier les codes utilisateurs**

- 1. Introduisez **[\*] [5] [code principal] :** la DEL «Prêt» clignotera.
- 2. **Introduisez le numéro du code concerné**. Utilisez toujours 2 chiffres: donc «03» pour le code O3. La Led «Prêt» s'allumera continuellement.
- 3. **Introduisez le nouveau code utilisateur**. La DEL «Prêt» clignotera pour indiquer que le code est accepté. Si le code est refusé, ceci sera indiqué par 3 bips.
- 4. Pour programmer un autre code utilisateur, les points 2 et 3 doivent être répétés.
- 5. Pour quitter ce mode de programmation, appuyez sur la touche  $\vert \ddot{\psi} \vert$  pendant **que** la DEL «Prêt» clignote.

REMAROUE: un code utilisateur peut être effacé en appuyant 4 fois (pour un code à 4 chiffres) ou 6 fois (pour un code à 6 chiffres) sur la touche «Annuler» pendant l'introduction du code utilisateur.

#### **[\*] - [6] Programmer les propriétés du code**

- 1. Introduisez **[\*] [6] [code principal] :** la DEL «Prêt» clignotera.
- 2. Introduisez le numéro du code concerné. Utilisez toujours  $2\pi$ hiffres : donc «03» pour le code 3. La DEL «Prêt» s'allumera continuellement et la DEL «Instantané» clignotera**.**

Les Leds 1 à 8 vont définir les propriétés du code. Voir le tableau ci après la signification des Leds. Pour changer l'état, il suffit d'appuyer sur la touche correspondante.

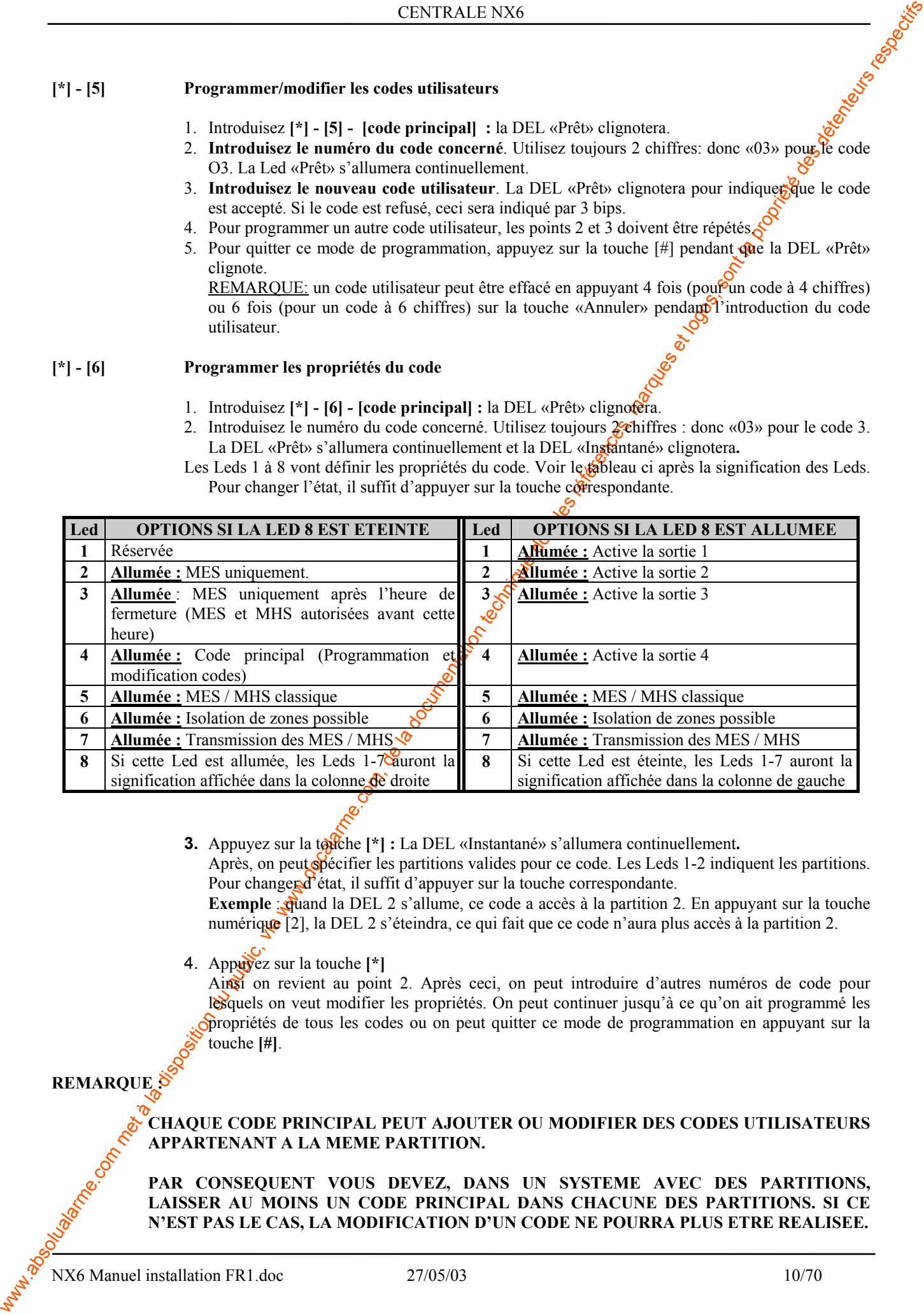

**3.** Appuyez sur la touche [\*] : La DEL «Instantané» s'allumera continuellement. Après, on peut spécifier les partitions valides pour ce code. Les Leds 1-2 indiquent les partitions. Pour changer d'état, il suffit d'appuyer sur la touche correspondante.

**Exemple : grand la DEL 2 s'allume, ce code a accès à la partition 2. En appuyant sur la touche** numérique [2], la DEL 2 s'éteindra, ce qui fait que ce code n'aura plus accès à la partition 2.

4. Appuyez sur la touche **[\*]**

Ainsi on revient au point 2. Après ceci, on peut introduire d'autres numéros de code pour lesquels on veut modifier les propriétés. On peut continuer jusqu'à ce qu'on ait programmé les propriétés de tous les codes ou on peut quitter ce mode de programmation en appuyant sur la touche **[#]**.

#### **REMARQUE :**

#### **CHAQUE CODE PRINCIPAL PEUT AJOUTER OU MODIFIER DES CODES UTILISATEURS APPARTENANT A LA MEME PARTITION.**

**PAR CONSEQUENT VOUS DEVEZ, DANS UN SYSTEME AVEC DES PARTITIONS, LAISSER AU MOINS UN CODE PRINCIPAL DANS CHACUNE DES PARTITIONS. SI CE N'EST PAS LE CAS, LA MODIFICATION D'UN CODE NE POURRA PLUS ETRE REALISEE.** 

NX6 Manuel installation FR1.doc 27/05/03 10/70

# <span id="page-10-0"></span>While the computer state in the computer of the computer of the computer of the computer of the computer of the computer of the computer of the computer of the computer of the computer of the computer of the computer of t **SI LE PROPRIETAIRE DU SYSTEME (CODE PRINCIPAL 1) DOIT, DANS TOUTES LES CIRCONSTANCES, POUVOIR AJOUTER DE NOUVEAUX CODES UTILISATEURS, L'AUTORISATION DES PARTITIONS DE TOUS LES CODES VIDES (CODES QUI N'ONT PAS ENCORE ETES PROGRAMMES) DOIT ETRE ENLEVEE.**

*Le manuel utilisateur vous offre un complément d'information concernant l'utilisation du clavier Led*

## **4.2. Programmation des claviers LCD NX148**

Ce paragraphe permet de la programmation de l'adresse, de la partition et des options disponibles sur chaque clavier. L'adresse du clavier est très importante pour identifier le clavier (lors  $\mathcal{R}$ un problème sur le bus de communication).

La valeur par défaut pour le code principal est [1]-[2]-[3]-[4] (option à 4 chiffres), ou [1]-[2]-[3]-[4]-[5]-[6] (option 6 chiffres).

La valeur par défaut pour le code technicien est [9]-[7]-[1]-[3] (option 4 chiffres), ou [9]-[7]-[1]-[3]-[0]-[0] (6chiffres).

#### [\*] - [9] - [1] Programmation de l'angle optique et de l'a<sup>pper</sup>clarté de l'affichage LCD

- 1. Introduisez **[\*] [9] [1]** 
	- L'affichage LCD vous demande d'introduire le «code principal».
- 2. Introduisez le **[code principal]**

L'affichage LCD vous demande d'augmenter ou de diminuer la configuration de l'angle optique. L'angle optique peut être modifié en utilisant les touches à flèches sur le côté droit de l'affichage LCD.  $\delta$ 

- 3. Pour sortir, taper **[\*]**
- 

#### **[\*] - [9] - [2] Programmation des textes de zones et des messages client**

- 1. Introduisez **[\*] [9] [2]**
	- L'affichage LCD vous demande d'introduire le «code technicien».
- 2. Introduisez le **[code technicien]**

L'affichage LCD vous demande d'introduire le numéro du texte de zones ou du message client, survi par [#].

Les textes de zones pour les zones 1 à 48 sont programmés en introduisant le chiffre 1-48. Les messages client sont programmés comme suit :

- Message 193 : message accueil, ligne supérieure
- Message 194 : message accueil, ligne inférieure
- Message 195 : message extinction, ligne supérieure
- Message 196 : message extinction, ligne inférieure
- 3. Introduisez le numéro du texte ou message que vous voulez modifier, suivi par **[#]** L'affichage LCD montrera le numéro sur la ligne supérieure. Le texte sera affiché sur la ligne inférieure.
- Utilisez les instructions à la page 23 pour programmer ou pour modifier les textes.
- 4. Pour quitter le mode de programmation, utiliser la touche **[Absent]**

**REMARQUE:** Tous les textes sont automatiquement copiés vers tous les claviers. Si vous voulez qu'un certain clavier affiche un message client différent, l'option «Bloq. Mess. client» (bloquer message client) doit être activé avec la fonction **[\*]-[9]-[3]** sur le clavier concerné.

#### **[\*] - [9] - [3] Programmation des options du clavier**

1. Introduisez **[\*] - [9] - [3]** 

L'affichage LCD vous demande d'introduire le code technicien.

#### 2. Introduisez le **[code technicien]**

L'affichage LCD vous demande de programmer les options du **tableau** ci-dessous. La programmation actuelle d'une certaine option est affichée en bas à droite de l'affichage. Appuyez sur **[\*]** pour maintenir la programmation actuelle. Dans l'autre cas, vous devez suivre les instructions sur la ligne inférieure pour sélectionner l'option souhaitée. En appuyant sur [\*], vous allez vers l'option suivante.

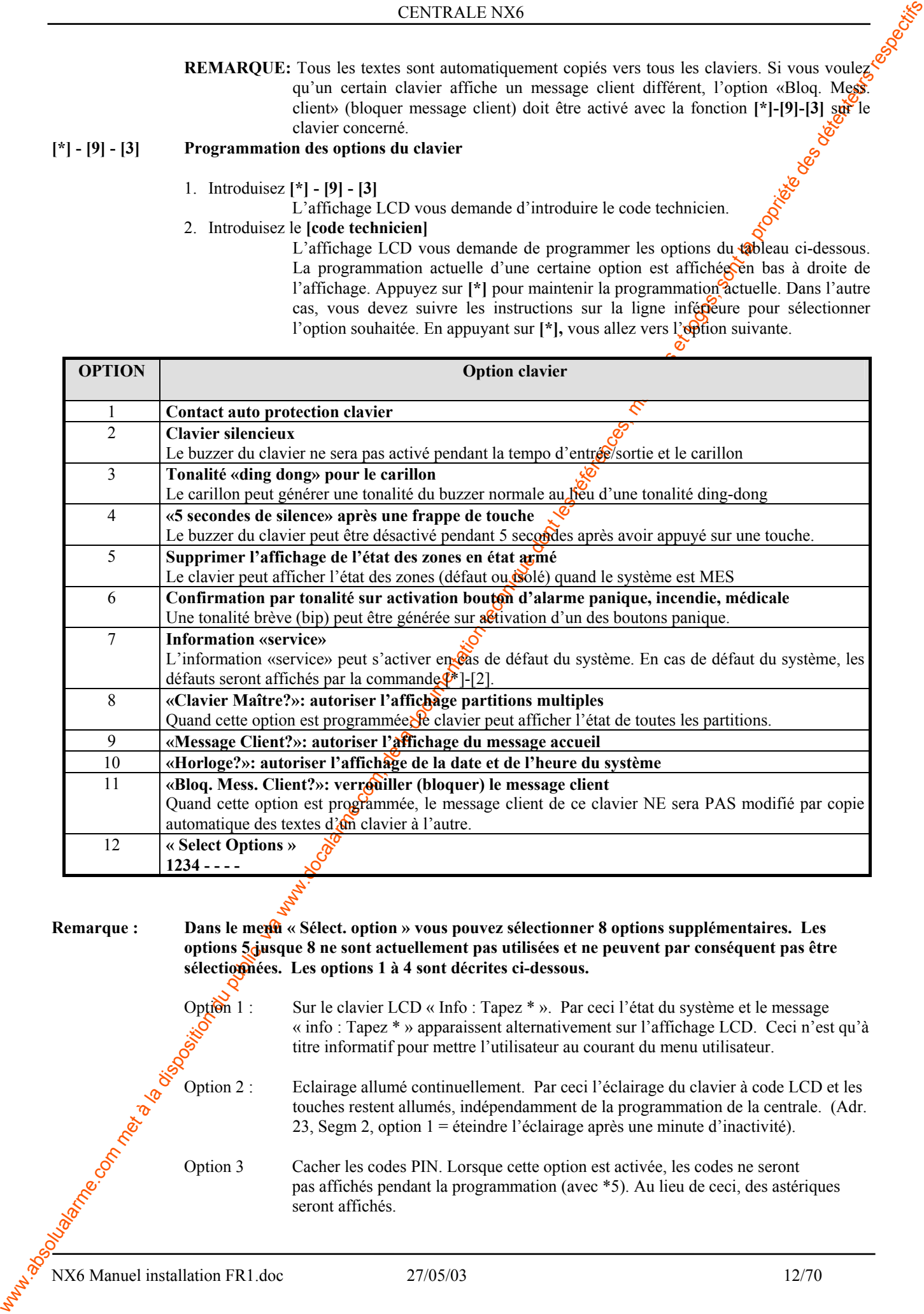

#### **Remarque :** Dans le ment « Sélect. option » vous pouvez sélectionner 8 options supplémentaires. Les **options 5 jusque 8 ne sont actuellement pas utilisées et ne peuvent par conséquent pas être**  sélectionnées. Les options 1 à 4 sont décrites ci-dessous.

Option 1 : Sur le clavier LCD « Info : Tapez \* ». Par ceci l'état du système et le message « info : Tapez \* » apparaissent alternativement sur l'affichage LCD. Ceci n'est qu'à titre informatif pour mettre l'utilisateur au courant du menu utilisateur. Option 2 : Eclairage allumé continuellement. Par ceci l'éclairage du clavier à code LCD et les touches restent allumés, indépendamment de la programmation de la centrale. (Adr. 23, Segm 2, option 1 = éteindre l'éclairage après une minute d'inactivité). Option 3 Cacher les codes PIN. Lorsque cette option est activée, les codes ne seront pas affichés pendant la programmation (avec \*5). Au lieu de ceci, des astériques seront affichés.

**Com de la disposition du public, via www.docalarme.com met à la documentation du public, via www.docalarme.com, de la documentation du public, via www.docalarme.com, de la documentation du public, via we des détenteurs** Option 4 Lorsque cette option est active, le buzzer ne sera pas activé en cas de rapport'émetteur perdu'. Option 5-8 Réservé **[\*] - [9] - [4] Programmation du numéro du clavier et du numéro de partition**  1. Introduisez **[\*] - [9] - [4]**  L'affichage LCD vous demande d'introduire le code de technicien 2. Introduisez le **[code technicien]** L'affichage LCD vous demande d'introduire le numéro du clavier, suivi par **[\*]**. Le numéro actuel du clavier est affiché en bas à droite de l'affichage. 3. Introduisez le numéro du clavier suivi de [\*] L'affichage LCD vous demande d'introduire le numéro de la partition, suivi par <sup>[\*</sup>]. Le numéro de partition actuel est affiché en bas à droite  $\overrightarrow{de}$  l'affichage. 4. Introduisez le numéro de partition suivi de [\*] 5. Le clavier quittera automatiquement ce mode de programmation. 6. **4.3. Fonctions des claviers LCD NX148**  Les claviers à codes LCD disposent d'une interface utilisateur bilingue. Ainsi, vous pouvez

sélectionner d'une façon très simple une fonction utilisateur. Vous pouvez consulter le menu en appuyant sur la touche **[\*].**

Pour sélectionner une fonction utilisateur, il faut suivre les étapes suivantes.

Etape 1 Appuyez sur la touche  $\lceil * \rceil$  jusque a fonction s'affiche sur l'affichage LCD.

ex.

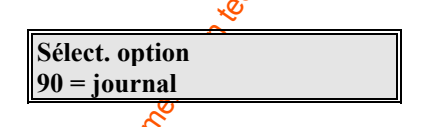

Etape 2 Pour sélectionner bother il faut appuyer sur la touche avec le chiffre qui se trouve à côté de l'option (ex. consulter le journal = option 90)

On quitte le menu utilisateur en appuyant sur la touche **[#]**.

Si vous connaissez déjà l'oftion (p.ex. = 90), vous pouvez immédiatement sélectionner l'option désirée en appuyant sur la touche <sup>[\*</sup>] [9] [0]. Ainsi vous évitez de devoir parcourir le menu utilisateur.

Dans le tableau ci-dessous se trouvent toutes les fonctions que l'utilisateur peut exécuter.

#### **Menu utilisateur**

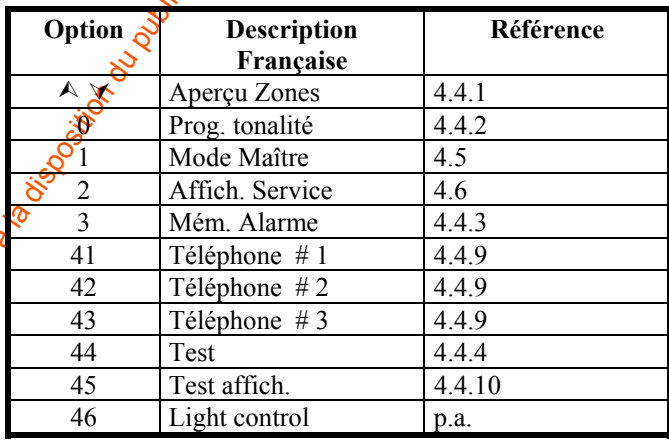

NX6 Manuel installation FR1.doc 27/05/03 13/70

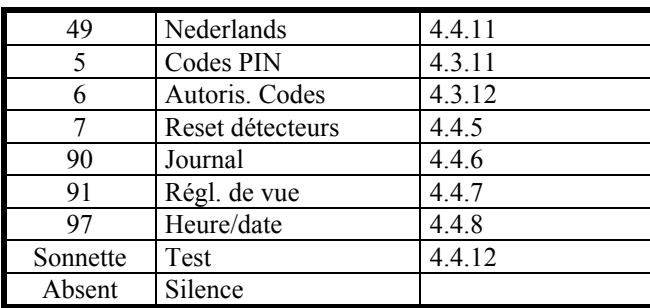

#### **[\*] - [9] - [0] Lecture du journal**

La NX6 a un journal de 185 événements qui peut être consulté à l'aide d'un code principal. Ce journal comporte une liste avec les 185 derniers événements horodatés (n° utilisateur et partition)

- 1. Introduisez **[\*] [9] [0]**
	- L'affichage LCD vous demande d'introduire le «code principal».
- 2. Introduisez le **[code principal]**
	- L'affichage LCD montre l'événement le plus récent.
- 3. Pour parcourir les événements plus anciens, appuyez sur la touche **[**∨**]**.
- 4. Pour parcourir les événements plus récents, appuyez sur la touche **[**∧**]**.

L'affichage montre, par événement, l'information suivante :

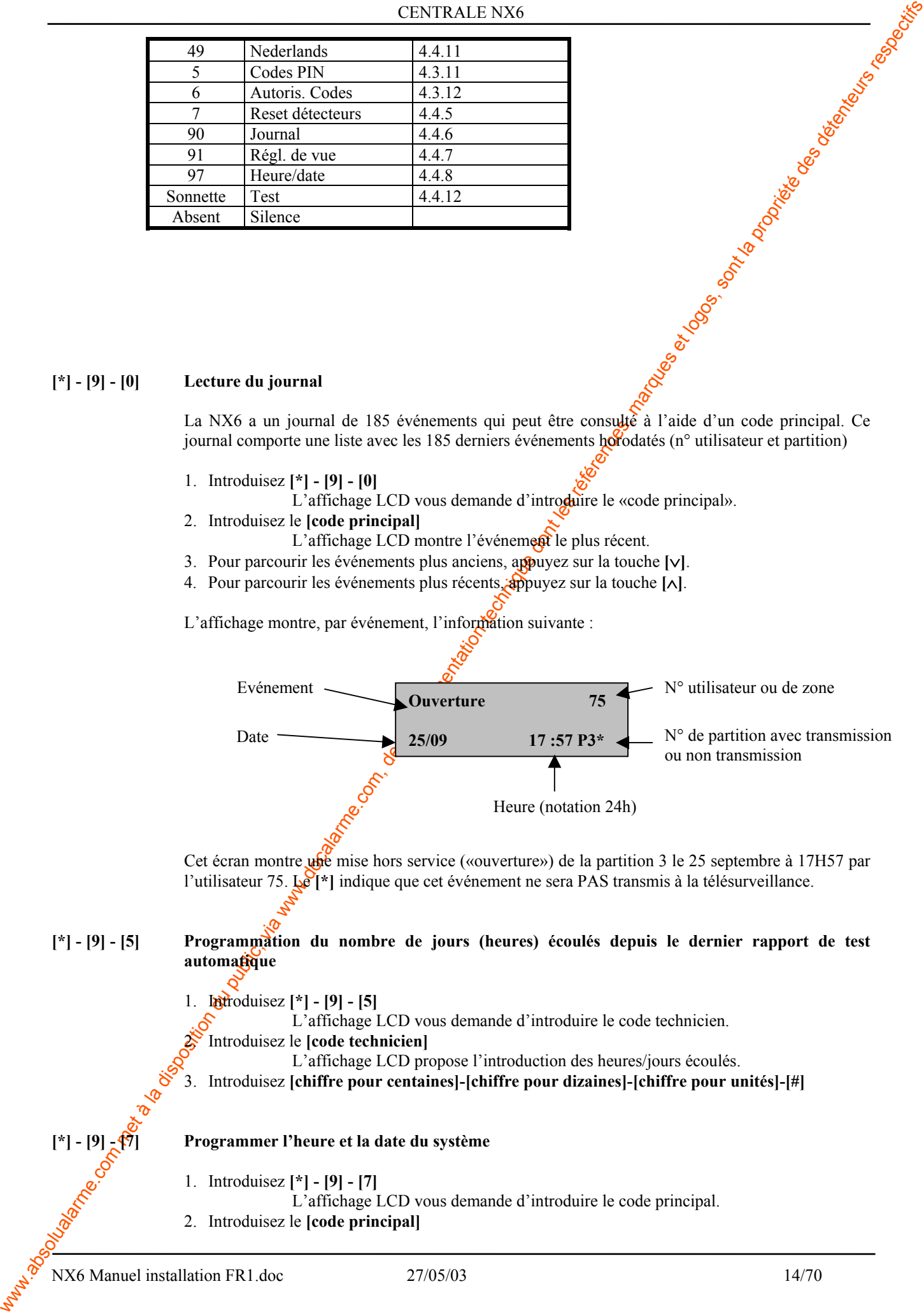

La date et l'heure seront affichées et la spécification de l'heure clignotera.

- 3. Utilisez les touches à flèches sur le côté droit de l'affichage pour programmer l'heure souhaitée.
- 4. Appuyez sur **[\*]** pour aller vers la spécification des minutes.
- 5. Répétez les points 3 et 4 jusqu'à ce que la date et l'heure soient complètement programmée

#### **[\*] - [9] - [8] Activer le mode de contre appel**

En introduisant **[\*] - [9] - [8]** pendant que le système est mis hors service, la centrale numérotera le numéro de contre appel pour réaliser un téléchargement.

REMARQUE: Un code peut être nécessaire pour valider cette commande (voir adr. 41, page 38).

#### **[\*] - [9] - [9] Réponse à un téléchargement**

En introduisant  $\lceil$ <sup>\*</sup> | -  $\lceil$ 9| -  $\lceil$ 9| pendant que le système est mis hors service, la centrale prendra la ligne pour répondre à un appel de téléchargement.

REMARQUE: Un code peut être nécessaire pour valider cette compande (voir adr. 41, page 38).

#### **[\*] - [^] Affichage de l'état des zones**

- 1. Introduisez **[\*] [**∧**]**
	- L'affichage LCD montrera l'état des zones
- 2. Utilisez les touches à flèches pour «voyager» à travers les descriptions des zones en défaut. L'affichage LCD montrera une liste de TOUTES les zones triées par numéro.
- 3. Introduisez **[#]** pour quitter cette fonction.

#### **[\*] - [3] Affichage la mémoire d'alarme**

1. Introduisez **[\*] - [3]** 

L'affichage LCD montrera les textes de zones qui ont créé une alarme ainsi que les zones qui étaient isolées à cet instant.

2. Utilisez les touches à flèches pour «voyager» à travers la mémoire d'alarme

L'affichage LCD montrera une liste, triée par numéro de zone.

3. Introduisez [#] pour quitter cette fonction.

#### **[\*] - [5] Programmer/modifier les codes utilisateurs**

**REMARQUE:** La **personne** qui veut programmer ou modifier un autre code doit, pour un système avec des partitions voir accès aux mêmes partitions que le code modifié.

- 1. Introduisez<sup><sup>\*</sup> | [5]</sup>
	- L'affichage LCD vous demande d'introduire le «code principal».
- 2. Introduisez le **[code principal]**
	- L'affichage LCD vous demande d'introduire le numéro d'un code utilisateur
- ware the state of the state of the state of the state of the state of the state of the state of the state of the state of the state of the state of the state of the state of the state of the state of the state of the st 3. Introduisez le **numéro du code concerné**. Utilisez toujours 2 chiffres : donc «03» pour le code 3 L'affichage LCD vous demande d'introduire le nouveau code
	- 4. Introduisez le **nouveau code utilisateur**.
		- Si le code est refusé, le buzzer de clavier générera 3 tonalités bip.
	- 5. Pour programmer un autre code utilisateur, les points 3 et 4 doivent être répétés.
	- 6. Pour quitter ce mode de programmation, appuyez sur [#] pendant que l'affichage demande un nouveau numéro de code.
	- REMARQUE: un code utilisateur peut être effacé en appuyant 4 fois (pour un code à 4 chiffres) ou 6 fois (pour un code 6 chiffres) sur la touche «Annuler» pendant l'introduction du code utilisateur.

#### **[\*] - [6] Programmer les propriétés du code**

- 1. Introduisez **[\*] [6]**
	- L'affichage LCD vous demande d'introduire le code principal.
- 2. Introduisez le **[code principal]**
	- L'affichage LCD vous demande d'introduire le numéro d'un code utilisateur.
- 3. Introduisez le numéro **du code concerné** : utilisez toujours 2 chiffres : donc«03» pour le code 3
	- L'affichage LCD vous demande d'introduire les propriétés selo $\phi$ le tableau cidessous.

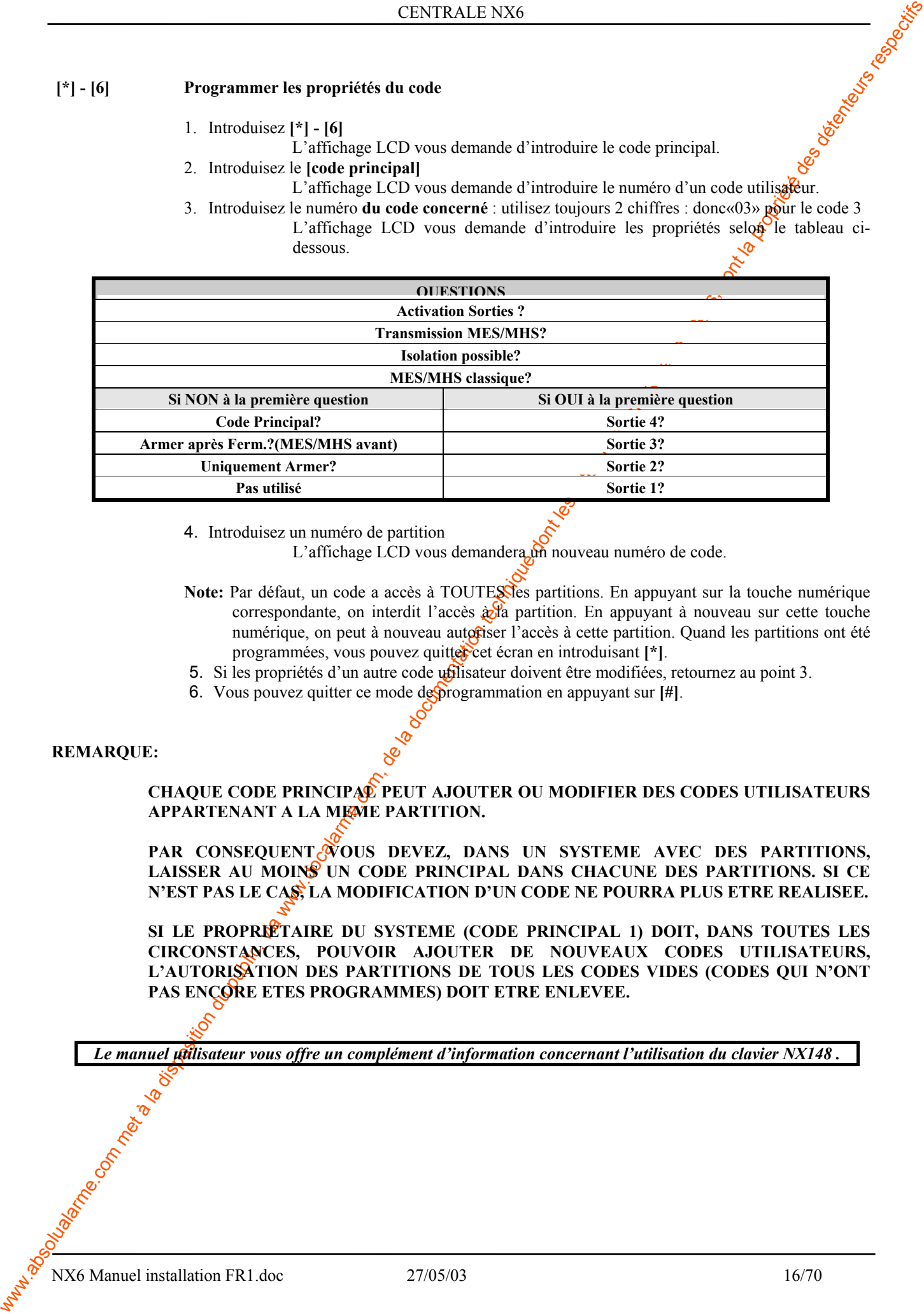

4. Introduisez un numéro de partition

L'affichage LCD vous demandera un nouveau numéro de code.

- Note: Par défaut, un code a accès à TOUTESSes partitions. En appuyant sur la touche numérique correspondante, on interdit l'accès  $\frac{\partial u}{\partial \alpha}$  partition. En appuyant à nouveau sur cette touche numérique, on peut à nouveau autoriser l'accès à cette partition. Quand les partitions ont été programmées, vous pouvez quitter cet écran en introduisant [\*].
- 5. Si les propriétés d'un autre code universe doivent être modifiées, retournez au point 3.
- 6. Vous pouvez quitter ce mode de programmation en appuyant sur **[#]**.

#### **REMARQUE:**

**CHAQUE CODE PRINCIPAL PEUT AJOUTER OU MODIFIER DES CODES UTILISATEURS APPARTENANT A LA MEME PARTITION.** 

PAR CONSEQUENT VOUS DEVEZ, DANS UN SYSTEME AVEC DES PARTITIONS, **LAISSER AU MOINS UN CODE PRINCIPAL DANS CHACUNE DES PARTITIONS. SI CE N'EST PAS LE CAS, LA MODIFICATION D'UN CODE NE POURRA PLUS ETRE REALISEE.** 

SI LE PROPRETAIRE DU SYSTEME (CODE PRINCIPAL 1) DOIT, DANS TOUTES LES **CIRCONSTANCES, POUVOIR AJOUTER DE NOUVEAUX CODES UTILISATEURS, L'AUTORISATION DES PARTITIONS DE TOUS LES CODES VIDES (CODES QUI N'ONT**  PAS ENCORE ETES PROGRAMMES) DOIT ETRE ENLEVEE.

Le manuel **pilisateur vous offre un complément d'information concernant l'utilisation du clavier NX148** 

# **5. Programmation de la centrale NX6**

## **5.1. Programmation NX6 par clavier Led NX1308 – NX 1316 – NX1324**

#### **5.1.1. Entrée dans le mode de programmation**

#### 1. Introduisez **[\*]-[8]**

- Les 5 Leds (Présent, Sonnette, Absent, Blocage et Annuler) clignotent
- 2. Introduisez le code technicien ( par défaut) **[9] [7] [1] [3]**
	- La Led Service clignote et les 5 Leds précédentes sont fixes.

La centrale est en attente du module à programmer.

*Remarque: on ne peut rentrer en mode de programmation que si toutes les partitions sont Hors Service.* 

#### **5.1.2. Choix du module à programmer**

<span id="page-16-0"></span>C-V-UEAL EVATIES ENCHANT C-V-UEAL ENCHANT C-V-UEAL C-V-UEAL C-V-UEAL C-V-UEAL C-V-UEAL C-V-UEAL C-V-UEAL C-V-UEAL C-V-UEAL C-V-UEAL C-V-UEAL C-V-UEAL C-V-UEAL C-V-UEAL C-V-UEAL C-V-UEAL C-V-UEAL C-V-UEAL C-V-UEAL C-V-UEAL Tous les modules, branchés sur la NX6, peuvent être programmés par un clavier. C'est pour cela qu'il faut, après l'entrée en mode de programmation, introduire le numéro du module qu'on veut programmer. Les modules peuvent être les cartes d'extension de zones, extension radio, interphonie etc…

#### Tapez **[numéro module]-[#]**

Pour la carte mère (centrale), le numéro est **[0]**.

Les numéros (adresses) pour les autres modules se trouvent dans les manuels d'installation correspondants et à la page 67.

Après avoir entré le numéro du module, la Led Armé s'allume fixe.

#### **5.1.3. Programmation d'une adresse**

#### Tapez **[numéro adresse]-[#]**

La Led Armé s'éteint et la Led Prêt s'allume.

Les Leds 1 à 8 indiquent le contenu de l'adresse en valeurs BINAIRES

Tapez **[valeur]-[\*]**

Dès que l'on rentre de nouvelles valeurs, la Led Prêt clignote jusqu'à la validation de la touche [\*].

Le clavier montre ensuite le contenu du segment suivant. Cette procédure est à répéter jusqu'au dernier segment de l'adresse.

Une adresse peut être quittée en appuyant sur **[#]**. La Led Armé s'allumera à nouveau pour indiquer que le système attend l'introduction d'un nouveau numéro d'adresse.

Pour choisir l'adresse consécutive, tapez sur **[Police].** 

Pour choisir l'adresse précédente, tapez sur **[Incendie].** 

Pour choisir à nouveau la même adresse, tapez sur **[Médicale**].

Pour contrôler les données d'une certaine adresse, il faut répéter la procédure ci-dessus et chaque fois appuyer sur la touche **[\*]** sans introduire des données. Chaque fois que la touche **[\*]** est introduite, le contenu du segment suivant sera affiché sur le clavier.

#### **5.1.4. Quitter une certaine adresse**

Après avoir programmé le dernier segment d'une adresse, cette adresse sera automatiquement quittée après l'introduction de **[\*]**.

La Led «Prêt» s'éteint et la Led Armé s'allume.

Lorsqu'on essaie d'introduire des données non valables dans un certain segment, le buzzer de clavier générera un signalement de faute (3 bips) et attendra des données valides.

#### **5.1.5. Quitter le mode de programmation**

Lorsque toutes les modifications nécessaires dans la programmation sont effectuées, le mode de programmation peut être quitté.

Taper sur la touche **[Absent]** pour quitter le module sélectionné et atteindre le niveau «sélectionnez le module à programmer». Lorsqu'on ne doit plus programmer d'autres modules, on peut quitter le mode de programmation en appuyant encore une fois sur la touche **[Absent]**.

Lorsqu'on doit encore programmer un module supplémentaire, on **p**eut le sélectionner en introduisant le numéro de module correspondant, suivi de [#] (voir aussi paragraphe 5.1.2).

La procédure pour la programmation des modules supplémentaires est identique à celle pour programmer la centrale. Toutefois, la signification des adresses correspond au module sélectionné. Il faut alors consulter le manuel d'installation du module d'extension correspondant.

**REMARQUE: S'il n'y a pas de frappe de touche dans un délai de 15 minutes, le mode de programmation** sera automatiquement quitté.

#### **5.1.6. Données de programmation**

2 différents types de données peuvent être programmés.

NUMERIQUE : Valeurs comprises entre 0-15 ou entre 0-255

OPTIONS : Activation / Désactivation certaines caractéristiques contenues dans le segment. L'utilisation des deux types de données est décrite dans les paragraphes suivants.

## **DONNEES NUMERIQUES:**

<span id="page-17-0"></span>While the company of the company of the company of the company of the company of the company of the company of the company of the company of the company of the company of the company of the company of the company of the c Les données numériques  $\delta$ ont programmées en introduisant un chiffre entre 0 et 255 à l'aide des touches numériques sur le clavier. Pour afficher ces données, on utilise la méthode binaire. Pour ceci, on utilise les Leds  $\frac{d}{dx}$  zone 1-8. Chaque Led représente un équivalent décimal (valeur) et en additionnant la valeur des Leds activées, on peut déterminer le contenu d'une certaine adresse. Les équivalents décimaux pour chaque Led de zone sont comme suit :

Led Zone  $1 = 1$  Led Zone 2 = 2 Led Zone 3 = 4 Led Zone 4 = 8 Led  $Zone \ge 16$  Led  $Zone 6 = 32$  Led  $Zone 7 = 64$  Led  $Zone 8 = 128$ 

#### **DONNEES D'OPTIONS:**

«Données d'options» indique l'état (activé ou non) des 8 caractéristiques qui peuvent être sélectionnées dans le segment d'une adresse. On peut changer l'état d'une certaine caractéristique en appuyant sur la touche numérique correspondante sur le clavier.

Lorsque, dans un certain segment, toutes les caractéristiques doivent être activées il faut introduire  $[1] - [2] - [3] - [4] - [5] - [6] - [7] - [8]$ . Toutes les Leds de zone s'allumeront pour indiquer que toutes les caractéristiques sont sélectionnées.

Après avoir programmé le dernier segment d'une adresse, celui-ci quitter $\hat{a}$ automatiquement l'adresse en appuyant sur la touche [\*]. Puis, la DEL «Prêt» s'éteindra et la DEL «On» s'allumera à nouveau. Maintenant on peut introduire un nouveau numéro d'adresse.

#### **5.1.7. Charger les programmations par défaut**

Pour charger les valeurs par défaut, il faut d'abord activer le mode de programmation (voir paragraphes 5.1.1 et 5.1.2) et puis introduire **[9]-[1]-[0]-[#]**. Puis, le buzzer de clavier générera 3 bips pour indiquer que les valeurs standards sont chargées dans la mémoire. Ceci prend environ 12 secondes.

#### **5.1.8. Enregistrement et surveillance des modules et des claviers**

<span id="page-18-0"></span>CEVIRATES COMPARTIES (CEVIRATES COMPARTIES) COMPARTIES (CEVIRATES COMPARTIES) COMPARTIES (CEVIRATES COMPARTIES) COMPARTIES (CEVIRATES COMPARTIES) COMPARTIES (CEVIRATES COMPARTIES) CONTINUES (CEVIRATES COMPARTIES) CONTINUE Afin de pouvoir surveiller les modules branchés, la NX6 détecte automatiquement la présence des claviers branchés, des extensions de zones, des récepteurs radio etc... et enregistre l'adresse dans la mémoire du système. De cette façon, tous les modules peuvent être surveillés par la centrale. Les modules peuvent être enregistrés en activant le mode de programmation de la NX6 (voir le paragraphe 5.1.1) et puis introduire la commande **[9]-[1]-[5]-[#]**.

Si souhaité, on peut adapter la programmation de la centrale ou d'un certain module. En quittant le mode de programmation, la centrale enregistrera automatiquement tous les modules branchés (claviers inclus.).

Cette opération d'identification prend environ 12 secondes et est indiquée par la DEL «Service». Lorsqu'un module enregistré n'est plus détecté par la centrale, la DEL «Service» s'allumera après un certain temps et indiquera le numéro du module manquant ce qui permettra une maintenance aisée.

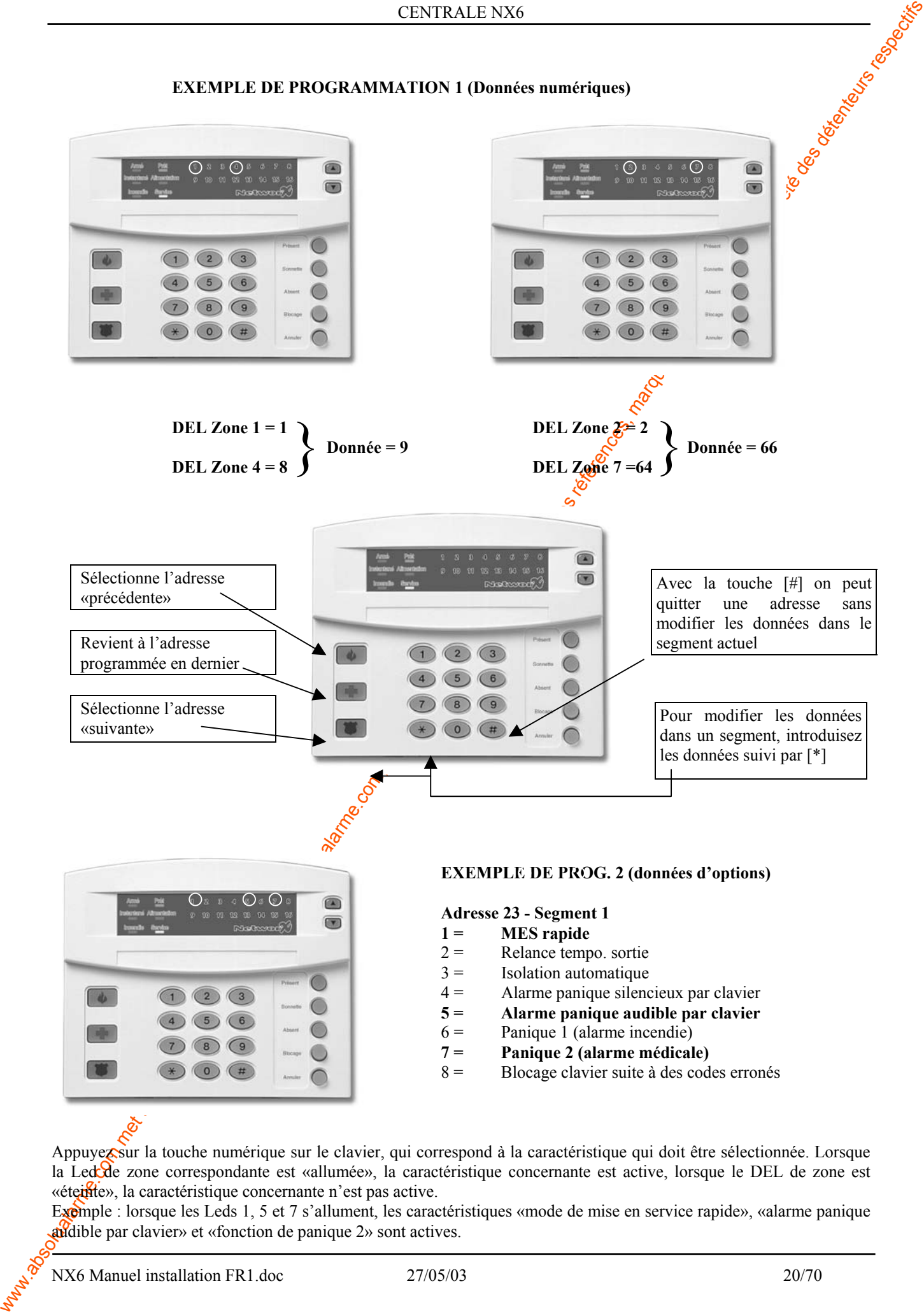

Appuyez sur la touche numérique sur le clavier, qui correspond à la caractéristique qui doit être sélectionnée. Lorsque la Led de zone correspondante est «allumée», la caractéristique concernante est active, lorsque le DEL de zone est «étertie», la caractéristique concernante n'est pas active.

Exemple : lorsque les Leds 1, 5 et 7 s'allument, les caractéristiques «mode de mise en service rapide», «alarme panique audible par clavier» et «fonction de panique 2» sont actives.

## **5.2. Programmation de la centrale NX6 par clavier LCD NX148**

#### **5.2.1. Entrée mode de programmation**

- 1. Introduisez **[\*]-[8]**
	- Le clavier demande le code technicien
- 2. Introduisez le code technicien ( par défaut) **[9] [7] [1] [3]**
	- Le clavier demande quel module est à programmer

#### **5.2.2. Choix du module à programmer**

Tous les modules, branchés sur la NX6, peuvent être programmés par un clavier. C'est pour cela qu'il faut, après l'entrée en mode de programmation, introduire le numéro du module qu'on veut programmer. Les modules peuvent être les cartes d'extension de zones, extension radio, interphonie etc…

#### Tapez **[numéro module]-[#]**

Pour la carte mère (centrale), le numéro est **[0]**.

Les numéros (adresses) pour les autres modules se trouvent dans les manuels d'installation correspondants et à la page 67.

Après avoir entré le numéro du module, la Led Armé s'allume fixe.

#### **5.2.3. Programmation d'une adresse**

#### Introduisez le **[numéro d'adresse]-[#]**

<span id="page-20-0"></span>www.absolualarme.com met à la disposition du public, via www.docalarme.com, de la documentation technique dont les références, marques et logos, sont la propriété des détenteurs respectifs Lorsque le numéro d'adresse est un numéro valable, le numéro d'adresse sera affiché sur la ligne supérieure de l'écran LCD côté gauche. Le numéro de segment sera affiché côté droit. Le contenu de l'adresse est affiché sur la ligne inférieure de l'écran LCD. Ces données seront affichées et doivent être introduites selon le type de données unions (numérique, données d'options, données de caractère). Suivez les instructions comme décrit dans les paragraphes suivants pour chaque type de données.

#### **DONNEES NUMERIQUES:**

Les données numériques sont programmées en introduisant un chiffre entre 0 et 255 à l'aide des touches numériques du clavier.

La ligne supérieure de l'écran LCD affichera au côté gauche le numéro d'adresse actuel et affichera au côté droit le numéro du ségment. Les données sont affichées sur la ligne inférieure de l'écran LCD. L'équivalent hexadécimal des données sera affiché entre parenthèses.

Pour modifier les domiées dans le segment actuel, il faut introduire un chiffre, suivi de [\*]. Les données introduites sont stockées et les données du segment suivant sont affichées sur l'écran.

Cette procédure est répétée jusqu'à ce que le dernier segment de l'adresse est atteint.

Après avoir programmé le dernier segment d'une adresse, cette adresse sera automatiquement quittée après avoir appuyé sur **[\*]**. Puis l'écran LCD vous demandera d'introduire un nouveau numéro d'adresse.

On peut quitter une adresse en appuyant sur **[#]**. Ainsi, les éventuelles modifications dans le segment actuel neseront pas stockées.

Pour choisir l'adresse consécutive, tapez sur **[Police].** 

Pour choisir l'adresse précédente, tapez sur **[Incendie]** 

Pour choisir à nouveau la même adresse, tapez sur **[Médicale]** 

Pour contrôler les données d'une certaine adresse, il faut répéter la procédure ci-dessus et chaque fois appuyer sur la touche **[\*]** sans introduire de données. Chaque fois que la touche **[\*]** est introduite, le contenu du segment suivant d'une adresse sera affiché sur l'écran.

Lorsqu'on on essaie d'introduire des données non valables dans un certain segment, le buzzer de clavier générera un signalement de faute (3 bips) et attendra dans le segment une introduction de données valables.

#### **DONNEES D'OPTIONS:**

«Données d'options» indique l'état (activé ou non) des 8 caractéristiques qui peuvent être sélectionnées dans un segment d'une adresse. On peut changer l'état d'une certaine caractéristique en appuyant qur la touche numérique correspondante. Si la caractéristique n'est pas validée, un trait plat **[-]** apparaît sur le clavier.

Lorsque, dans un certain segment, toutes les caractéristiques doivent être activées,  $\mathbf{\hat{R}}$  faut introduire **[1] - [2] - [3] - [4] - [5] - [6] - [7] - [8]**. Tous les chiffres de 1 à 8 seront affichés pour indiquer que toutes les caractéristiques sont sélectionnées.

Une caractéristique activée peut être désactivée en appuyant encore une fois sur la touche numérique correspondante. Lorsque toutes les caractéristiques souhaitées ont été sélectionnées, on appuie sur la touche **[\*]**. Les données introduites seront stockées et les données du segment suivant seront affichées sur l'écran. Cette procédure est répétée jusqu'à ce que le dernier segme $\mathbf{\hat{p}}$  de l'adresse est atteint. Après avoir programmé le dernier segment d'une adresse, cette adresse sera automatiquement quittée

après avoir appuyé sur [\*]. Puis l'écran LCD vous demandera d'introduire un nouveau numéro d'adresse.

On peut quitter une adresse en appuyant sur [#]. Ainsi, les éventuelles modifications dans le segment actuel ne seront pas stockées.

Pour choisir l'adresse consécutive, tapez sur **[Police].** Pour choisir l'adresse précédente, tapez sur **[Incendie]**  Pour choisir à nouveau la même adresse, tapez sur **[Médicale]**

Pour contrôler les données d'une certaine adresse, il faut répéter la procédure ci-dessus et chaque fois appuyer sur la touche **[\*]** sans introduire de données. Chaque fois que la touche **[\*]** est introduite, le contenu du segment suivant d'une adresse sera affiché sur l'écran.

#### **DONNEES DE CARACTERE :**

«Données de caractère» est utilisé pour programmer les textes de zones et les messages d'accueil client (voir l'utilisation de la commande **[\*] - [9] - [2]** à la page 13).

CONDEAD IS CONDEAD FOR CONDEAD CONDEAD CONDEAD CONDEAD CONDEAD CONDEAD CONDEAD CONDEAD CONDEAD CONDEAD CONDEAD CONDEAD CONDEAD CONDEAD CONDEAD CONDEAD CONDEAD CONDEAD CONDEAD CONDEAD CONDEAD CONDEAD CONDEAD CONDEAD CONDEA Les textes de zone et les messages client sont stockés comme données de caractère. On programme l'information en utilisant la ligne inférieure de l'écran LCD comme éditeur de textes. Lorsqu'un numéro de texte a été sélectionné, le contenu sera affiché sur la ligne inférieure de l'écran LCD. Comme toujours, la ligne supérieure affichera le numéro d'adresse actuel et le numéro de segment. Maintenant, on peut union les 5 touches de fonction, ainsi que les touches à flèches au côté droit de l'écran, pour modifier le texte.

La position de curseur actuelle est indiquée avec un «underscore» ( \_) sur l'écran. Pour déplacer le curseur vers le côté droit, il faut appuyer sur **[\*]**. Pour déplacer le curseur vers le côté gauche, il faut appuyer sur<sub>c</sub>[Annuler].

Le caractère sur la position du curseur actuelle peut être modifié à l'aide des touches à flèches situés droite de l'écran.

Appuyez sur la touche **[^]** ou **[v]** jusqu'à ce que le caractère souhaité est affiché. Le caractère affiché peut être stocké avec la touche **[\*]**. Le caractère reste affiché sur l'écran et le curseur se déplace d'une position vers la droite.

On peut intercaler un espace avec la touche **[Présent]**. Les caractères peuvent être effacés avec la touche **[Sonnette]**.

Le clavier NX148 comporte un bibliothèque de mots. Cette bibliothèque de mots peut être activée avec la touche **[Absent]**. Puis on peut, à l'aide des touches à flèches, voyager à travers la bibliothèque. Pour faire clignoter un certain caractère, il faut utiliser la touche **[Blocage]**.

L'utilisation de la touche **[Blocage]**, lorsque la bibliothèque est activée, fera clignoter le mot complet. Pour stocker un certain caractère ou un certain mot, il faut utiliser la touche **[\*]**. On quitte l'éditeur de textes avec la touche **[#]**.

#### **BIBLIOTHEQUE DE MOTS DU NX148**

<span id="page-22-0"></span>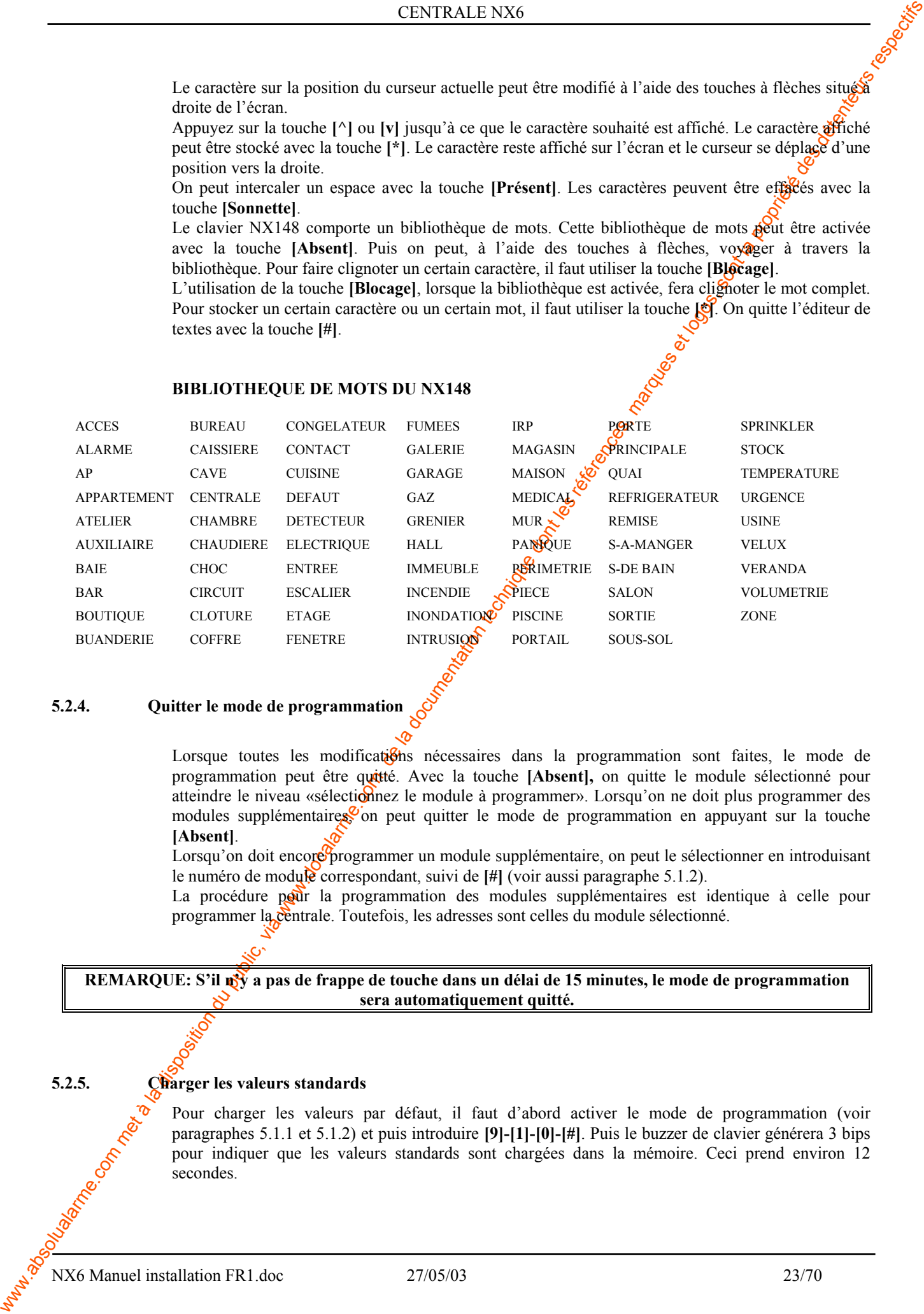

#### **5.2.4. Quitter le mode de programmation**

Lorsque toutes les modifications nécessaires dans la programmation sont faites, le mode de programmation peut être quitté. Avec la touche **[Absent],** on quitte le module sélectionné pour atteindre le niveau «sélectionnez le module à programmer». Lorsqu'on ne doit plus programmer des modules supplémentaires<sup>o</sup> on peut quitter le mode de programmation en appuyant sur la touche **[Absent]**.

Lorsqu'on doit encore programmer un module supplémentaire, on peut le sélectionner en introduisant le numéro de module correspondant, suivi de **[#]** (voir aussi paragraphe 5.1.2).

La procédure pour la programmation des modules supplémentaires est identique à celle pour programmer la centrale. Toutefois, les adresses sont celles du module sélectionné.

**REMARQUE: S'il n'y a pas de frappe de touche dans un délai de 15 minutes, le mode de programmation sera automatiquement quitté.** 

#### **5.2.5. Charger les valeurs standards**

Pour charger les valeurs par défaut, il faut d'abord activer le mode de programmation (voir paragraphes 5.1.1 et 5.1.2) et puis introduire **[9]-[1]-[0]-[#]**. Puis le buzzer de clavier générera 3 bips pour indiquer que les valeurs standards sont chargées dans la mémoire. Ceci prend environ 12 secondes.

NX6 Manuel installation FR1.doc 27/05/03 23/70

#### **5.2.6. Enregistrement et surveillance des modules et des claviers**

Afin de pouvoir surveiller les modules branchés, la NX6 détecte automatiquement la présence de tous les claviers branchés, des extensions de zones, des récepteurs radios, etc… et enregistre l'adresse dans la mémoire du système. De cette façon, tous les modules peuvent être surveillés par la centrale. Les modules peuvent être enregistrés en activant le mode de programmation de la NX6, octave décrit dans le paragraphe 5.1.1.

<span id="page-23-0"></span>Which is a disposition of the method of the docalarment of the documentation during the state of the state of the documentation technique do not all the state of the documentation of the computation of the computation of Si souhaité, on peut adapter la programmation de la centrale ou d'un certain module. En quittant le mode de programmation, la centrale enregistrera automatiquement tous les modules branchés (claviers à codes incl.). Cette opération d'identification prend environ 12 secondes et des indiquée par un message «Service» sur l'écran du clavier. Lorsqu'un module enregistré n'ost plus détecté par la centrale, l'affichage «Service» s'allumera après un certain temps en indiquant le type de défaut.

# **6. Remarques importantes**

## **6.1. Mémorisation des alarmes auto protection**

Les indications pour les alarmes auto protection (venant des zones ou des boîtiers) ne peuvent être effacées qu'en entrant dans le mode de programmation. Ceci signifie que seul l'installateur peut effacer une indication d'alarme auto protection.

## **6.2. Isoler les alarmes auto protection en mode de programmation**

Les alarmes auto protection (venant des zones et des boîtiers) seront isolées dès que la centrale se trouve en mode de programmation. Ceci permet à l'installateur de tester ou de faire la maintenance sur la centrale sans déclencher des alarmes auto protection intempestives.

## **6.3. Blocage clavier suite à des codes erronés**

Si programmé (voir adresse 23, segment 1), la NX6 isolera les claviers pendant 60 secondes et transmettra un rapport blocage clavier vers le télésurveilleur s'il y a 30 frappes de touches sur le clavier sans former un code valable.

# **7. Description des adresses de la NX6 (module 0)**

#### **ADRESSE 0 : NUMERO DE TELEPHONE 1 (20 segments, données numériques)**

Le premier numéro de téléphone est programmé à l'adresse 0. La valeur '14' doit être saisie la fin du numéro de téléphone. Des pauses de 4 secondes peuvent être insérées dans le numéro de téléphone à n'importe quel endroit, en saisissant '13' dans le segment approprié. Pour programmer un numéro en multifréquence, saisir '15' dans le segment à partir duquel la composition multifréquence doit s'effectuer. Si l'intégralité du numéro doit être composée en multifréquence, saisir '15' dans le premier segment. Saisir '11' pour '\*', et '12' pour '#'. **(Déf. 14 sur tous les segments)**

#### **ADRESSE 1 : CODE ABONNE POUR TELEPHONE 1 (6 segments, données numériques)**

Le code abonné envoyé lors de la composition du numéro de téléphone  $\mathcal{G}$ est programmé à l'adresse 1. Saisir '10' dans le segment suivant le dernier chiffre du code abonné. Voir adresse 88 pour le code abonné par partition. **(Déf. 10.10.10.10.10.10)**

Exemple : Si le Code Abonné est 1234, saisir (1) (2) (3) (4) (10) ( $\overline{400}$ )

#### **ADRESSE 2 : PROTOCOLE POUR TELEPHONE 1 (1 segment, données numériques)**

L'adresse 2 contient le code du protocole de communication utilisé, relatif au téléphone 1. Contacter le télésurveilleur pour convenir du protocole à utiliser. Sélectionner le protocole adéquat dans la liste ci dessous. Si l'adresse contient '0', le transmetteur intégré est désactivé, et la centrale NX6 fonctionne simplement en local. **(Déf 0).**

<span id="page-24-0"></span>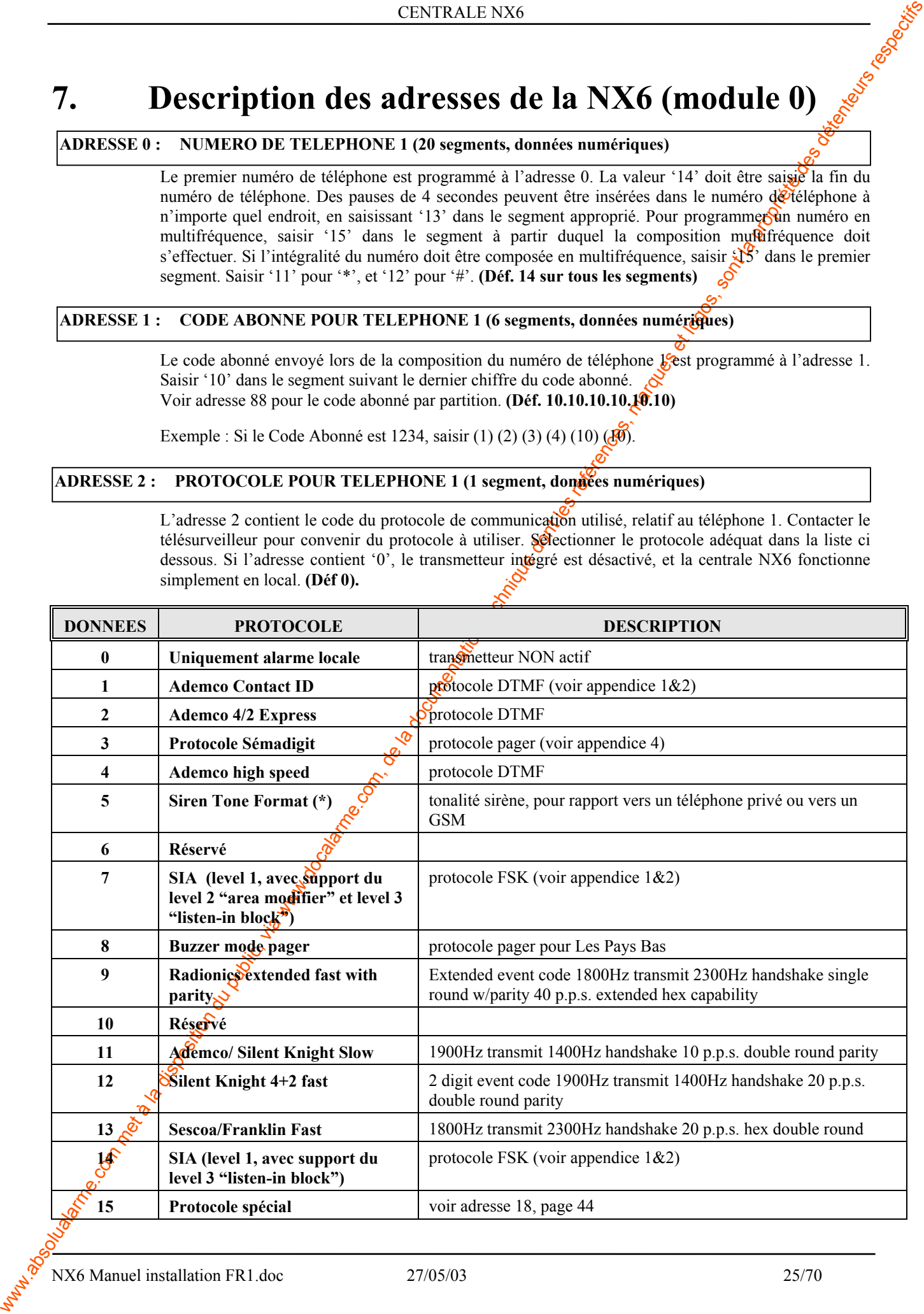

#### **ADRESSE 3 : TENTATIVES D'APPELS / SEQUENCE D'APPELS POUR TELEPHONE 1 (2 segments, données numériques)**

#### **SEGMENT 1 : NOMBRE DE TENTATIVES D'APPELS (Déf. 8)**

Le segment 1 de l'adresse 3 est utilisé pour définir le nombre de tentatives d'appels (1 à 15) effectué par le transmetteur vers le téléphone 1, avant  $\frac{d}{dS}$ s'arrêter. Par défaut, la valeur est 8, correspondant à 8 tentatives d'appels sur le premier numéro de téléphone.

#### **SEGMENT 2 : SEQUENCE D'APPELS (Déf. 0)**

Selon la valeur saisie, le transmetteur intégré réagit différemment :

**'0'** : Arrêt du transmetteur après le nombre de tentatives  $\mathcal{C}$ appels renseigné pour le téléphone 1, puis pour le téléphone 2, et génération d'un message 'Défaut de Transmission'.

Exemple de séquence : 1,1,1,1,2,2,2,2.

'1' : Arrêt du transmetteur après le nombre de tentatives d'appels renseigné uniquement pour le téléphone 1, et génération d'un message 'Défaut de Transmission'.

Exemple de séquence :1,1,1,1.

<sup>2</sup> : Arrêt du transmetteur après le nombre de tentatives d'appels renseigné pour les téléphone 1 et 2, en alternat.

Exemple de séquence :1,1,2,2,1

#### **TRANSMISSION DES EVENEMESTS VERS TELEPHONE 1**

On peut définir les informations à env $\mathcal{Q}$ er sur le téléphone 1. L'adresse 4 permet de choisir les événements et l'adresse 5 permet de faire une sélection par partition.

Choisir un événement signifie que le **transmetteur** attend un acquit de la télésurveillance sur ce numéro de téléphone. S'il ne répond pas, voir la séquence de secours (Adr.3 Seg.2).

Par défaut, toutes les informations sont validées pour le téléphone 1 en non pour les téléphones 2 et 3. Valider un événement pour plusieurs numéros de téléphone signifie plusieurs acquits donc plusieurs transmissions (cela ne concerne pas les numéros de secours).

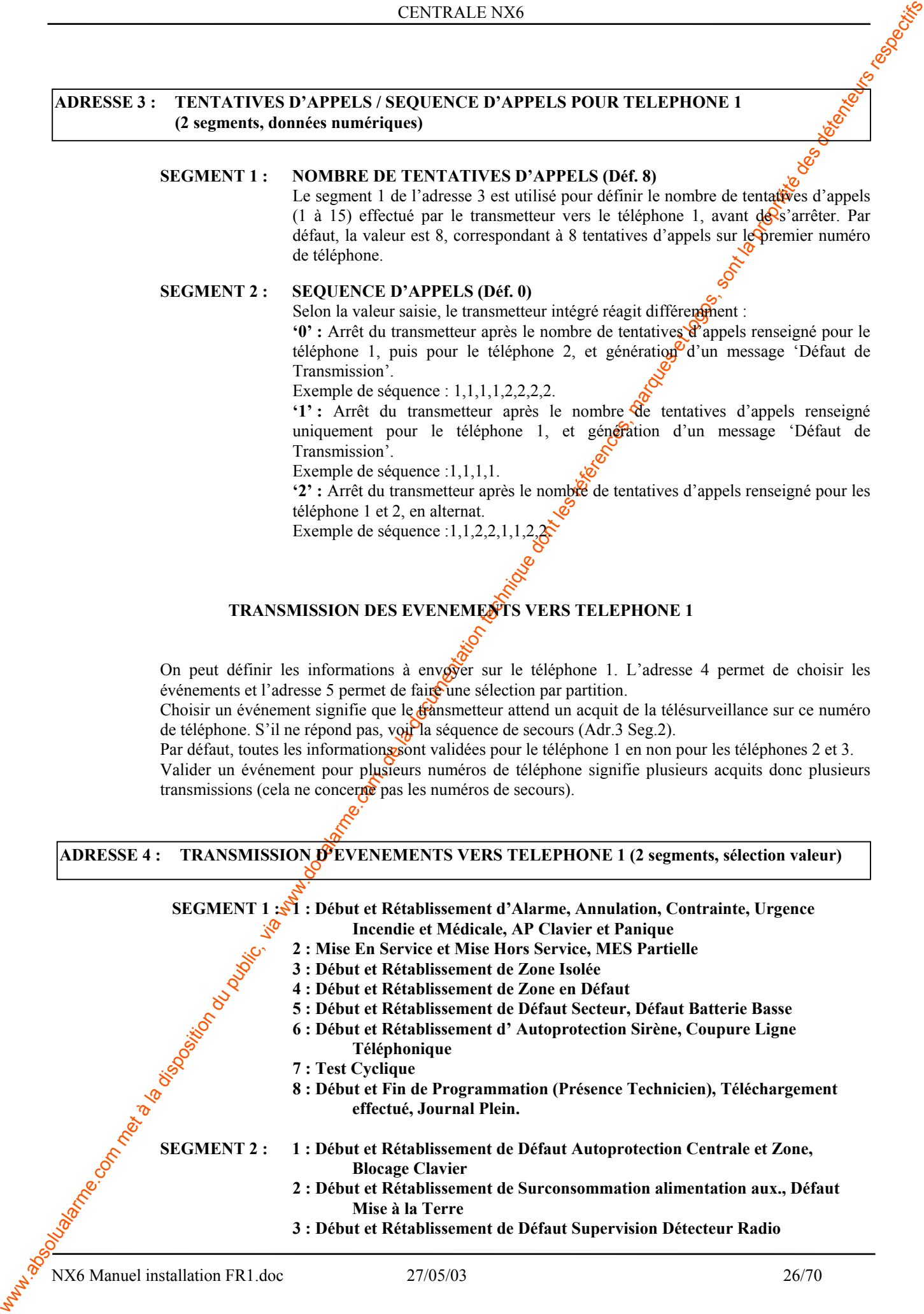

- **4 : Début et Rétablissement de Défaut Pile Basse Détecteur Radio**
- **5 : Début et rétablissement de Défaut Module Extension**
- **6 : Défaut de Communication**
- **7 : Réservé**
- **8 : Réservé**

**(Déf. Toutes les options sont validées)** 

#### ADRESSE 5 : TRANSMISSION DE PARTITIONS VERS TELEPHONE 1 (1 segment, sélection valeur)

where the communities of the la documentation during the british britannic between the disposition during the state of the state of the state of the state of the state of the state of the state of the state of the state o L'adresse 5 est utilisée lorsque les informations à transmettre concernent uniquement les partitions, sans se soucier des événements. Si cette adresse est utilisée, l'adresse 4 doit être programmée à 0. Par défaut, aucun segment n'est validé, ce qui signifie que les événements pour chaque partition sont envoyés sur le téléphone 1 **(Déf. 0)**.

**SEGMENT 1 :** 1 : Partition N°1 2 : Partition N°2

#### **ADRESSE 6 : NUMERO DE TELEPHONE 2 (20 segments, données numériques)**

WHERE A CONTRAFFIC CONTRAFFIC COMPRESS (THE CONTRAFFIC CONTRAFFIC CONTRAFFIC CONTRAFFIC CONTRAFFIC CONTRAFFIC CONTRAFFIC CONTRAFFIC CONTRAFFIC CONTRAFFIC CONTRAFFIC CONTRAFFIC CONTRAFFIC CONTRAFFIC CONTRAFFIC CONTRAFFIC C Le deuxième numéro de téléphone est programmé à l'adresse 6. La valeur '14' doit être saisie la fin du numéro de téléphone. Des pauses de 4 secondes peuvent être insérées dans le numéro de téléphone à n'importe quel endroit, en saisissant '13' dans le segment approprié. Pour programmer un mais multifréquence, saisir '15' dans le segment à partir duquel la composition multifréquence doit s'effectuer. Si l'intégralité du numéro doit être composée en multifréquence, saisir '15' dans le premier segment. Saisir '11' pour '\*', et '12' pour '#'. **(Déf. 14 sur tous les segments)**

#### **ADRESSE 7 : CODE ABONNE POUR TELEPHONE 2 (6 segments, données numériques)**

Le code abonné envoyé lors de la composition du numéro de téléphone 2 escorogrammé à l'adresse 7. Saisir '10' dans le segment suivant le dernier chiffre du code abonné. Voir adresse 89 pour le code abonné par partition .**(Déf.10.10.10.10.10.10)**

Exemple : Si le Code Abonné est 1234, saisir (1) (2) (3) (4) (10) (10).

Note : Si cette adresse n'est pas programmée, le code abonné les les quilisé lors de la composition du téléphone 2.

#### **ADRESSE 8 : PROTOCOLE POUR TELEPHONE 2 (1 segment, données numériques)**

L'adresse 8 contient le code du protocole de communication utilisé, relatif au téléphone 2. Contacter le télésurveilleur pour convenir du protocole à utiliser. Sélectionner le protocole adéquat dans la liste située à l'adresse 2. Si l'adresse contient '0'<sub>c</sub>ole protocole du téléphone 1 sera utilisé lors de la composition du téléphone 2. **(Déf. 0)**

#### **ADRESSE 9 : TENTATIVES D'APPELS / SEQUENCE D'APPELS POUR TELEPHONE 2 (2 segments, données numériques)**

#### SEGMENT 1 : NOMBRE DE TENTATIVES D'APPELS (Déf. 8)

Le segment 1<sup>0</sup>de l'adresse 9 est utilisé pour définir le nombre de tentatives d'appels (1 à 15) effectuées par le transmetteur vers le téléphone 2, avant de s'arrêter. Par défaut,  $a^{\prime}$  valeur est 0; le transmetteur effectue le même nombre de tentatives d'appels que celui programmé à l'adresse 3.

#### **SEGMENT 2 : SEQUENCE D'APPELS (Déf. 0)**

Selon la valeur saisie, le transmetteur intégré réagit différemment :

**'0' :** Arrêt du transmetteur après le nombre de tentatives d'appels renseigné pour le téléphone 1, puis pour le téléphone 2, et génération d'un message 'Défaut de Transmission'.

Exemple de séquence : 2,2,2,2,1,1,1,1.

**'1' :** Arrêt du transmetteur après le nombre de tentatives d'appels renseigné uniquement pour le téléphone 2, et génération d'un message 'Défaut de Transmission'.

Exemple de séquence :2,2,2,2.

**'2' :** Arrêt du transmetteur après le nombre de tentatives d'appels renseigné pour les téléphone 1 et 2, en alternat.

Exemple de séquence :1,1,2,2,1,1,2,2.

#### **TRANSMISSION DES EVENEMENTS VERS TELEPHONE 2**

On peut définir les informations à envoyer sur le téléphone 2. L'adresse 10 permet de choisir les événements et l'adresse 11 permet de faire une sélection par partition.

Choisir un événement signifie que le transmetteur attend un acquit de la télésurveillance sur ce numéro de téléphone. S'il ne répond pas, voir la séquence de secours (Adr.9 Seg.2).

Par défaut, toutes les informations sont validées pour le téléphone 1 en non pour les téléphones  $\mathcal{S}_2$  et 3. Valider un événement pour plusieurs numéros de téléphone signifie plusieurs acquits donc plusieurs transmissions (cela ne concerne pas les numéros de secours).

#### **ADRESSE 10 : TRANSMISSION D'EVENEMENTS VERS TELEPHONE 2 (2 segments, sélection valeur)**

Idem adresse 4

**Déf. Aucune sélection sur les deux segments.** 

#### **ADRESSE 11 : TRANSMISSION DE PARTITIONS VERS TELEPHONE 2 (1 segment, sélection valeur)**

Idem adresse 5

**Déf. Aucune sélection** 

#### **ADRESSE 12 : NUMERO DE TELEPHONE 3 (20 segments, données numériques)**

**TRANSVIRSION DU PUBLIC, VIA UNE TRANSVIRSION DU PUBLIC, VIA WE DESTROYED DU PUBLIC, VIA WE DESTROYED DU PUBLIC (VIA WE DESTROYED DU PUBLIC COMENTATION DU PUBLIC (VIA WE DESTROYED DU PUBLIC COMENTATION DU PUBLIC (VIA WE D** Le troisième numéro de téléphone est programmé à l'adresse 12. La valeur '14' doit être saisie la fin du numéro de téléphone. Des pauses de 4 secondes peuvent être insérées dans le numéro de téléphone à n'importe quel endroit, en saisissant '13<sup>2</sup> dans le segment approprié. Pour programmer un numéro en multifréquence, saisir '15' dans le ségment à partir duquel la composition multifréquence doit s'effectuer. Si l'intégralité du numéro doit être composée en multifréquence, saisir '15' dans le premier segment. Saisir '11' pour '\*', the '12' pour '#'. **Déf. 14 sur tous les segments** 

#### **ADRESSE 13 : CODE ABONNE POUR TELEPHONE 3 (6 segments, données numériques)**

Le code abonné envoyé lors de la composition du numéro de téléphone 3 est programmé à l'adresse 13. Saisir '10' dans le segment suivant le dernier chiffre du code abonné. Voir adresse 92 pour le code abonné par partition. **(Déf. 10.10.10.10.10.10)** 

Exemple : Si le Code Abonné est 1234, saisir (1) (2) (3) (4) (10) (10).

Si cette adresse n'est pas programmée, le code abonné 1 sera utilisé lors de la composition du téléphone 3.

#### **ADRESSE 14 : PROTOCOLE POUR TELEPHONE 3 (1 segment, données numériques)**

L'adresse 14 contient le code du protocole de communication utilisé, relatif au téléphone 3. Contacter Ste télésurveilleur pour convenir du protocole à utiliser. Sélectionner le protocole adéquat dans la liste située à l'adresse 2. Si l'adresse contient '0', le protocole 1 sera utilisé lors de la composition du téléphone 3. **(Déf. 0)**

NX6 Manuel installation FR1.doc 27/05/03 29/70

#### **ADRESSE 15 : TENTATIVES D'APPELS / SEQUENCE D'APPELS POUR TELEPHONE 3 (2 segments, données numériques)**

#### **SEGMENT 1 : NOMBRE DE TENTATIVES D'APPELS (Déf. 8)**

**ADRESSE IS: TENTATIVES D'APRES SE VOIENCE DE VANDER DE LA DISPOSITION DE LA CONSUMERACIÓN DE LA CONSUMERACIÓN DE LA CONSUMERACIÓN DE LA CONSUMERACIÓN DE LA CONSUMERACIÓN DE LA CONSUMERACIÓN DE LA CONSUMERACIÓN DE LA CONS** Le segment 1 de l'adresse 15 est utilisé pour définir le nombre de tentatives d'appels (1 à 15) effectuées par le transmetteur vers le téléphone 3, avant de s'arrêter. Par défaut, la valeur est  $0$ ; le transmetteur effectue le même nombre de tentatives d'appels que celui programmé à l'adresse 3.

#### **SEGMENT 2 : SEQUENCE D'APPELS (Déf. 0)**

Selon la valeur saisie, le transmetteur intégré réagit différemment :

'0' : Arrêt du transmetteur après le nombre de tentatives d'appels renseigné pour le téléphone 3, puis pour le téléphone 2, et génération  $\mathbb{R}^n$  message 'Défaut de Transmission'.

Exemple de séquence : 3,3,3,3,2,2,2,2.

'1': Arrêt du transmetteur après le nombre de tentatives d'appels renseigné uniquement pour le téléphone 3, et génération d'un message 'Défaut de Transmission'.

Exemple de séquence :3,3,3,3.3.

**'2' :** Arrêt du transmetteur après le nombre de tentatives d'appels renseigné pour les téléphone 2 et 3, en alternat.

Exemple de séquence :3,3,2,2,3,3,2,2.

#### **TRANSMISSION DES EVENEMENTS VERS TELEPHONE 3**

On peut définir les informations à envoyer sur le téléphone 3. L'adresse 16 permet de choisir les événements et l'adresse 17 permet de faire une sélection par partition.

Choisir un événement signifie que le transmetteur attend un acquit de la télésurveillance sur ce numéro de téléphone. S'il ne répond pas, voir la séguence de secours (Adr.15 Seg.2).

Par défaut, toutes les informations sont variédées pour le téléphone 1 en non pour les téléphones 2 et 3.

Valider un événement pour plusieurs au méros de téléphone signifie plusieurs acquits donc plusieurs transmissions (cela ne concerne pas les numéros de secours).

**ADRESSE 16 : TRANSMISSION D'EVENEMENTS VERS TELEPHONE 3 (2 segments, sélection valeur)**

Idem adresse 4

Déf. Aucune sélection sur les deux segments.

**ADRESSE 17 : TRANSMISSION DE PARTITIONS VERS TELEPHONE 3 (1 segments, sélection valeur)**

Idem adresse 5

**Déf. Aucune sélection.**

#### **ADRESSES 18 : RESERVE**

#### **ADRESSE 19: CODE TELECHARGEMENT (Défaut 8480 0000)**

L'adresse 19 comporte le code Téléchargement à 8 chiffres. Ce code doit d'abord être regonnu par la NX6 pour qu'une programmation débute par logiciel

#### **ADRESSE 20: COMPTEUR DE SONNERIES AVANT DECROCHE (Défaut 8)**

L'adresse 20 contient le nombre de sonneries que doit détecter la NX6 pour décrocher avant un téléchargement. Les valeurs admises sont de «0» (pas de réponse) à «15». La programmation par défaut est «8», ce qui fait que la NX6 répondra après 8 sonneries.

#### **ADRESSE 21: OPTIONS TELECHARGEMENT (Défaut : Options en GRAS)**

L'adresse 21 comprend un nombre d'options pour définir les procédures de téléchargement. L'ensemble des fonctionnalités sont décrites Pages 5 à 9

#### **Segment 1:**

- $1 : ON =$  Présence répondeur automatique (2 appels sont nécessaires)
- 2 : Réservé
- $3:ON = Téléchargement$  par contre appel  $\frac{1}{2}$  oir adresse 22)

4 : ON = Extinction des Leds sur chaque clavier (sauf la Led Alimentation) (Attention : Paramètre modifiable uniquement par téléchargement)

5 : ON = Empêche la programmation par le clavier (Attention : Paramètre modifiable uniquement par téléchargement)

 $6: ON = Empêche la program<sub>î</sub>ifation du transmetteur par le clavier (Attention: Paramètre$ modifiable uniquement par téléchargement)

7 : ON = Empêche la programmation des options de téléchargement par clavier (Attention : Paramètre modifiable uniquement par téléchargement)

8 : ON = La centrale débutera une procédure de contre appel à chaque test cyclique.

#### **Déf : Aucune sélection**

#### **ADRESSE 22: NUMERO DE CONTRE APPEL**

CANUSES IN COURT (CANUS IN ANNE CANUS IN ARREST) (CANUS IN A DISPOSITION DU PUBLIC, VIA WAS CONTROLLED (CANUS IN A DISPOSITION DU PUBLIC, VIA WAS CONTROLLED (CANUS IN A DISPOSITION DU PUBLIC, VIA WAS CONTROLLED (CANUS IN Quand cette adresse comporte un numéro de téléphone et que l'option de contre appel a été activée à l'adresse 21, la NX6 formera ce numéro après avoir reçu un appel préalable d'un logiciel (réception d'un code de téléchargement).

Déf. 14 sur tous les segments

**ATTENTION : LE NUMERO DE RAPPEL DOIT TOUJOURS ETRE VERIFIE AVANT DE QUITTER LA PROGRAMMATION.** 

#### **ADRESSE 23: CARACTERISTIQUES PARTITION 1 (Défaut en GRAS)**

L'adresse 23 est utilisée pour programmer certaines caractéristiques qui seront accessibles par l'utilisateur, ainsi que les transmissions souhaitées. Cette adresse n'est valide que pour la partition 1. Voir adresses 88-109 aux pages 47 à 49 pour les possibilités de sélections pour les partitions  $\frac{1}{2}$ . Si l'adresse pour la programmation des caractéristiques et des sélections de rapport pour de certaine partition reste vide, cette partition utilisera la configuration de cette adresse (donc de la partition 1).

Cette adresse comporte 3 segments, avec chacun 8 options (voir aussi «Définitions de Caractéristiques» aux pages 5 à 9).

#### **Segment 1:**

 $1:ON = MES$  rapide.

- 2 : ON = Relance Tempo
- 3 : ON = Isolation automatique
- 4 : ON = Bouton panique SILENCIEUSE du clavier (est prioritaire à l'alarme panique SONORE) = BOUTON POLICE**.**
- **5 : ON = Bouton panique SONORE par clavier = BOUTON POLICE**
- $6: ON =$  Bouton panique 1 du clavier = INCENDIE
- $7:ON =$  Bouton panique 2 du clavier = MEDICALE.
- $8 : ON = \text{Blocage clavier sur plusieurs codes error}$

#### **Segment 2:**

- $1 : ON =$  Extinction Leds si le clavier n'est pas *d*ullisé pendant 60 secondes
- $2:ON = Code$  utilisateur obligatoire pour isoler des zones
- 3 : ON = Buzzer clavier quand des zones sont isolées
- **4 : ON = Buzzer si défaut secteur ou défaut batterie**

 $5: ON =$  Autorise l'utilisateur à isoler et réarmer les zones intérieures en appuyant sur le bouton **[Blocage]**

- $6:ON = Mise$  en service automatique SILENCIEUSE
- 7 : ON = Mise en service automatique directe des zones temporisées
- 8 : ON = Porte de sortie

**Segment 3:**

- $1:ON =$  Rapport MES / MSS
- $2:ON =$ Rapport Isolation
- $3:ON =$ Rapport Réta $\bigcirc$ issement
- 4 : ON = Rapport Perturbation
- $5 : ON =$  Rapport Auto Protection
- $6: ON = Rappo$ **:** Annulation
- 7 : ON = Rapport Alarme après MES (si alarme survient 5 minutes après la MES)
- 8 : ON = Rapport Alarme à la fin de la temporisation de sortie

#### **ADRESSE 24: TEMPORISATION D'ENTREE/ SORTIE PARTITION 1**

L'adresse 24 est<sup>s</sup>utilisée pour programmer les temporisations d'entrée/sortie. Il y a 2 temporisations d'entrée séparées et 2 temporisations de sorties séparées suivant les types de zone.

WHERE PERSON FOR COMPROMISS COMPROMISS COMPROMISS COMPROMISS COMPROMISS COMPROMISS COMPROMISS COMPROMISS COMPROMISS COMPROMISS COMPROMISS COMPROMISS COMPROMISS COMPROMISS COMPROMISS COMPROMISS COMPROMISS COMPROMISS COMPRO **Segment 1> Temporisation d'entrée 1:** Temporisation d'entrée (pour zone type 3) (Déf. 30 sec.) Les valeurs possibles sont de 10 à 255 secondes. **Segment 2 - Temporisation de sortie 1:** Temporisation de sortie (pour zone type 3) **(Déf. 60 sec)** Les valeurs possibles sont de 10 à 255 secondes. **Segment 3 - Temporisation d'entrée 2:** Temporisation d'entrée (pour zone type 9) **(Déf. 30 sec.)**  Les valeurs possibles sont de 10 à 255 secondes. **Segment 4 - Temporisation de sortie 2:** Temporisation de sortie (pour zone type 9) **(Déf. 60 sec.)** 

Les valeurs possibles sont de 10 à 255 secondes.

#### **ADRESSE 25: CONFIGURATION ZONES 1-8 (Défaut 3-5-6-6-6-6-6-6)**

La centrale NX6 peut gérer chacune des zones avec des propriétés différentes. Chaque type de Zone est décrit page 34.

Cette adresse permet de configurer les zones 1 à 8 : Segment 1 = Zone 1 à Segment 8 =  $\mathbb{Z}_p$   $\mathbb{R}$ e 8. Par défaut, la zone 1 est temporisée, la zone 2 est une route d'entrée et les zones sont directes.

#### **ADRESSE 26: SELECTION DES PARTITIONS DES ZONES 1-8**

WHENSEL 26 COVIECULATION ZONNS LA (Notion A-6-6-6-6-6)<br>
solution public, via proprieté des homes du proprieté difference, Uraques par a la proprieté differences, marques du public, via www.docalarme.com, de la documentati Chaque zone de la centrale NX6 peut appartenir à une ou plusieurs partitions. Cette adresse permet d'affecter les zones 1 à 8 à une ou plusieurs partitions (Segment 1= Zone i et Segment 2 = Zone 2). Lorsqu'une zone intrusion appartient à plus d'une partition, cette **z**one sera armée si TOUTES **les partitions à laquelle cette zone appartient , sont armées.**  Par défaut, toutes les zones appartiennent à la partition 1.

#### **ADRESSE 27: CONFIGURATION ZONES 9-16 (Défaut 6-6-6-6-6-6-6-6)**

La centrale NX6 peut gérer chacune des zones avec des propriétés différentes. Chaque type de zone est décrit page 34.

Cette adresse permet de configurer les zones 9 à 16<sup> $\degree$ </sup>Segment 1 = Zone 9 à Segment 8 = Zone 16. Par défaut, toutes les zones sont directes.

#### ADRESSE 28: SELECTION DE PARTITIONS POUR<sup>V</sup>LES ZONES 9-16

Chaque zone de la centrale NX6 peut appartenir à une ou plusieurs partitions. Cette adresse permet d'affecter les zones 9 à 16 à une  $\alpha$ Pplusieurs partitions (Segment 1= Zone 9 et Segment 8= Zone 16). **Lorsqu'une zone intrusion appartient à plus d'une partition, cette zone sera armée si TOUTES les partitions à laquelle cette zone appartient , sont armées.** 

Par défaut, toutes les zones appartiennent à la partition 1.

**ADRESSE 29: Non utilisée** 

**ADRESSE 30: Non utilisée** 

NX6 Manuel installation FR1.doc 27/05/03 33/70

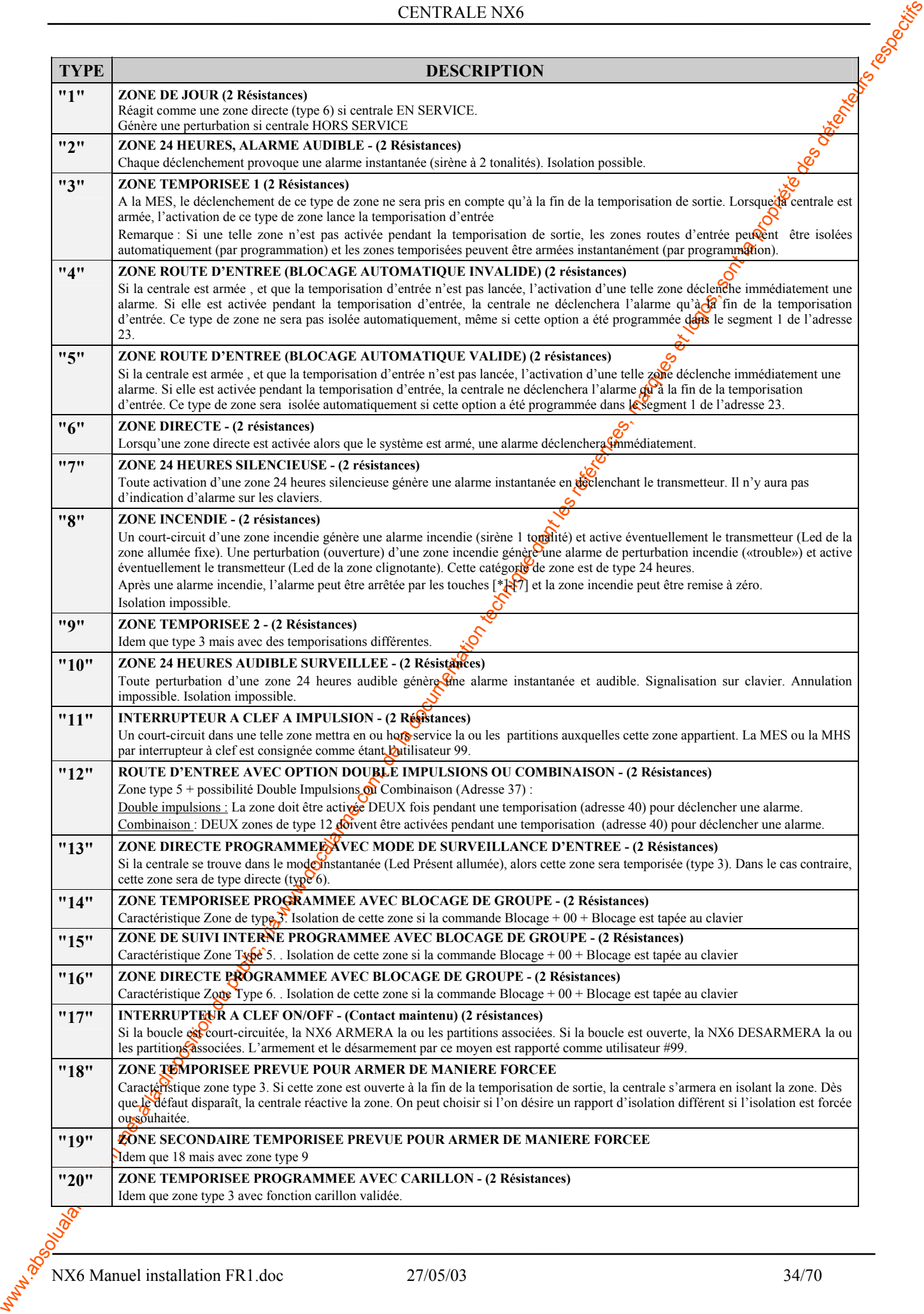

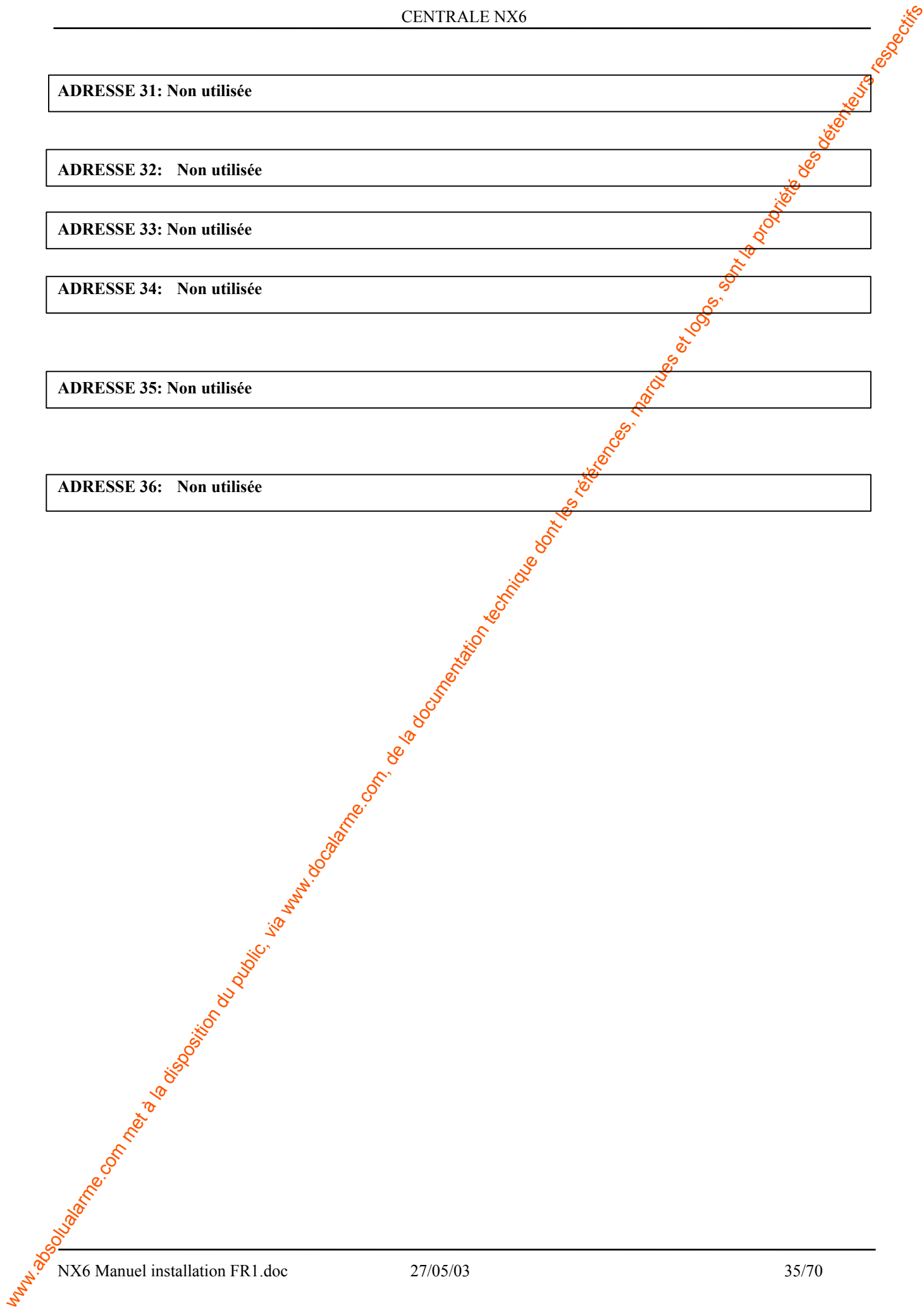

#### **ADRESSE 37: PROGRAMMATION DE LA SIRENE ET DU SYSTEME (Défaut en Gras)**

#### **Segment 1:**

- **1 Déclenchement sirène pour un défaut de ligne téléphonique (centrale EN SERVICE).**
- 2 Déclenchement sirène pour un défaut de ligne téléphonique (centrale HORS SERVICE).
- 3 A chaque MES, la sirène émet un bip pour signaler à l'utilisateur que la centrale est bien en service.
- 4 A la fin de la temporisation de sortie, la sirène émet un bip.
- 5 Lors de la réception de l'acquit de la transmission de la MES, la sirène emet un bip.
- 6 Sirène activée pendant la vérification d'une zone à double impulsion ou combinaison (type 12).
- **7 Sirène activée en cas d'auto protection de zones ou d'auto protection du coffret.**
- 8 Cette option permet de faire activer la sirène dès que la centrale est MES ou MHS par un contact à clé (impulsionnel ou maintenu) : 1 bip pour MES $\mathscr{D}$  bips pour MHS.

#### **Segment 2:**

- 1 Si validé, la sortie sirène est une sortie tension. Si invalidé, la sortie sirène génère des tonalités spécifiques (tonalité incendie etc...).
- 2 Activation de la sirène dès qu'un problème sur un module d'extension survient.
- **3 Si validé, les rétablissements des zones sont gérés immédiatement, sinon, ils ne le**  sont qu'à la fin de temporisation sirène ou à la MHS
- 4 Si validé, la batterie aura un test actif à chaque MES, si invalidé, cela ne le sera qu'à chaque MHS ( voir aussi adresse 40)
- **5 Test de présence de la batterie effectué toutes les 12 secondes.**
- **6 Test de sirène par la commande aux diavier « \*44 »**
- 7 Test de transmetteur par la commande clavier «  $*44$  »
- **8 Si activé, l'entrée Auto Protection coffret est à raccorder sur le strap J7.**

#### **Segment 3:**

- 1 Rapport auto protection activé.
- 2 Rapport défaut secteur activé.
- 3 Rapport batterie basse activé.
- 4 Rapport court circuit alimentation (courant excessif sur 12 Vcc) activé.
- 5 Rapport auto protection sirène activé.
- 6 Rapport rétablissement ligne téléphonique activé.
- 7 Réservé.
- 8 Rapport problème sur module d'extension activé.

#### **Segment 4:**

- CHURCH CHURCH CHURCH CHURCH CHURCH CHURCH CHURCH CHURCH CHURCH CHURCH CHURCH CHURCH CHURCH CHURCH CHURCH CHURCH CHURCH CHURCH CHURCH CHURCH CHURCH CHURCH CHURCH CHURCH CHURCH CHURCH CHURCH CHURCH CHURCH CHURCH CHURCH CHUR 1 - Si activé, un rapport Défaut de communication sera activé. Si une transmission n'a pas été acquittée par le centre de télésurveillance, alors, à la prochaine transmission, le code Défaut de transmission sera généré.
	- 2 Si activé, un rapport sera généré si le journal d'événements de la centrale est plein.
	- 3. Rapport test cyclique activé.
	- $\oint$  Rapport «début/fin programmation locale» activé.
	- 5 Rapport fin du téléchargement activé.
	- 6 Rapport Pile basse sur détecteurs radio activé.
	- 7 Rapport Défaut supervision détecteur radio activé.
	- 8 Rapport test cyclique, UNIQUEMENT quand le système est MES.

#### **Segment 5:**

- 1 Activer la led Service si l'horloge interne de la NX6 est invalide (coupure secteur ...)
- 2 Réservé
- 3 Désactiver les 6 zones de la carte mère pour pouvoir utiliser des détecteurs radio.
- 4 Si validé, deux activations sur la même zone à double impulsions peuvent générer une alarme. Si invalidé, il est nécessaire que deux zones à double impulsion DIFFERENTES soient déclenchées pour générer une alarme.
- 5 Si une MES se produit avec des zones ouvertes on autorise ou pas le rapport de la zone isolée forcée.
- 6 Activer le mode de sortie SILENCIEUX : Inhibe la sonnerie pendant la temporisation de sortie
- 7 Activer le "rapport de la première mise hors service rapport de la dernière mise en service" pour plusieurs partitions.
- 8 Conversion heure d'été / heure d'hiver.

#### **ADRESSE 38: NOMBRE DE REARMEMENTS (Défaut 0)**

L'adresse 38 comporte le nombre d'alarmes qu'une zone peut générer avant que cette zone soit automatiquement isolée

Par défaut, le nombre de réarmements est illimité.

#### **ADRESSE 39: CONTROLE BUZZER CLAVIER (Défaut en gras)**

#### **Segment 1:**

- **1 Buzzer clavier pour un défaut de ligne téléphonique (centrale EN SERVICE).**
- **2 Buzzer clavier pour un défaut de ligne téléphonique (centrale HORS SERVICE).**
- 3 Buzzer clavier pour un défaut secteurs
- 4 Buzzer clavier pour une batterie basse
- 5 Buzzer clavier pendant la vérification d'une zone à double impulsions ou combinaison (type 12).
- **6 Buzzer clavier si auto protection de zones ou d'auto protection du coffret.**
- 7 –Réservé
- 8 Buzzer activé en cas de perturbation d'extension

#### **ADRESSE 40: PROGRAMMATION DES TEMPORISATIONS**

L'adresse 40 définit les différentes temporisations présentes dans la centrale.

- **Segment 1 -** Durée Test Batterie en minutes programmable de 0 à 255 minutes («0» = pas de test<sup>O</sup>Déf.0
- **Segment 2 -** Temporisation défaut secteur de 0 à 255 minutes (0 = immédiat) **Déf.60**
- **Segment 3 -**  $\mathcal{S}^{\text{P}}$ emporisation de pré chauffage de 0 à 60 secondes («0» = immédiat) **Déf.0**
- Segment 4  $\sqrt{\phi}$  Temporisation sirène en minutes de 1 à 255 minutes **Déf.3**
- **Segment 5**  $\epsilon$ **.** Délai avant signalisation coupure ligne téléphonique de 0 à 255 secondes («0» = pas de surveillance) **Déf.0**

**Segment 6** - Temporisation de vérification de zones à double impulsions et de combinaison (type 12), en minutes. ( $\langle 0 \rangle$  = pas de zones à double impulsions ou de combinaison

- possibles).**Déf.5**
- **Segment 7 -** Durée carillon sur activation zone (de 0 à 12 secondes) **Déf.3**  $(\text{«0»} = \text{suivre} \cdot \text{ l'état des zones}, \text{«255»} = \text{activation} \cdot \text{u} \cdot \text{c} \cdot \text{l'introduction} \cdot \text{d'un code}.$
- **Segment 8 -** Retard déclenchement transmetteur de 0 à 255 secondes (0 = pas de
	- temporisation).**Déf.0**
- Suppose S. Com Com March (Com March (Com March (Com March (Com March (Com March (Com March (Com March (Com March (Com March (Com March (Com March (Com March (Com March (Com March (Com March (Com March (Com March (Com Marc **Segment 9 -** Temps de vérification pour alarme incendie en secondes de 120 à 255 secondes (0 = pas de vérification), toutes les valeurs inférieures à 120 sec. sont équivalentes à 120 secondes. **Déf.0**
	- **Segment 10** Temps d'écoute en secondes, 0-255 secondes («0»= pas d'écoute possible) **Déf.0**

#### **ADRESSE 41: CONFIGURATION DES CODES UTILISATEURS**

#### **Segment 1:**

1 - Validé : Codes à 6 chiffres. Les codes utilisateurs et technicien doivent comporter 6 chiffres obligatoirement. La valeur par défaut pour le code principal est<sup>9</sup> [1]-[2]-**[3]-[4]-[5]-[6]**.

**REMARQUE: LORSQUE CETTE OPTION EST PROGRAMMEE, CONTROLEZ SI**  LE CODE TECHNICIEN CONTIENT EGALEMENT 6 CHIFFRES, AVANT DE **QUITTER LE MODE DE PROGRAMMATION. Invalidé : Codes à 4 chiffres (Défaut)**

2 - Validé : Code obligatoire pour utiliser la fonction Contre appel ([\*]-[9]-[8]) et pour faire un décroché manuel sur appel de téléchargement ( $[*]$ - $[9]$ - $[9]$ ) **Invalidé : Code non nécessaire (Défaut)** 

3 - 8 Réservé.

#### **ADRESSE 42: CODE TECHNICIEN (Déf. 971300)**

L'adresse 42 contient le code technicien. Cette adresse peut contenir un code à 4 chiffres ou à 6 chiffres. Si l'option «codes à 6 chiffres» est programmée à l'adresse 41, les 2 derniers segments (chiffres) seront ignorés. Le code technicien est utilisé pour activer le mode de programmation de la NX6, à condition que le système soit à l'arrêt (c'est à dire toutes les partitions à l'arrêt).

#### **ADRESSE 43: CODE TECHNICIEN : OPTION ET ACCES PARTITIONS**

Le code technicien peut être utilisé comme code utilisateur normal (utilisateur n°255 dans le journal). Ce code ne peut jamais être modifié dans le mode utilisateur ; la modification du code de programmation est uniquement possible dans le mode de programmation.

Le segment 1 a deux fonctionnalités suivant la valeur de l'option 8 : Si validé, alors il faut prendre en compte la liste 2 , si invalidé, la liste 1 est à prendre en compte.

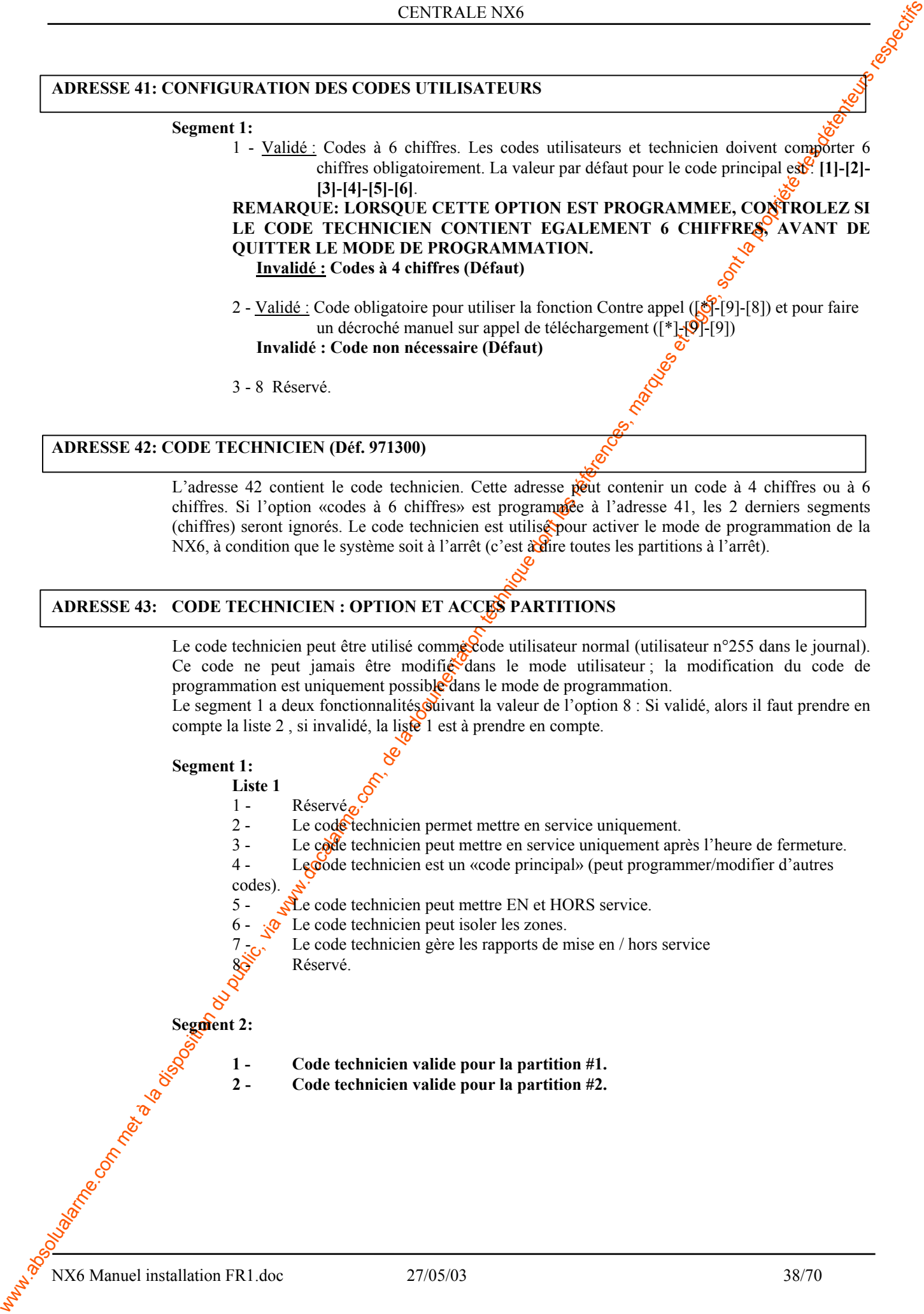

#### **ADRESSE 44: CODE CONTRAINTE (Déf. 15 sur tous les segments)**

Cette adresse peut comporter un code à 4 chiffres ou un code à 6 chiffres (voir adresse  $41\frac{1}{2}$ Si l'option 4 chiffres a été programmée, les 2 derniers segments (chiffres) seront ignorés. **Si ce code est programmé, il fonctionnera pour toutes les partitions.** 

#### **ADRESSE 45: AFFECTATION DES PARTITIONS AUX SORTIES PROGRAMMABLES 1-4**

Les sorties tension sont activés par un événement et par une partition. Cette adresse permet de choisir pour quelle partition, les sorties 1 et 2 doivent s'activer. Segment  $\&c$  correspond à la sortie 1, le segment 2 correspond à la sortie 2, idem pour 3 et 4.

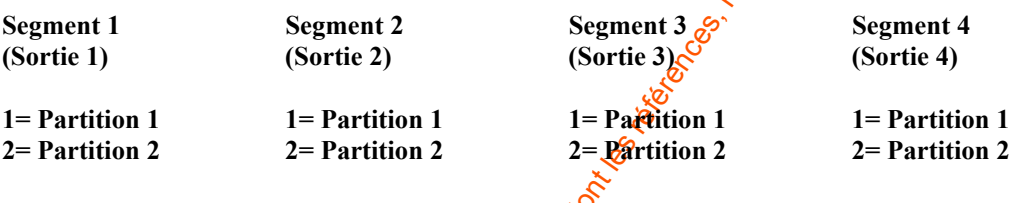

#### **ADRESSE 46: PROGRAMMATIONS DU FONCTIONNEMENT DES SORTIES 1 à 4**

L'adresse 46 permet de définir le mode de fonctionnement des 4 sorties programmables.

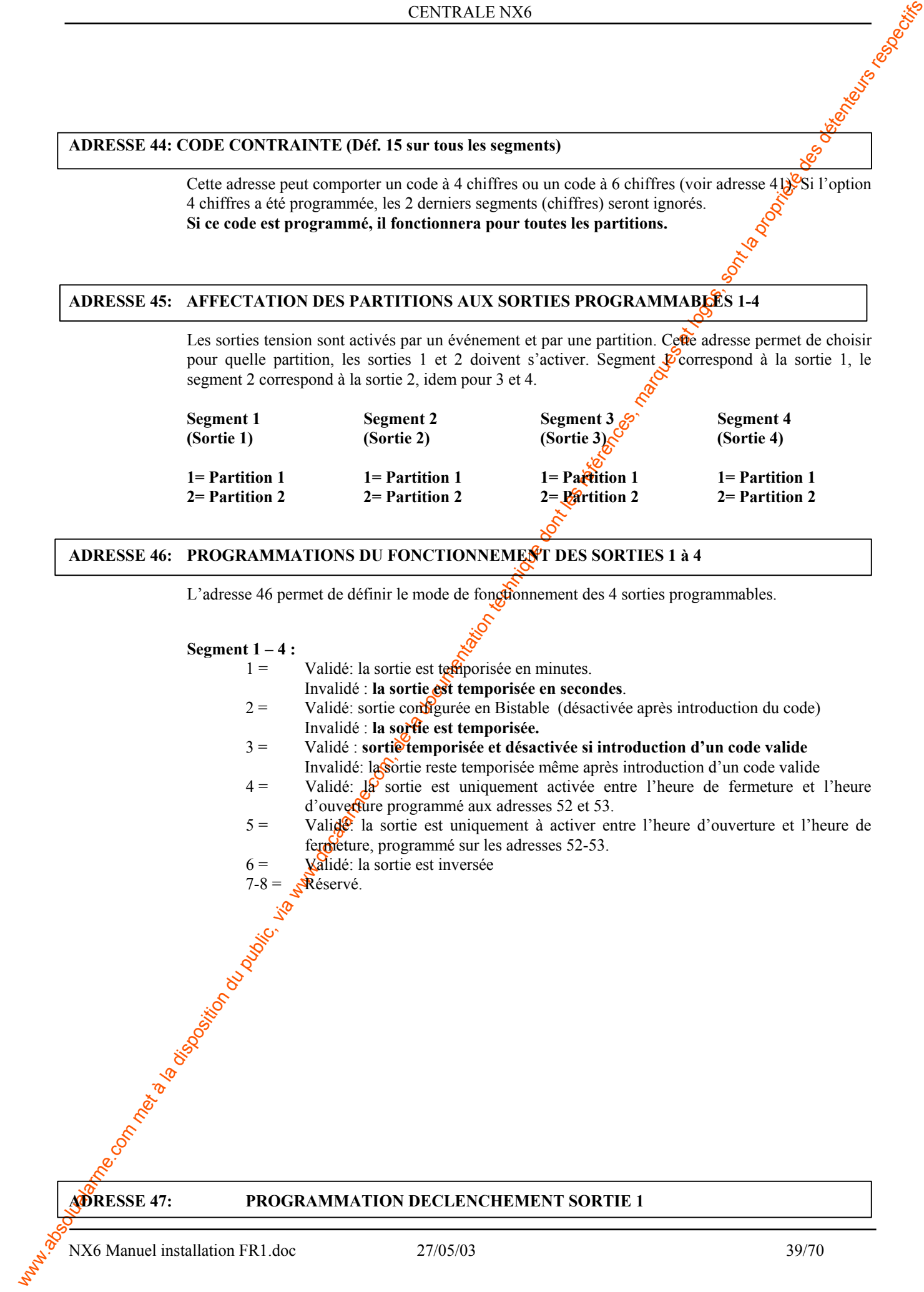

Les sorties sont activés par un événement et par une partition. Cette adresse permet de choisir pour quel événement, la sortie 1 doit s'activer.

#### **Segment 1 (Déf. 7):**

Utilisez le tableau à la page 41 pour choisir l'événement pour lequel la sortie 1 doit être activée.

**Segment 2 (Déf 00):** 

Programmez le temps d'activation de 0 à 255 (minutes ou secondes). Un «0» fait que la sortie suit l'événement (activée aussi longtemps que la condition est présente).

#### **ADRESSE 48 PROGRAMMATION DECLENCHEMENT SORTIE 2**

Idem adresse 47, mais pour la sortie 2.

## **ADRESSE 49 PROGRAMMATION DECLENCHEMENT SORTIE 3**

Idem adresse 47, mais pour la sortie 3

#### **ADRESSE 50 PROGRAMMATION DECLENCHEMENT SORTIE 4**

Idem adresse 47, mais pour la sortie 4

#### **TABLEAU DE SELECTION DES EVENEMENTS POUR LES SORTIES PROGRAMMABLES.**

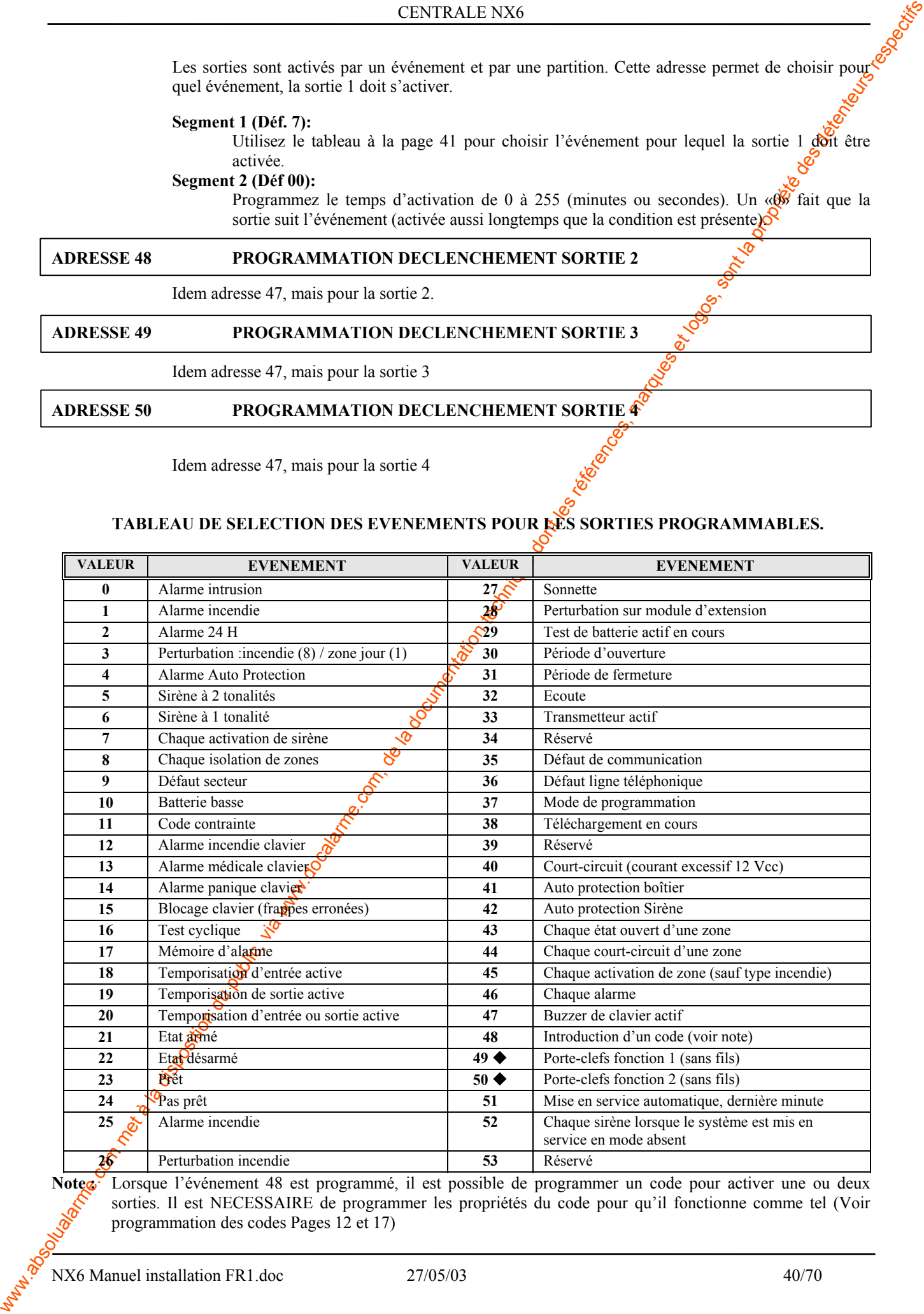

Noteg<sup>:</sup> Lorsque l'événement 48 est programmé, il est possible de programmer un code pour activer une ou deux sorties. Il est NECESSAIRE de programmer les propriétés du code pour qu'il fonctionne comme tel (Voir programmation des codes Pages 12 et 17)

ww.absolutalarme.com met à la documentation du public, via met à la documentation du public, via met à la documentation technique dont les références, marques et logos, sont la propriété des détenteurs respectifs de la pro **Afin de pouvoir fonctionner, les événements 49 et 50 exigent un récepteur radio NX408I, NX416I ou NX448I.** 

#### **ADRESSE 51: DEFINITIONS TEST CYCLIQUE**

#### **Segment 1 (Déf.0):**

#### **0 : Intervalle de test en JOURS**

- 1 : Intervalle de test en HEURES
- 2 : Intervalle de test en JOURS et suppression du test si une transmission a été envoyée pendant la période.
- 3 : Intervalle de test en HEURES et suppression du test si une transmission a été envoyée pendant la période.

**Segment 2 (Déf.24)** Définit l'intervalle pour le test cyclique de 1-255 heures/jours.

**Segment 3 (Déf 02)** Définit l'HEURE (en notation 24 heures) pour le rapport de test cyclique. Si l'intervalle est défini en heures, ce segment est ignoré.

**Segment 4 (Déf 00)** Définit le moment pour le rapport de test cyclique: nombre de minutes après l'heure.

#### **ADRESSE 52: HEURE D'OUVERTURE (Déf. 08 :00)**

WHEN SET IDENTIFY IDENTIFY (CONTROL) (CONTROL) CONTROL) (CONTROL) (CONTROL) (CONTROL) (CONTROL) (CONTROL) (CONTROL) (CONTROL) (CONTROL) (CONTROL) (CONTROL) (CONTROL) (CONTROL) (CONTROL) (CONTROL) (CONTROL) (CONTROL) (CONT L'adresse 52 comporte l'heure (notation 24 heures) à laquelle  $\frac{a}{a}$  NX6 activera à nouveau les codes utilisateurs, programmés comme «mise en service uniquement après heure de fermeture» (mise hors service interdite avant). La validité de l'heure d'ouverture est à définir pour chaque jour (adresse 54). **Note: L'heure d'ouverture doit précéder l'heure de fermeture afin que la mise en service automatique, la commande des sorties programmables ou les propriétés des codes puissent fonctionner correctement.** 

#### **ADRESSE 53: HEURE DE FERMETURE (Déf. 20 :00)**

L'adresse 53 comporte l'heure en notation  $\frac{9}{2}$  heures à laquelle la NX6 empêchera la mise hors service pour les codes utilisateurs, programmés comme «mise en service uniquement après heure de fermeture». Elle définit également l'heure bour les MES automatiques (adresse 55)

**Note: L'heure d'ouverture doit précéder l'heure de fermeture afin que la mise en service automatique, la commande des sorties programmables ou les propriétés des codes puissent fonctionner correctement.** 

#### **ADRESSE 54: JOURS DE LA SEMAINE PENDANT LESQUELS LES CODES «MISE EN SERVICE**  UNIQUEMENT APRESS<sup>2</sup>HEURE DE FERMETURE» FONCTIONNERONT DANS LES **PARTITIONS 1-8**

L'adresse 54 définit le comportement des codes programmés en MES uniquement après l'heure de fermeture pour chaque jour de la semaine et pour chaque partition. Pendant ces jours, ces codes seront en état de mettre les partitions en/hors service pendant l'intervalle d'ouverture (= temps entre l'heure d'ouverture et l'heure de fermeture). Pendant les jours non - sélectionnés, ces mêmes codes ne pourront pas mettre hors service pendant l'intervalle d'ouverture (seules les MES seront possibles). Le segment  $\Gamma$  correspond à la partition 1 et segment 8 correspond à la partition 8

(Voir adresses 52 et 53 pour l'heure d'ouverture et de fermeture).

- **Segment 1-8: 1 Validation le dimanche** 
	- **2 Validation le lundi**
	- **3 Validation le mardi**
	- **4 Validation le mercredi**
	- **5 Validation le jeudi**
	- **6 Validation le vendredi**
	- **7 Validation le samedi**
	- **8 Réservé.**

Par défaut : tout est sélectionné

#### **ADRESSE 55: JOURS DE LA SEMAINE PENDANT LESQUELS «MISE EN SERVICE AUTOMATIQUE» FONCTIONNERA DANS LES PARTITIONS 1-8**

L'adresse 55 définit les jours et les partitions pour lesquels une MES Automatique est désirée. Quand une zone est en défaut au moment de la mise en service automatique, celle-ci sera isolée. Au moment du rétablissement de cette zone, elle sera automatiquement réintégrée à la partition.

**Segment 1-8: 1 - Mise en service automatique le dimanche** 

- **2 Mise en service automatique le lundi**
- **3 Mise en service automatique le mardi**
- **4 Mise en service automatique le mercredi**
- **5 Mise en service automatique le jeudi**
- **6 Mise en service automatique le vendredi**
- **7 Mise en service automatique le samedi**
- 8 Réservé

Par défaut tout est sélectionné.

## **LES ADRESSES 56 A 83 CONCERNENT LES CODES DE RAPPORT POUR**  PROTOCOLES IMPULSIONS. VOIR LE TABLEAU PAGE POUR LES **PROTOCOLES A IMPULSIONS DISPONIBLES**

#### **ADRESSE 56 : CODES DE RAPPORT POUR ALARME ET RETABLISSEMENT**

L'adresse 56 comporte le code de rapport pour alarme de zones et rétablissement de zones pour un protocole 4+2 et 3+1.

En cas d'un protocole 4+2, le chiffre, programmé sur cette adresse, sera transmis comme le premier chiffre (dizaine) du code de rapport resp.

#### Le numéro (1-F) de la zone sera toujours transmis comme deuxième chiffre (p.e. zone 1 = 1, **zone**  $15 = F$ , **zone**  $16 = 1$ .

Cette adresse comporte *S* segments. Chaque segment qui reste sur "0" suivra la valeur du segment 1. Les segments 1-2 définissent le code de rapport pour alarme de zones et ceci par groupe de 15 zones. Les segments 5-6 démissent le code de rapport pour rétablissement de zones et ceci par groupe de 15 zones.

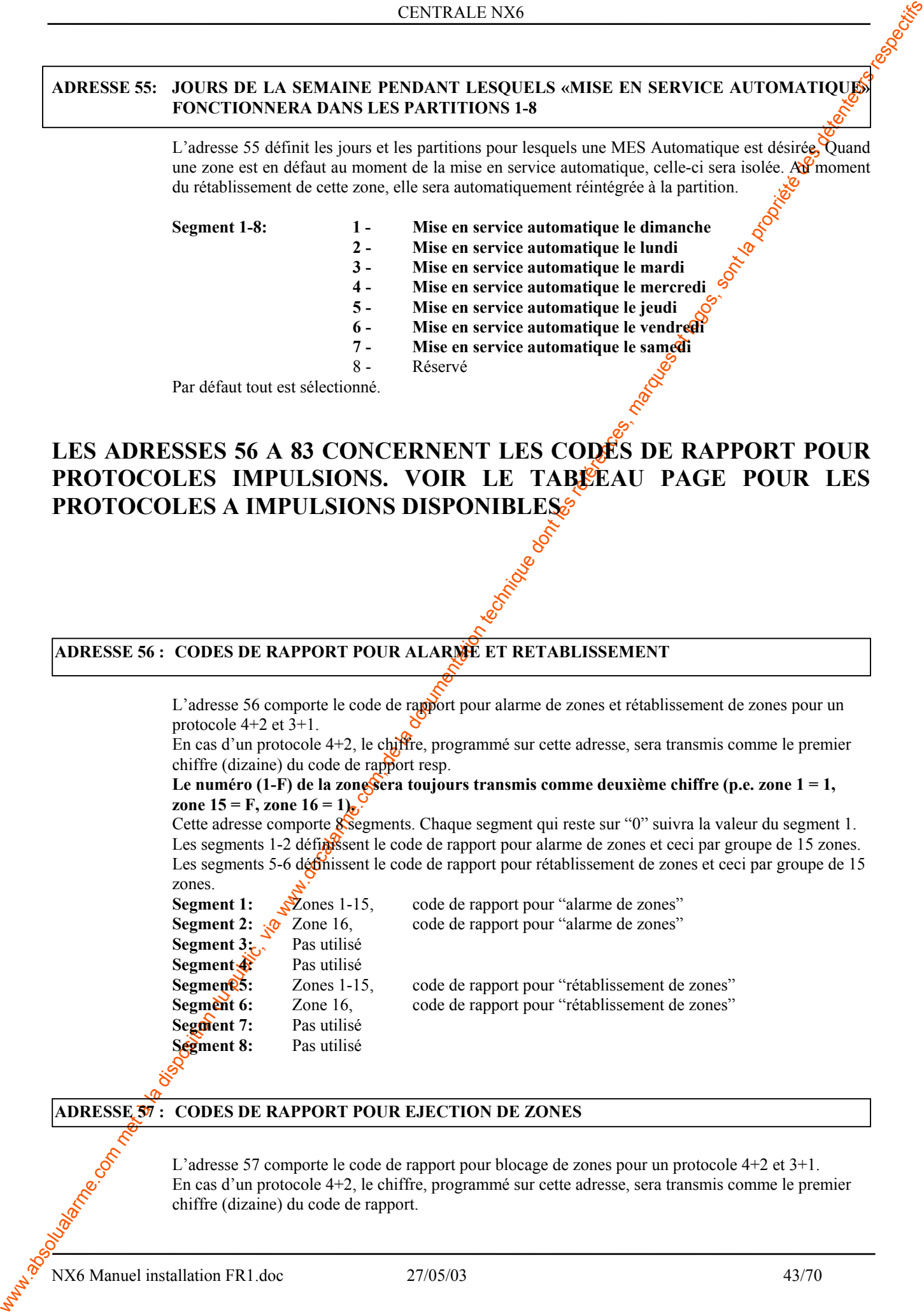

#### **ADRESSE 57 : CODES DE RAPPORT POUR EJECTION DE ZONES**

L'adresse 57 comporte le code de rapport pour blocage de zones pour un protocole 4+2 et 3+1. En cas d'un protocole 4+2, le chiffre, programmé sur cette adresse, sera transmis comme le premier chiffre (dizaine) du code de rapport.

NX6 Manuel installation FR1.doc 27/05/03 43/70

La tamate (i. France Comparison du public, via www.docalarme.com, de la documentation du public, via www.docalarme.com, de la documentation du public, via www.docalarme.com, de la documentation du public, via www.docalarm **Le numéro (1-F) de la zone sera toujours transmis comme deuxième chiffre (p.e. zone 1 = 1, zone 15 = F, zone 16 = 1).**  Cette adresse comporte 8 segments. Chaque segment qui reste sur "0" suivra la valeur du segment 1. Les segments 1-2 définissent le code de rapport pour alarme de zones et ceci par groupe de 15 zones. Les segments 3-8 ne sont pas utilisés. **Quand une zone est débloquée, le code de rétablissement de l'adresse 56 sera utilisé. Segment 1:** Zones 1-15, code de rapport pour "blocage de zones" **Segment 2:** Zone 16, code de rapport pour "blocage de zones" **Segment 3:** Pas utilisé **Segment 4:** Pas utilisé **Segment 5:** réservé **Segment 6:** réservé **Segment 7:** réservé **Segment 8:** réservé

#### **ADRESSE 58 : CODES DE RAPPORT POUR SABOTAGE**

L'adresse 58 comporte le code de rapport pour sabotage de zones pour un protocole  $4+2$  et  $3+1$ . En cas d'un protocole 4+2, le chiffre, programmé sur cette adress $\hat{\mathcal{R}}$  sera transmis comme le premier chiffre (dizaine) du code de rapport.

#### Le numéro (1-F) de la zone sera toujours transmis commo deuxième chiffre (p.e. zone  $1 = 1$ , **zone 15 = F, zone 16 = 1).**

Cette adresse comporte 8 segments. Chaque segment qui  $\alpha$ s seguent ou valeur du segment 1. Les segments 1-2 définissent le code de rapport pour sabotage de zones et ceci par groupe de 15 zones. Les segments 3-8 ne sont pas utilisés.

#### **Pour un rapport d'une condition de rétablissement, le code de rétablissement de l'adresse 56 sera utilisé.**

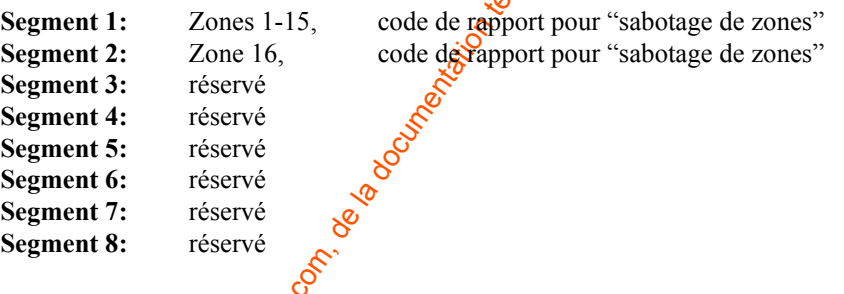

#### **ADRESSE 59 : CODES DE RAPPORT POUR PERTURBATION**

L'adresse 59 comporte le code de rapport pour perturbation de zones (zone incendie ou zone de jour) pour un protocole  $4+2$  et  $3+1$ .

En cas d'un pr<sup>o</sup>tocole 4+2, le chiffre, programmé sur cette adresse, sera transmis comme le premier chiffre (dizaine) du code de rapport.

#### Le numéx<sup> $\delta$ </sup> (1-F) de la zone sera toujours transmis comme deuxième chiffre (p.e. zone 1 = 1, **zone 15** $\mathcal{L}$  **F**, **zone 16 = 1).**

Cette adresse comporte 2 segments. Chaque segment qui reste sur "0" suivra la valeur du segment 1. Les Segments 1-2 définissent le code de rapport pour perturbation de zones et ceci par groupe de 15 zones.

**Pour un rapport d'une condition de rétablissement, le code de rétablissement de l'adresse 56 sera utilisé.** 

**Segment 1:** Zones 1-15, code de rapport pour "perturbation de zones" **Segment 2:** Zone 16, code de rapport pour "perturbation de zones"

#### **ADRESSE 60 : CODES DE RAPPORT PILE BASSE**

CONTEXT (CONTENT) CONTENT (CONTENT) du public, via www.docalarme.com, de la documentation du public, via we de la documentation du public, via we de la disposition du public, via we describe de la documentation du public, L'adresse 60 comporte le code de rapport pour faute batterie en cas d'un senseur sans fils pour un protocole 4+2 et 3+1.

En cas d'un protocole 4+2, le chiffre, programmé sur cette adresse, sera transmis comme le premier chiffre (dizaine) du code de rapport.

Le numéro (1-F) de la zone sera toujours transmis comme deuxième chiffre (p.e. *20* ne 1 = 1, **zone 15 = F, zone 16 = 1).** 

Cette adresse comporte 2 segments. Chaque segment qui reste mis sur "0" suivra la valeur du segment

1.

Les segments 1-2 définissent le code de rapport pour cette faute batterie et ce $\hat{\sigma}$ par groupe de 15 zones.

**Pour un rapport d'une condition de rétablissement, le code de rétablissement de l'adresse 56 sera utilisé.** 

**Segment 1:** Zones 1-15, code de rapport pour "faute batterie senseur sans fils" **Segment 2:** Zones 16, code de rapport pour "faute batterie senseur sans fils"

#### **ADRESSE 61 : CODES DE RAPPORT DETECTEUR RADIO PERDU**

L'adresse 61 comporte le code de rapport pour "senseur  $\frac{2}{n}$ ns fils perdu" pour un protocole 4+2 et 3+1.

En cas d'un protocole 4+2, le chiffre, programmé sur cette adresse, sera transmis comme le premier chiffre (dizaine) du code de rapport.

#### **Le numéro (1-F) de la zone sera toujours transmis comme deuxième chiffre (p.e. zone 1 = 1, zone 15 = F, zone 16 = 1).**

Cette adresse comporte 2 segments. Chaque segment qui reste mis sur "0" suivra la valeur du segment 1.

Les segments 1-2 définissent le code de rapport pour le manque d'un senseur sans fils et ceci par groupe de 15 zones.

#### Pour un rapport d'une condition de rétablissement, le code de rétablissement de l'adresse 56 **sera utilisé.**

**Segment 1:** Zones 1-15,  $\circ$  code de rapport pour "senseur sans fils perdu" **Segment 2:** Zone 16, code de rapport pour "senseur sans fils perdu"

#### **ADRESSE 62 : CODES DE RAPPORT POUR MISE EN/HORS FORCEE**

CODIESSE 42 : CODES DE RAPIORT POUR RAPIORT ACTES (INCLUSION CHECKER)<br>
Course La disposition du public, via we come contra a de la propriesie de l'action du public, via we contra a de la documentation du public, via we co L'adresse 62 comporte les deux chiffres (dizaines et unités) qui, en cas d'utilisation d'un protocole 4+2 et 3+1, seront rapportés pour une mise en/hors service forcée. Ce code sera uniquement transmis lorsque le "code pour mise en/hors service forcée" a été programmé sur l'adresse 44. Le segment 1 comporte le premier chiffre (dizaine), le segment 2 comporte le deuxième chiffre (unité). En cas d'un protocole 3+1, le chiffre du segment 1 est transmis.

#### **ADRESSE 63 : CODES DE RAPPORT POUR PANIQUE INCENDIE**

L'adresse 63 comporte les deux chiffres (dizaines et unités) qui, en cas d'utilisation d'un protocole 4+2 et 3+1, seront rapportés pour la fonction de clavier 1. Ce code sera uniquement transmis lorsque la "fonction de panique 1 - (incendie)" a été programmée lors de la programmation des caractéristiques par partition.

Le segment 1 comporte le premier chiffre (dizaine), le segment  $\mathcal{L}_{\text{component}}$  deuxième chiffre (unité). En cas d'un protocole  $3+1$ , le chiffre du segment 1 est transmis.

#### **ADRESSE 64 : CODES DE RAPPORT POUR PANIQUE MEDICALE**

L'adresse 64 comporte les deux chiffres (dizaines et unités) qui, en cas d'utilisation d'un protocole 4+2 et 3+1, seront rapportés pour la fonction de clavier 2. Ce code sera uniquement transmis lorsque la "fonction de panique 2 - (alarme médicale)" a été programmée lors de la programmation des caractéristiques par partition.

Le segment 1 comporte le premier chiffre (dizaine), le segment 2 comporte le deuxième chiffre (unité). En cas d'un protocole  $3+1$ , le chiffre du segment 1 est transmis.

#### **ADRESSE 65 : CODES DE RAPPORT POUR PANIQUE CLAVIER**

L'adresse 65 comporte les deux chiffres (dizaines et unités) qui, en cas d'utilisation d'un protocole 4+2 et 3+1, seront rapportés pour l'alarme panique par le clavier. Ce code sera uniquement transmis lorsque "l'alarme panique par clavier" a été programmée lors de la programmation des caractéristiques par partition.

Le segment 1 comporte le premier chiffre (dizaine), le segment 2 comporte le deuxième chiffre (unité). En cas d'un protocole  $3+1$ , le chiffre du segment 1 est transmis.

#### **ADRESSE 66 : CODES DE RAPPORT BLOCAGE CLAVIER SUR CODES ERRONES**

L'adresse 66 comporte les deux chiffres (dizaines et unités) qui, en cas d'utilisation d'un protocole 4+2 et 3+1, seront rapportés pour blocage de clavier suite à une introduction des codes errones. Ce code sera uniquement transmis lorsque le "blocage de clavier suite à une introduction "des codes erronés" a été programmé lors de la programmation des caractéristiques par partition.

Le segment 1 comporte le premier chiffre (dizaine), le segment 2 comporte le deuxième chiffre (unité). En cas d'un protocole  $3+1$ , le chiffre du segment 1 est transmis.

#### **ADRESSE 67 : CODES DE RAPPORT POUR AUTO PROTECTION BOITER**

L'adresse 67 comporte les deux chiffres (dizaines et unités) qui, en cas d'utilisation d'un protocole 4+2 et 3+1, seront rapportés pour le sabotage boîtier. Ce code sera uniquement transmis lorsque le "sabotage boîtier" a été programmé sur l'adresse 37.

Le segment 1 comporte le premier chiffre (dizaine), le segment 2 comporte le deuxième chiffre (unité). Le segment 3 comporte le premier chiffre (dizaine) du rapport de rétablissement. Le segment 4 comporte le deuxième chiffre (unité) du rapport de rétablissement.

En cas d'un protocole 3+1, le chiffre du segment 1, resp. segment 3 sera transmis.

#### **ADRESSE 68 : CODES DE RAPPORT POUR DEFAUT SECTEUR**

L'adresse 68 comporte les deux chiffres (dizaines et unités) qui, en cas d'utilisation d'un protocole 4+2 et 3+1, seront rapportés pour faute secteur. Ce code sera uniquement transmis lorsque le "rapport faute secteur" a été programmé sur l'adresse 37.

Le segment 1 comporte le premier chiffre (dizaine), le segment 2 comporte le deuxième chiffre (unité). Le segment 3 comporte le premier chiffre (dizaine) du rapport de rétablissement. Le segment 4 comporte le deuxième chiffre (unité) du rapport de rétablissement. En cas d'un protocole 3+1, le chiffre du segment 1, resp. segment 3 sera transmis.

**ADRESSE 69 : CODES DE RAPPORT POUR DEFAUT BATTERIE**

L'adresse 69 comporte les deux chiffres (dizaines et unités) qui, go cas d'utilisation d'un protocole 4+2 et 3+1, seront rapportés pour faute batterie. Ce code sera uniquement transmis lorsque le "rapport faute batterie" a été programmé sur l'adresse 37.

Le segment 1 comporte le premier chiffre (dizaine), le segment 2 comporte le deuxième chiffre (unité). Le segment 3 comporte le premier chiffre (dizaine) du rapport de rétablissement. Le segment 4 comporte le deuxième chiffre (unité) du rapport de rétablissement.

En cas d'un protocole 3+1, le chiffre du segment 1, resp. segment 3 sera transmis.

#### **ADRESSE 70 : CODES DE RAPPORT POUR COURT-CIRCUIT**

L'adresse 70 comporte les deux chiffres  $\mathcal{K}$ dizaines et unités) qui, en cas d'utilisation d'un protocole 4+2 et 3+1, seront rapportés pour courant excessif. Ce code sera uniquement transmis lorsque le "rapport courant excessif" a été programmé sur l'adresse 37.

Le segment 1 comporte le premier chiffre (dizaine), le segment 2 comporte le deuxième chiffre (unité). Le segment 3 comporte le premier chiffre (dizaine) du rapport de rétablissement. Le segment 4 comporte le deuxième chiffre (unité) du rapport de rétablissement.

En cas d'un protocole 3+1, le chiffre du segment 1, resp. segment 3 sera transmis

#### **ADRESSE 71 : CODES DE RAPPORT POUR SABOTAGE SIRENE**

L'adresse 71 comporte les deux chiffres (dizaines et unités) qui, en cas d'utilisation d'un protocole  $4+2$  et  $3+1$ , seront rapportés pour sabotage sirène. Ce code sera uniquement transmis lorsque le "rapport sabotage sirène" a été programmé sur l'adresse 37.

Le segment 1 **comporte** le premier chiffre (dizaine), le segment 2 comporte le deuxième chiffre (unité). Le segment 3 comporte le premier chiffre (dizaine) du rapport de rétablissement. Le segment 4 comporte le deuxième chiffre (unité) du rapport de rétablissement.

En cas d'un protocole  $3+1$ , le chiffre du segment 1, resp. segment 3 sera transmis.

#### **ADRESSE 72 : CODES DE RAPPORT POUR RETABLISSEMENT LIGNE TELEPHONIQUE**

WHERE A CODES IP REPORT POUR DEFAIRE and communic du public du public, via www.docalarme.com met à la disposition du public, via www.docalarme.com met à la disposition du public, via www.docalarme.com, de la docalarme.com  $\delta$ L'adresse 72 comporte les deux chiffres (dizaines et unités) qui, en cas d'utilisation d'un protocole 4+2 et 3+1, seront rapportés pour rétablissement ligne téléphonique. Ce code sera uniquement transmis lorsque le "rapport rétablissement ligne téléphonique" a été programmé sur l'adresse 37. Les segments 1 et 2 sont réservés. Le segment 3 comporte le premier chiffre (dizaine) du rapport de rétablissement. Le segment 4 comporte le deuxième chiffre (unité) du rapport de rétablissement. En cas d'un protocole 3+1, le chiffre du segment 3 sera transmis.

Remarque : uniquement le rétablissement est rapporté, la faute ligne téléphonique est toujours écrite dans le journal.

NX6 Manuel installation FR1.doc 27/05/03 47/70

#### **ADRESSE 73 : RESERVE**

#### **ADRESSE 74 : CODES DE RAPPORT DEFAUT EXTENSION**

L'adresse 74 comporte les deux chiffres (dizaines et unités) qui, en cas d'utilisation d'un protocole 4+2 et 3+1, seront rapportés pour perturbation d'extension. Ce code sera uniquement transmis lorsque le "rapport perturbation d'extension" a été programmé sur l'adresse 37. Le segment 1 comporte le premier chiffre (dizaine), le segment 2 comporte le **dé**uxième chiffre

(unité). Le segment 3 comporte le premier chiffre (dizaine) du rapport de rétablissement. Le segment 4 comporte le deuxième chiffre (unité) du rapport de rétablissement.

En cas d'un protocole  $3+1$ , le chiffre du segment 1, resp. segment 3 ser $\mathcal{X}$  transmis.

#### **ADRESSE 75 : CODES DE RAPPORT DEFAUT COMMUNICATION**

L'adresse 75 comporte les deux chiffres (dizaines et unités)  $\mathbf{g}$ , en cas d'utilisation d'un protocole  $4+2$  et  $3+1$ , seront rapportés pour faute communication. Ce code sera uniquement transmis lorsque le "rapport faute communication" a été programmé sur l'adresse 37.

Le segment 1 comporte le premier chiffre (dizaine), le segment 2 comporte le deuxième chiffre (unité). Le segment 3 comporte le premier chiffre (dizaine) du rapport de rétablissement. Le segment 4 comporte le deuxième chiffre (unité) du rapport  $d\mathcal{E}$  rétablissement.

En cas d'un protocole  $3+1$ , le chiffre du segment  $\mathcal{R}$  resp. segment 3 sera transmis.

#### **ADRESSE 76 : CODES DE RAPPORT POUR JOURNAL PLEIN**

WHERE TO THE REPORT DEFINITE TRANSFORM COMMUNIC, VIA DEFINITE COMMUNIC, VIA WE CONSUMER TRANSFORM COMMUNIC, VIA WE CONSUMER TRANSFORM COMMUNIC, VIA WE CONSUMER TRANSFORM COMMUNIC, VIA WE CONSUMER TRANSFORM CONSUMER TRANSF L'adresse 76 comporte les deux chiffres (dizaines et unités) qui, en cas d'utilisation d'un protocole 4+2 et 3+1, seront rapportés lorsque  $\mathbb{R}$  journal de la centrale est plein. Ce code sera uniquement transmis lorsque le "rapport journal plein" a été programmé sur l'adresse 37. Le segment 1 comporte le premier chiffre (dizaine), le segment 2 comporte le deuxième chiffre (unité). En cas d'un protocole  $\mathfrak{F}1$ , le chiffre du segment 1 sera transmis.

#### **ADRESSE 77 : CODES DE RAPPORT POUR MISE HORS SERVICE**

L'adresse 77 comporte le premier chiffre (dizaine) qui, en cas d'utilisation d'un protocole 4+2  $\ddot{\alpha}$ 3+1, sera rapporté pour une mise hors service. Ce code sera uniquement transmis lorsque les  $\mathcal{L}$ apports de mise hors service" ont été activés.

En cas d'un protocole 4+2, le chiffre, programmé sur cette adresse, sera transmis comme le premier chiffre (dizaine) du code de rapport.

**Le numéro (1-F) du code sera toujours transmis comme deuxième chiffre (p.e. code 1 = 1, code**   $15 = F$ , code  $16 = 1$ ).

S'il est nécessaire de transmettre les rapports de mise hors service avec un rapport inque par utilisateur, on doit utilisé le protocole SIA ou Contact ID.

Les segments 1-3 définissent le code de rapport pour la mise hors service et ceci par groupe de 15 codes.

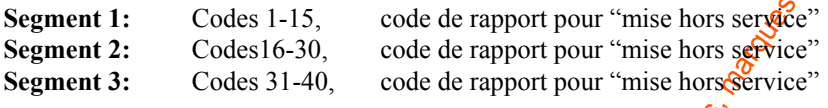

#### **ADRESSE 78 : CODES DE RAPPORT POUR MISE EN SERVICE**

L'adresse 78 comporte le premier chiffre (dizaine) qui, en cas d'utilisation d'un protocole 4+2 et 3+1, sera rapporté pour une mise en service. Ce code sera uniquement transmis lorsque les "rapports de mise en service" ont été activés.

En cas d'un protocole 4+2, le chiffre, programmé sur cette adresse, sera transmis comme le premier chiffre (dizaine) du code de rapport.

#### **Le numéro (1-F) du code sera toujours transmis comme deuxième chiffre (p.e. code 1 = 1, code**   $15 = F$ , code  $16 = 1$ ).

S'il est nécessaire de transmettre les rapports de mise hors service avec un rapport unique par utilisateur, on doit utilisé le protocole SIA ou Contact ID.

Les segments 1-3 définissent le code de rapport pour la mise en service et ceci par groupe de 15 codes.

**Segment 1:** Codes 1-15, code de rapport pour "mise en service"

**Segment 2:** Codes16-30, Code de rapport pour "mise en service"<br>**Segment 3:** Codes 31-40, code de rapport pour "mise en service"

**Segment 3:** Codes 31-40, code de rapport pour "mise en service"

#### **ADRESSE 79 : CODE DE RAPPORT POUR TEST CYCLIQUE**

www.absolualarme.com met à la disposition du public, via www.docalarme.com, de la documentation technique dont les références, marques et logos, sont la propriété des détenteurs respectifs L'adresse 79 comporte les deux chiffres (dizaines et unités) qui, en cas d'utilisation d'un protocole 4+2 et 3+1, seront approximation automatique est exécuté. Ce code sera uniquement transmis lorsque de "rapport test automatique" ou "rapport test manuel" a été programmé. Le segment  $1$ ; comporte le premier chiffre (dizaine), le segment 2 comporte le deuxième chiffre (unité).

En cas d' $\overline{u}$  protocole 3+1, le chiffre du segment 1 est transmis.

#### **ADRESSE 80 : CODES DE RAPPORT MISE EN SERVICE RECENTE**

 $\mathbb{R}$  adresse 80 comporte les deux chiffres (dizaines et unités) qui, en cas d'utilisation d'un protocole  $\widetilde{A}$ +2 et 3+1, seront rapportés pour une "mise en service récente" et/ou "faute sortie". Ces codes seront uniquement transmis lorsque le "rapport mise en service récente" et/ou "rapport faute sortie" ont été programmés.

Le segment 1 comporte le premier chiffre (dizaine) pour la "mise en service récente", le segment 2 comporte le premier chiffre (unité) pour la "faute sortie".

**Le numéro (1-F) du code sera toujours transmis comme deuxième chiffre (p.e. code 1 = 1, code 15 = F, code 16 = 1).** 

NX6 Manuel installation FR1.doc 27/05/03 49/70

S'il est nécessaire de transmettre ces rapports avec un code unique par utilisateur, on doit utilisé le protocole SIA ou Contact ID.

#### **ADRESSE 81 : CODES DE RAPPORT POUR FIN DE PROGRAMMATION LOCALE**

L'adresse 81 comporte les deux chiffres (dizaines et unités) qui, en cas d'utilisation d'un profocole 4+2 et 3+1, seront rapportés pour "début/fin programmation locale". Ces codes seront uniquement transmis lorsque le "rapport début/fin de la programmation locale" ont été programmés sur l'adresse 37.

S'has absolute de marques du public, via commune de la documentation du public, via met à la documentation du public, via www.docalarme.com, de la documentation du public, via www.docalarme.com, de la documentation du pub Le segment 1 comporte le premier chiffre (dizaine) pour le "début de la programmation locale", le segment 2 comporte le deuxième chiffre (unité) pour le "début de la programmation locale". Le segment 3 comporte le premier chiffre (dizaine) pour la "fin de la programmation locale", le segment 4 comporte le deuxième chiffre (unité) pour la "fin de la programmation locale". En cas d'un protocole  $3+1$ , le chiffre du segment 1, resp. segment 3 sera transmis.

#### **ADRESSE 82 : CODES DE RAPPORT DE FIN DE TELECHARGEMENT**

L'adresse 82 comporte les deux chiffres (dizaines et unités) qui, en cas d'utilisation d'un protocole 4+2 et 3+1, seront rapportés pour une "fin téléchargement". Ce code sera uniquement transmis lorsque le "rapport fin téléchargement" a été programmé sur l'adresse 37. Les segments 1 et 2 sont réservés.

Le segment 3 comporte le premier chiffre (dizaine) pour la  $\mathfrak{C}_{\mathbf{I}}$ n téléchargement", le segment 4 comporte le deuxième chiffre (unité) pour la "fin téléchargement". En cas d'un protocole 3+1, le chiffre du segment 3 sera transmis.

#### Note: le début du téléchargement est écrit dans l<sup>o</sup>journal interne.

#### **ADRESSE 83 : CODES DE RAPPORT POUR ANNULATION**

L'adresse 83 comporte le premier chif $\mathbf{\hat{g}}_2^{\mathcal{Q}}$  (dizaine) qui, en cas d'utilisation d'un protocole 4+2 et 3+1, sera rapporté pour une "annulation". Ce code sera uniquement transmis lorsque le "rapport annulation" a été programmé.

Le segment 1 contient le premier chiffre (dizaine) pour l'"annulation".

Le numéro (1-F) du code sera toujours transmis comme deuxième chiffre (p.e. code 1 = 1, code  $15 = F$ , code  $16 = 1$ ).

S'il est nécessaire de transmettre ces rapports avec un code unique par utilisateur, on doit utilisé le protocole SIA ou Contact ID.

**ADRESSE 84 : RESERVE**

.

**ADRESSE 85 : RESERVE**

**ADRESSE 86** : **RESERVE**

**ADRESSE 87 : RESERVE**

**ADRESSE 88 : NUMERO PARTITION 1**

L'adresse 88 permet d'assigner un code abonné à la partition 1. Cette adresse est prioritaire sur l'adresse 1 (code abonné téléphone 1). Si cette adresse est renseignée, tout événement concernant la partition 1 provoquera une transmission assortie du code abonné partition 1. Déf. 10.10.10.10.10.10.

#### **ADRESSE 89 : NUMERO CLIENT PARTITION 2**

L'adresse 89 permet d'assigner un code abonné à la partition 2. Cette adresse est prédictaire sur l'adresse 7 (code abonné téléphone 2). Si cette adresse est renseignée, tout événement concernant la partition 2 provoquera une transmission assortie du code abonné partition 2. Déf. 10.10.10.10.10.10.

#### **ADRESSE 90 : CARACTERISTIQUES PARTITION 2**

When the state of the computer of the computer of the computer of the computer of the computer of the computer of the computer of the computer of the computer of the computer of the computer of the computer of the comput L'adresse 90 permet de choisir les caractéristiques pour la partition  $\hat{\mathcal{X}}$  Voir Adresse 23 pour la description de ces caractéristiques. Si aucune option n'est sélectionnée, alors ce sont les caractéristiques de la partition 1 qui seront prises en compte pour la partition 2. Déf. Aucune sélection

#### **ADRESSE 91: TEMPORISATIONS ENTREE/ SORTIE POUR PARTITION 2**

L'adresse 91 est utilisée pour programmer les temporte ations d'entrée/de sortie pour la partition 2. Il y a 2 temporisations d'entrée séparées et 2 temporisations de sortie séparées. Les valeurs possibles sont de 10 à 255 secondes.

**ADRESSE 92 : RESERVE**

**ADRESSE 93 : RESERVE**

**ADRESSE 94: RESERVE** 

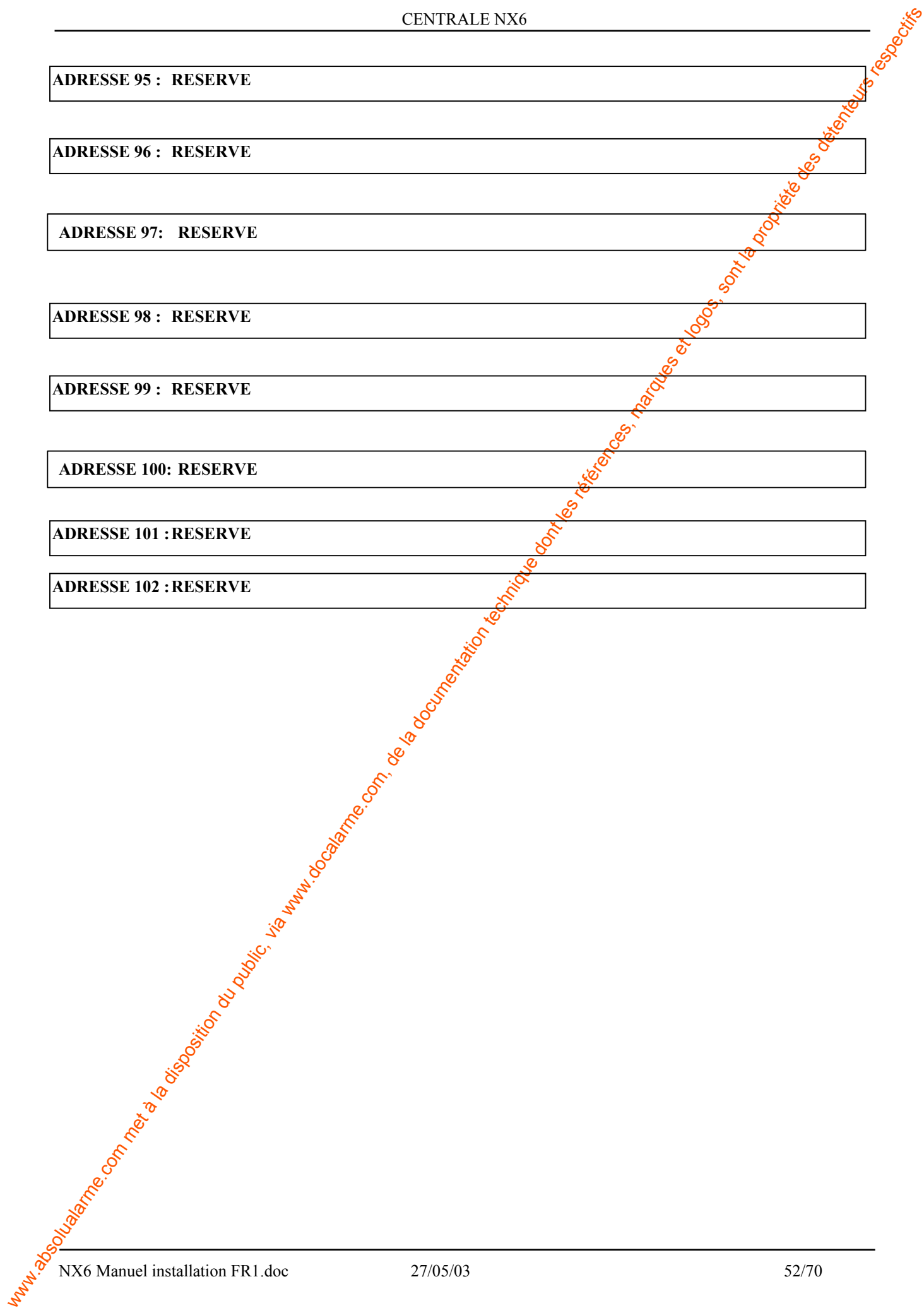

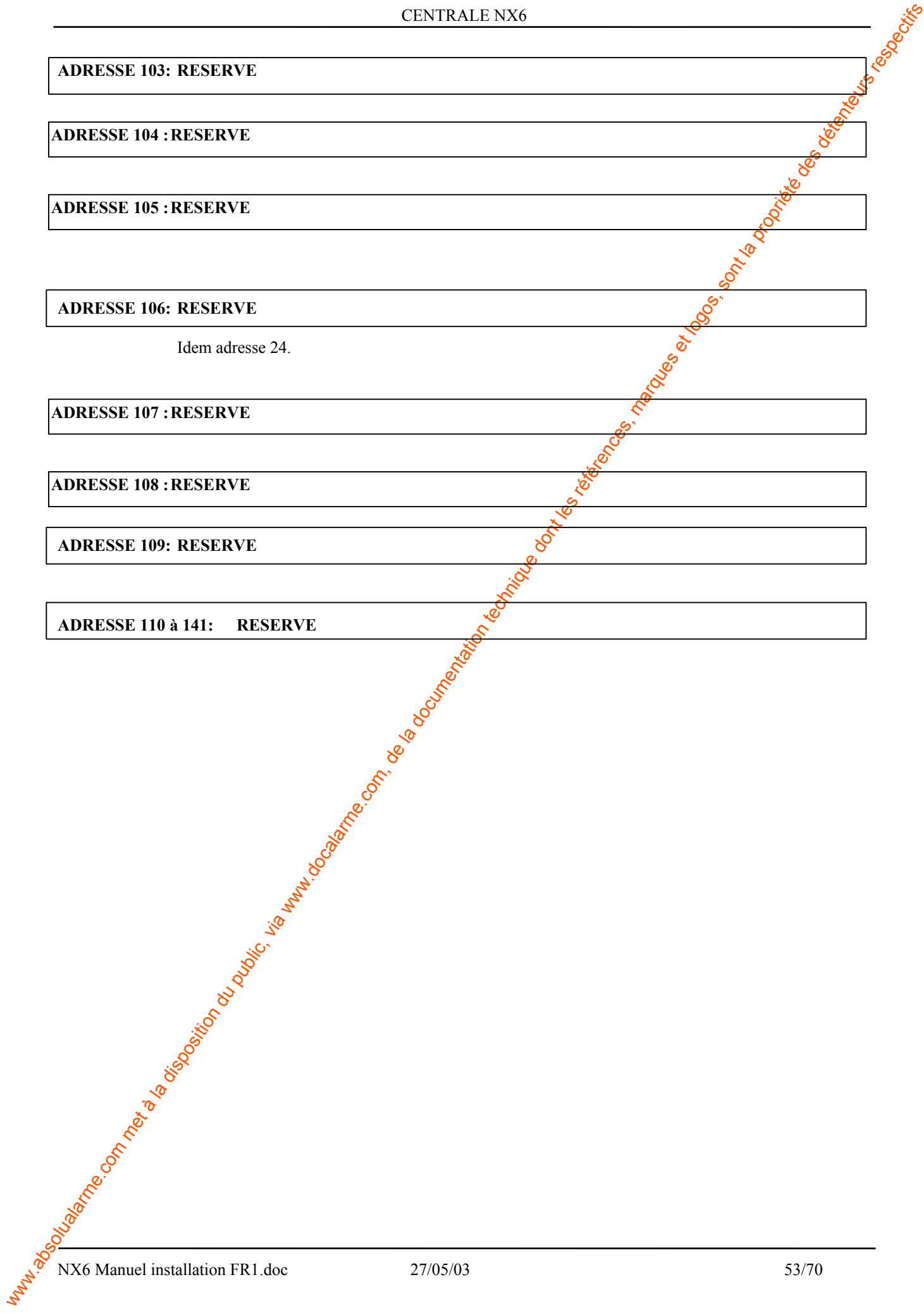

# **8. Fiches de programmation NX6**

(les valeurs par défaut sont reproduites en caractères **gras, italiques**)

<span id="page-53-0"></span>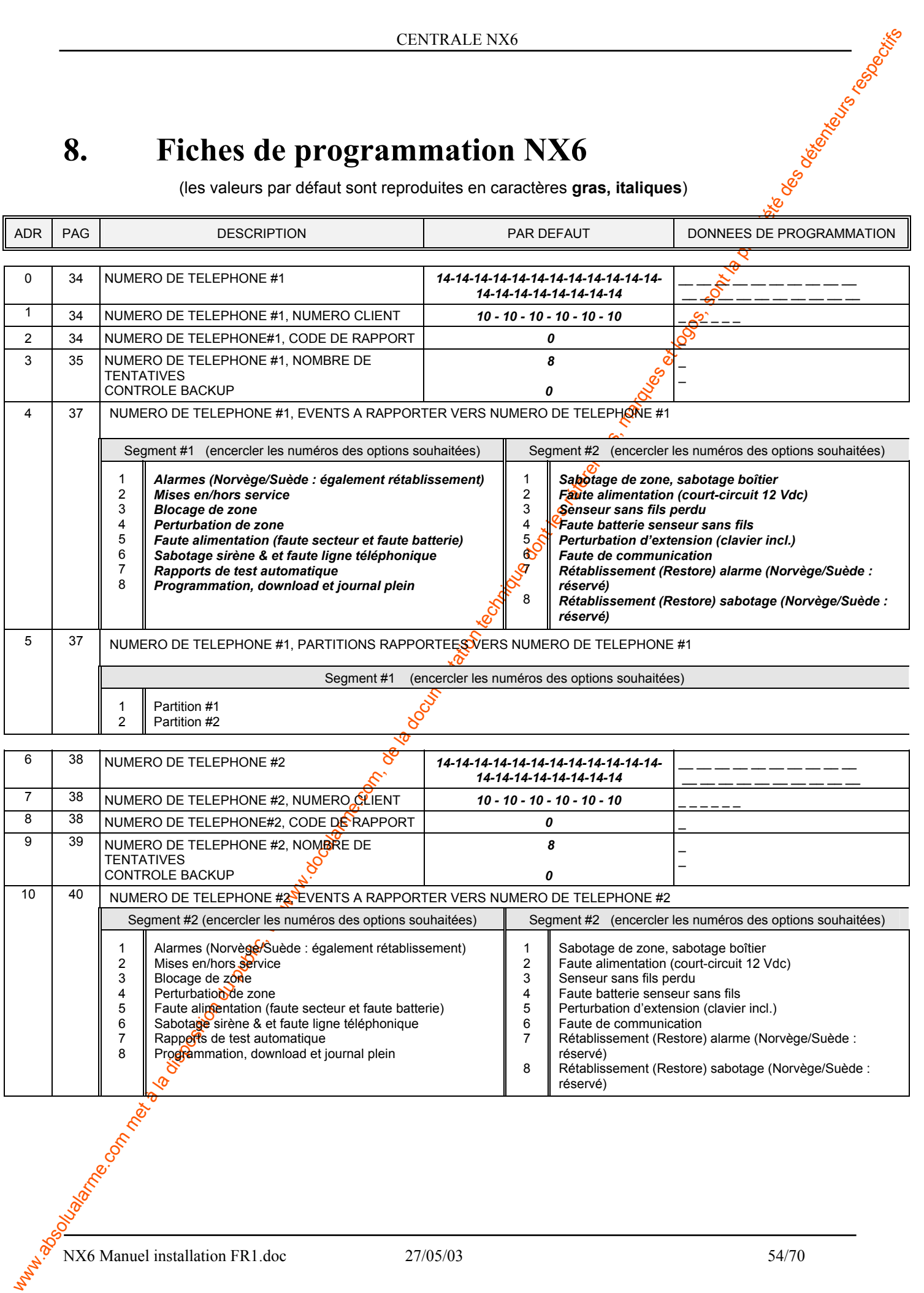

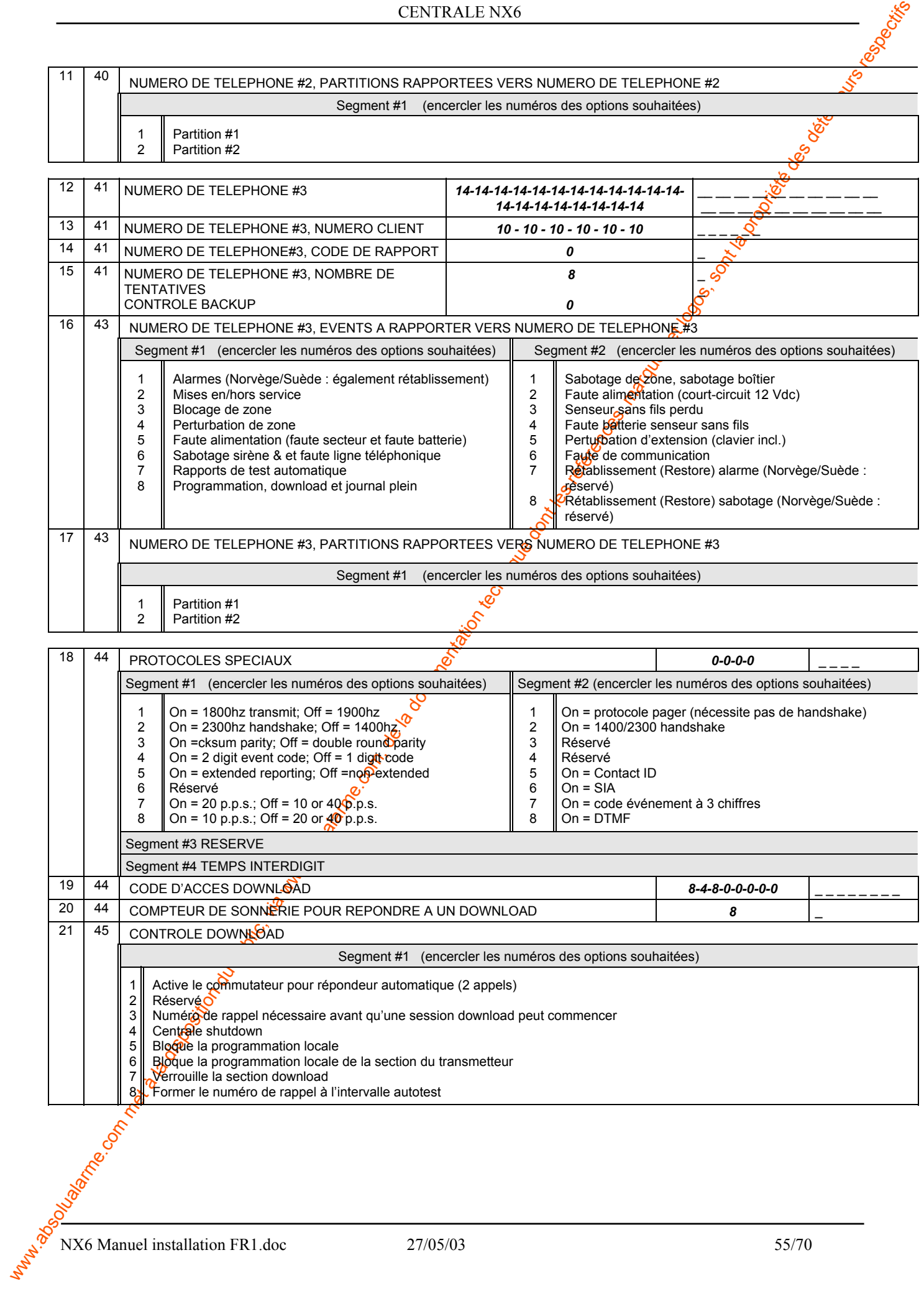

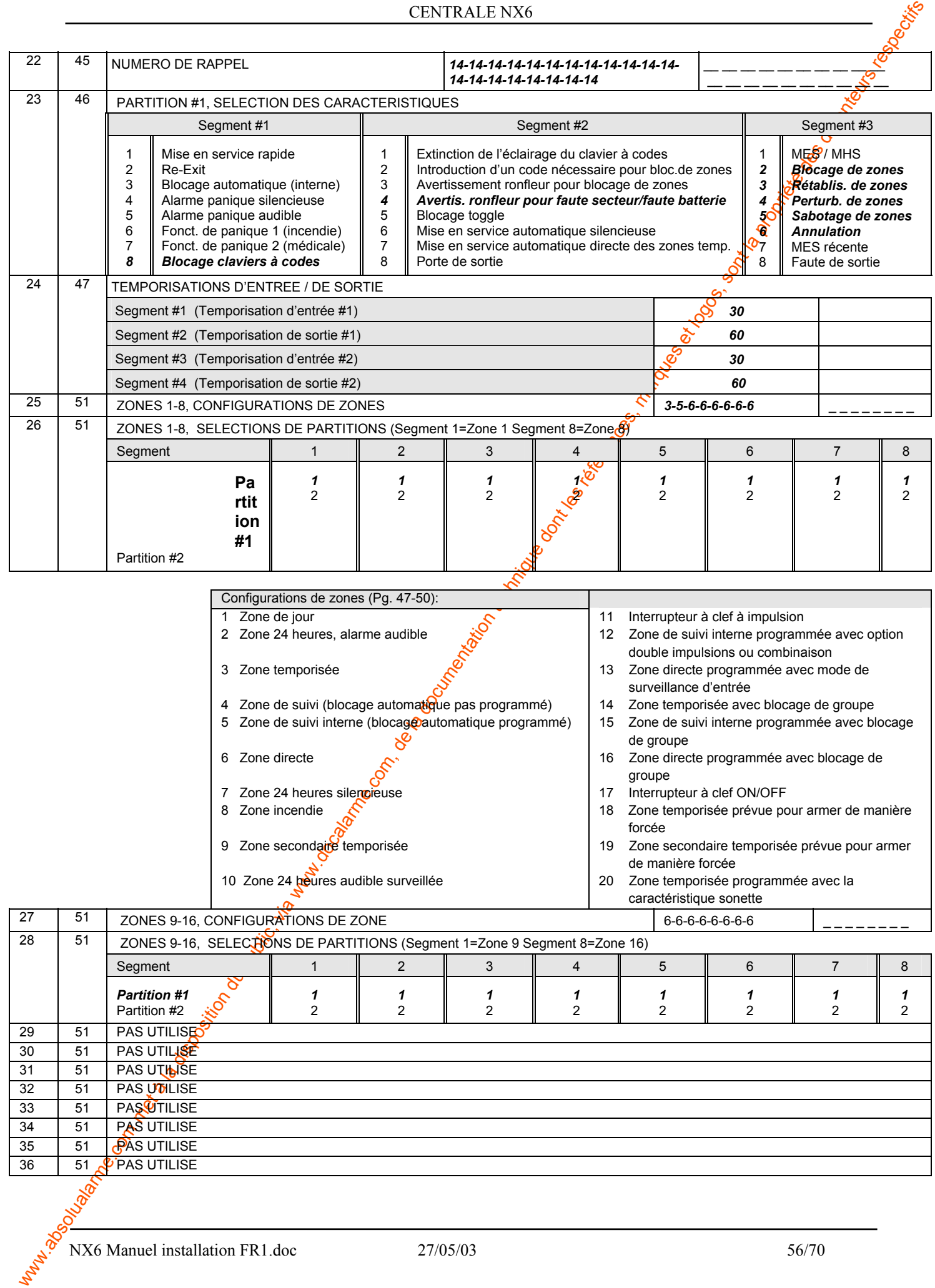

NX6 Manuel installation FR1.doc 27/05/03 56/70

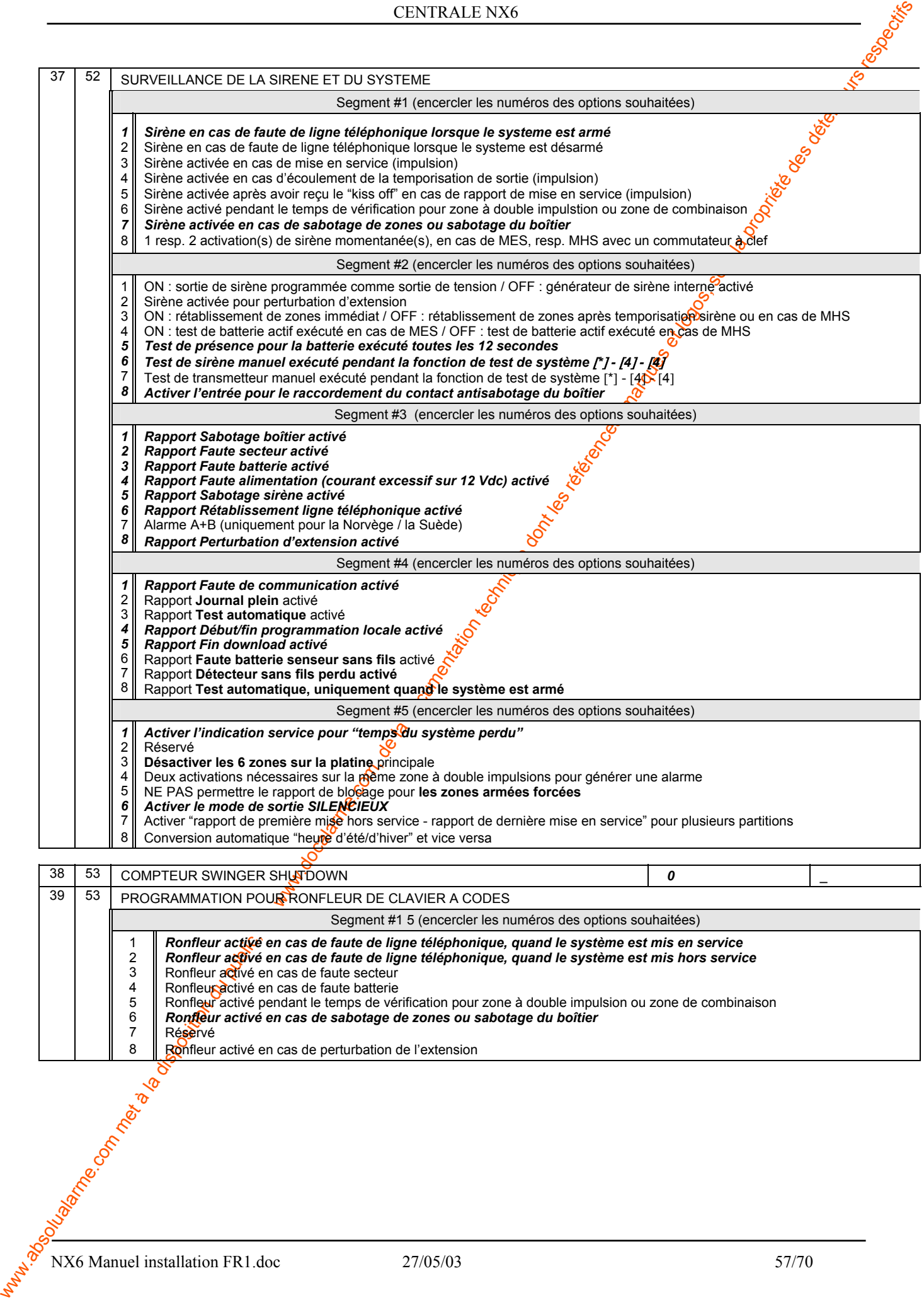

5 6 Ronfleur activé pendant le temps de vérification pour zone à double impulsion ou zone de combinaison *Ronfleur activé en cas de sabotage de zones ou sabotage du boîtier*

Réservé Ronfleur activé en cas de perturbation de l'extension

NX6 Manuel installation FR1.doc 27/05/03 57/70

7 8

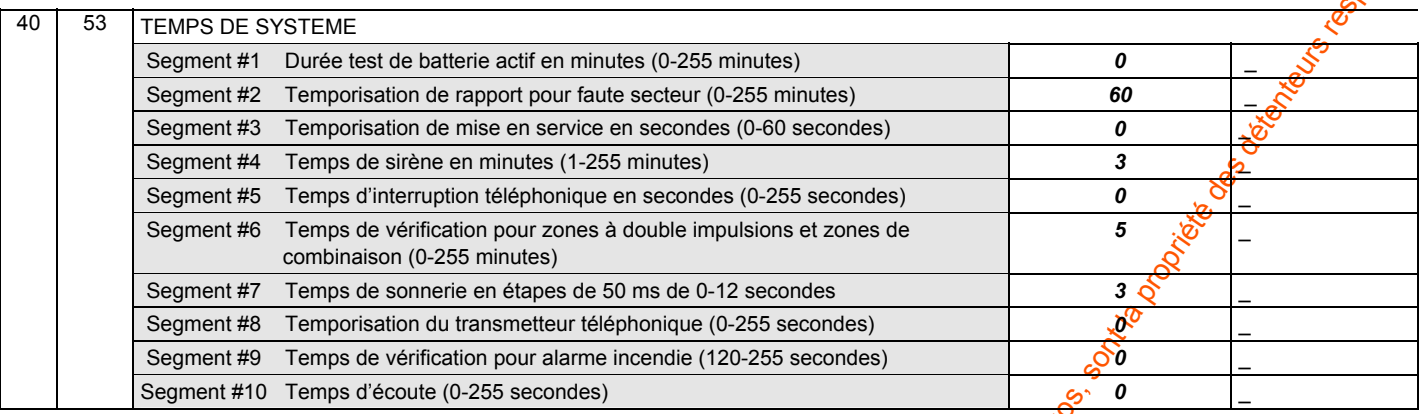

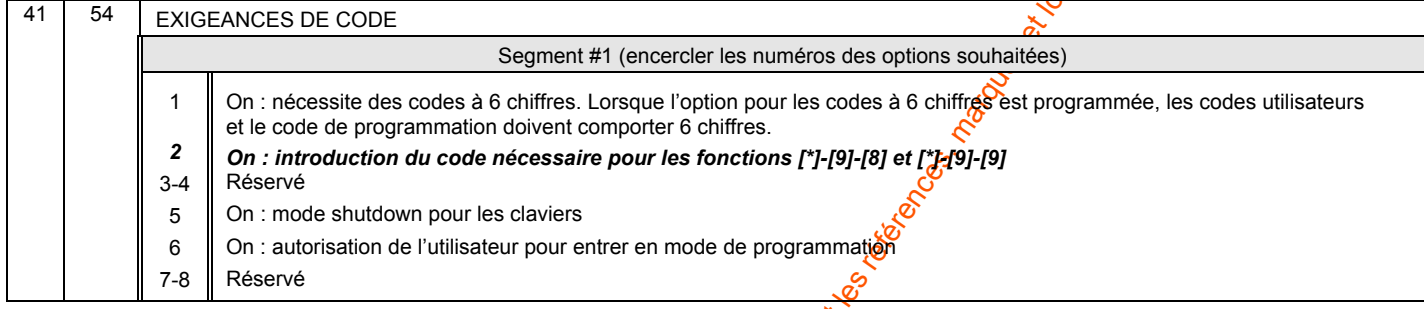

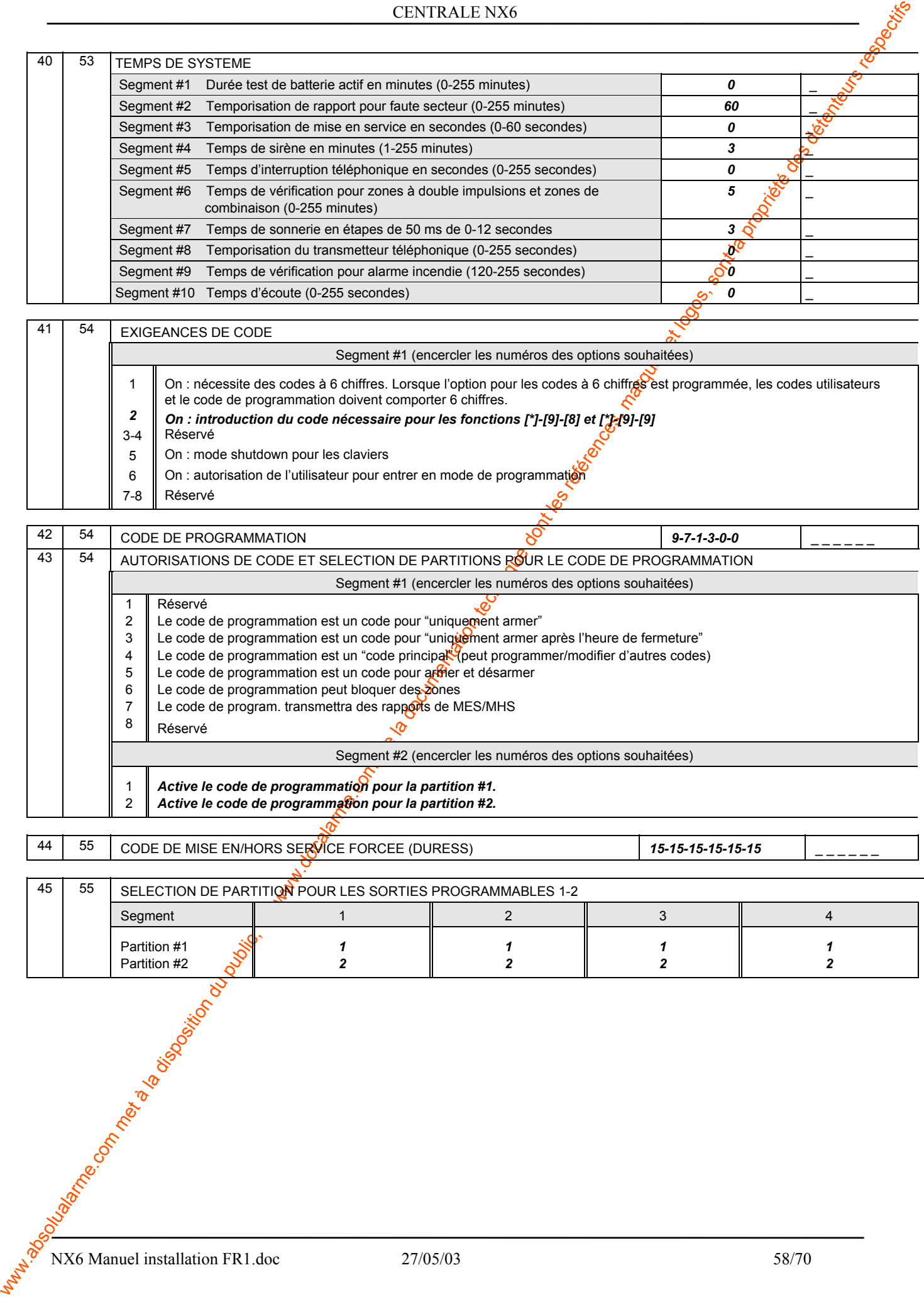

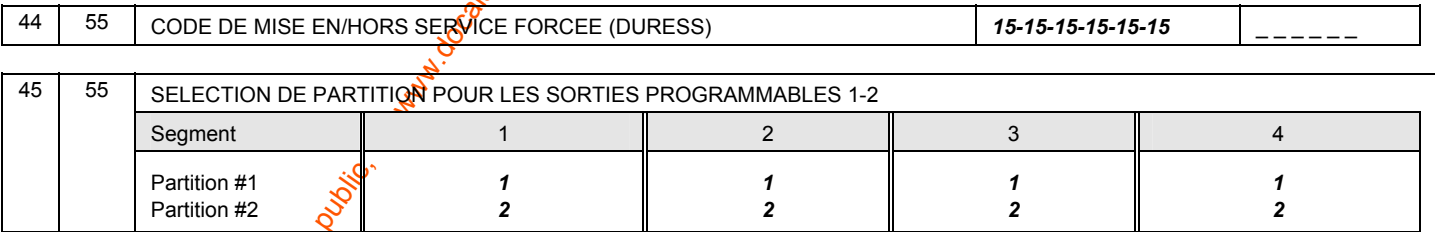

 $x^{\frac{36}{10}}$  NX6 Manuel installation FR1.doc 27/05/03 58/70

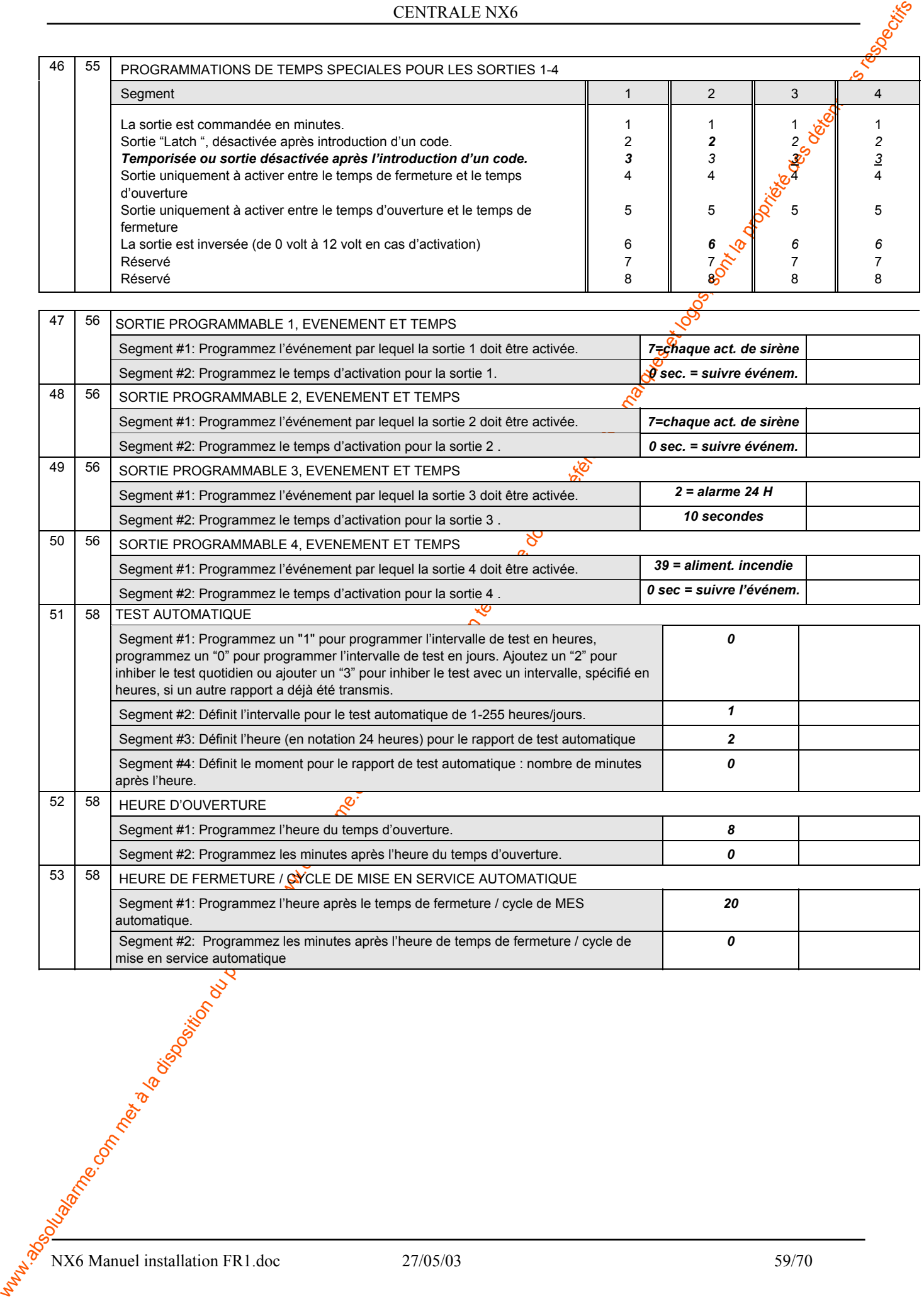

NX6 Manuel installation FR1.doc 27/05/03 59/70

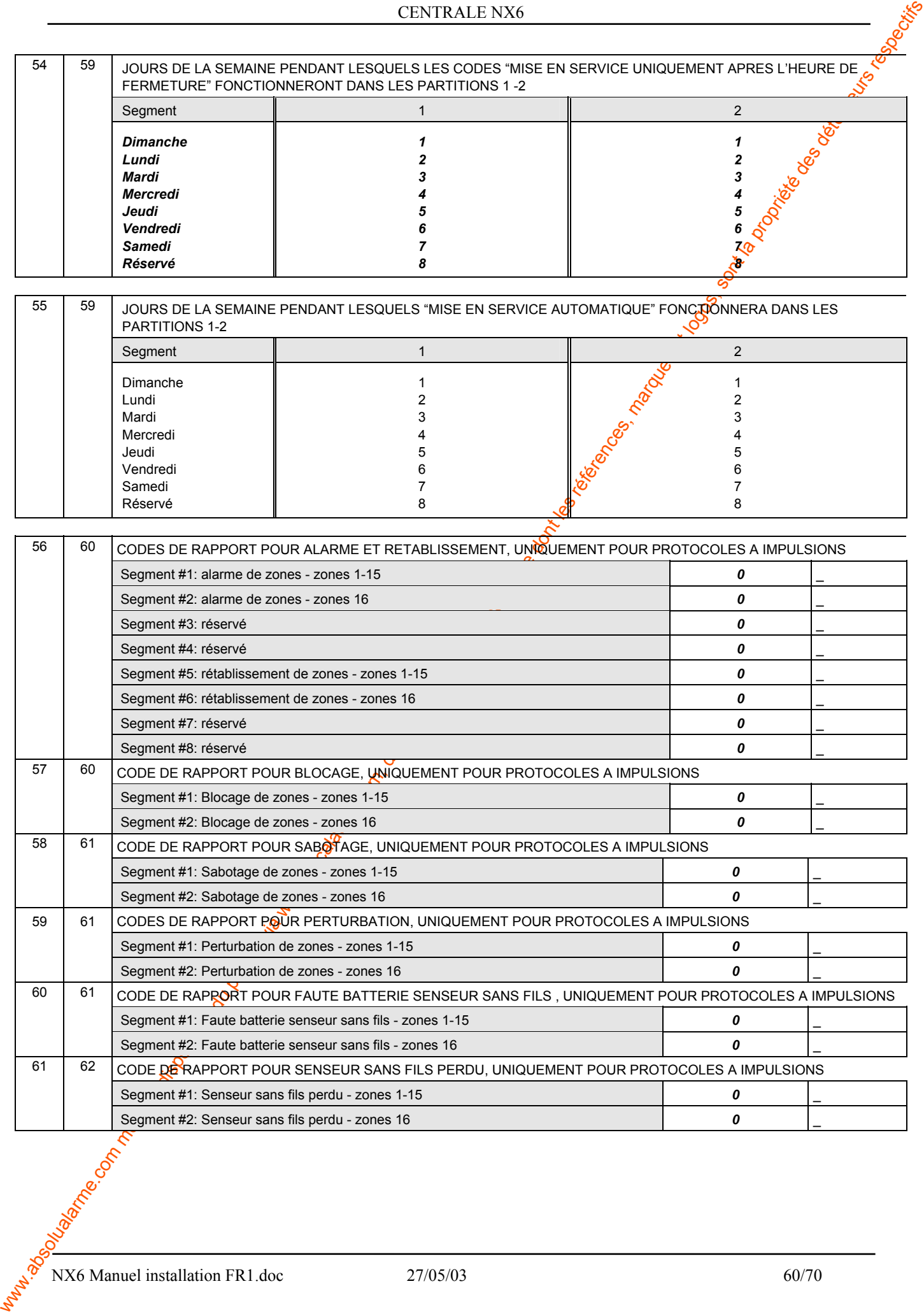

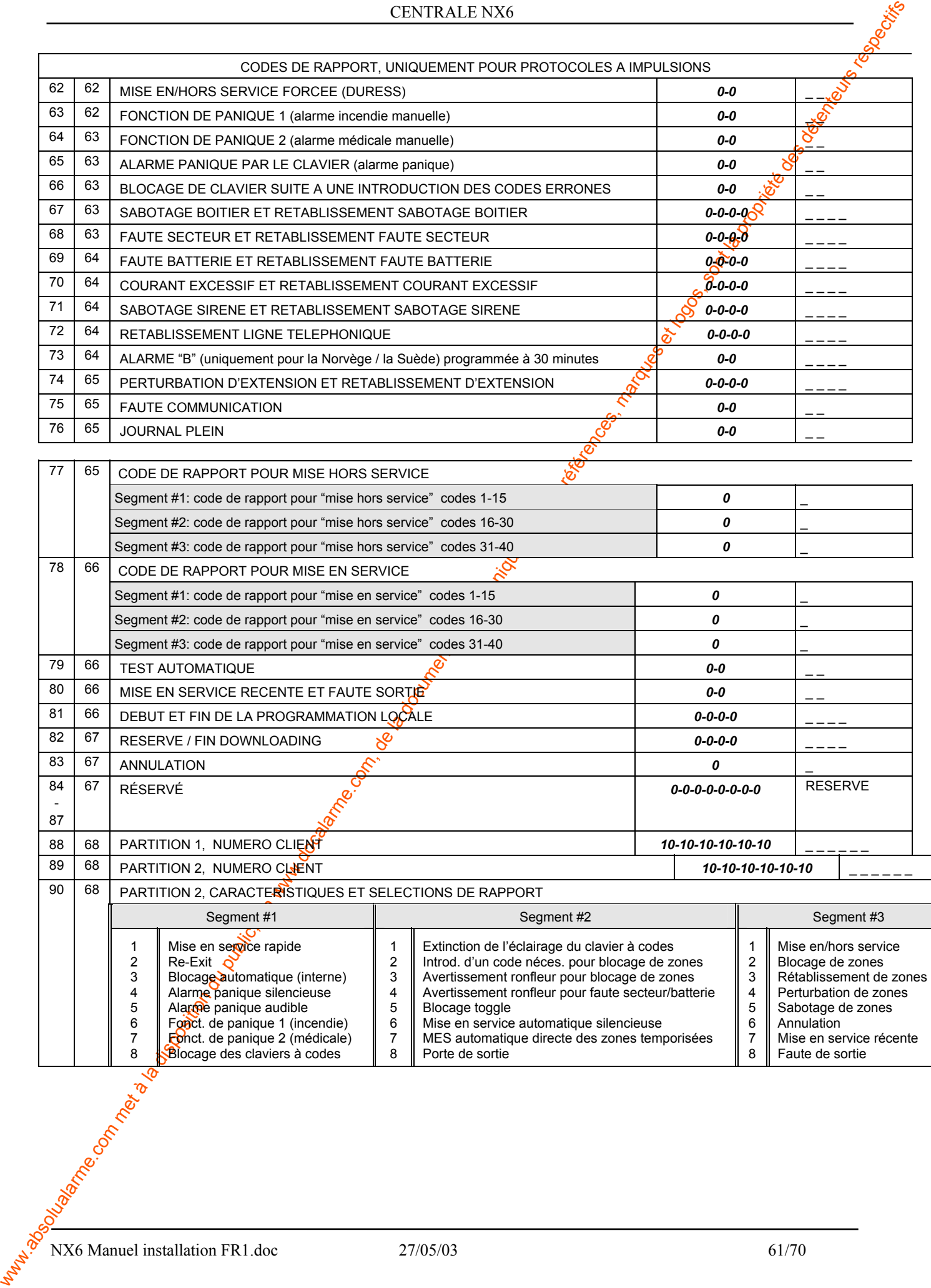

8

Blocage des claviers à codes

8

8

Faute de sortie

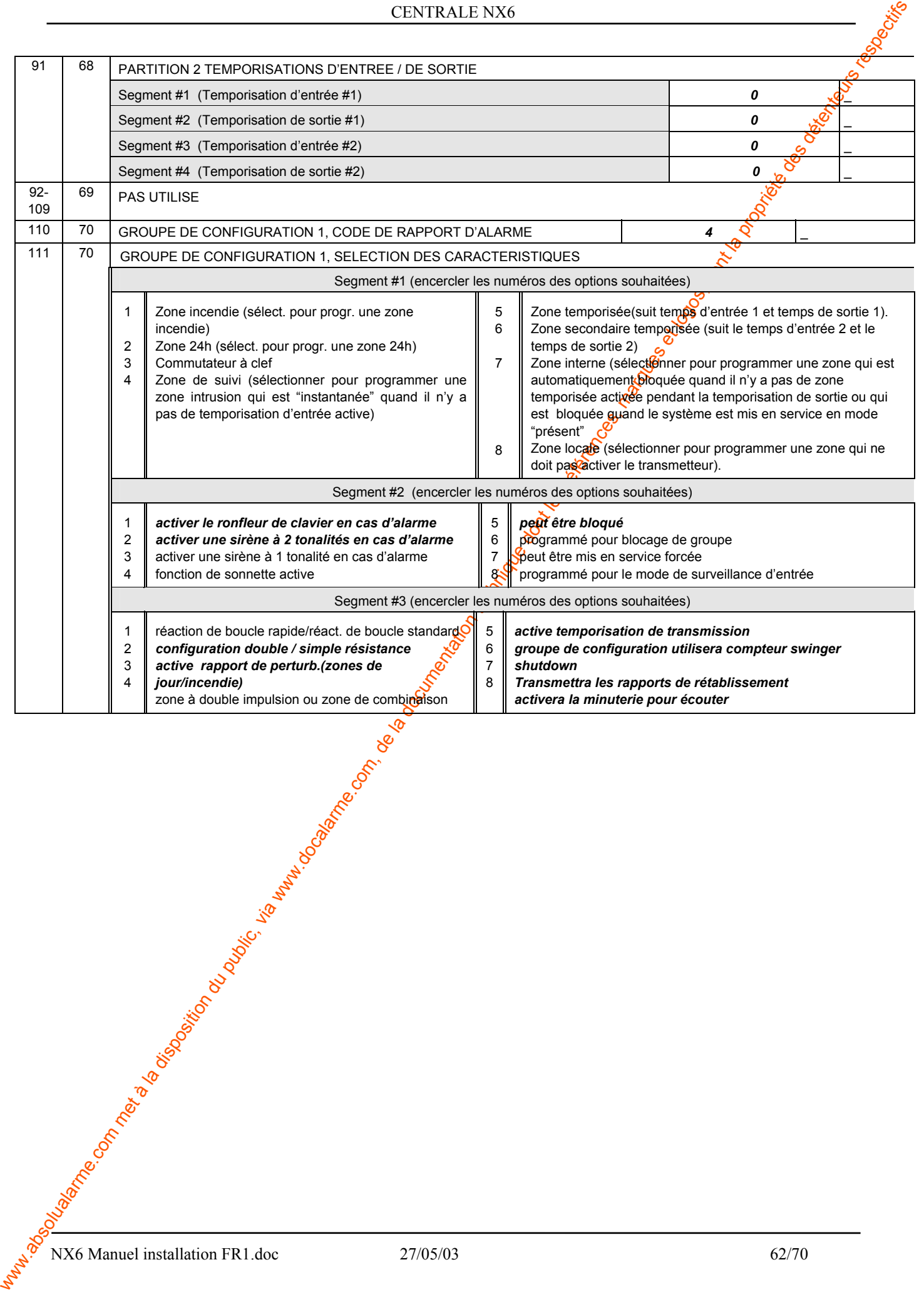

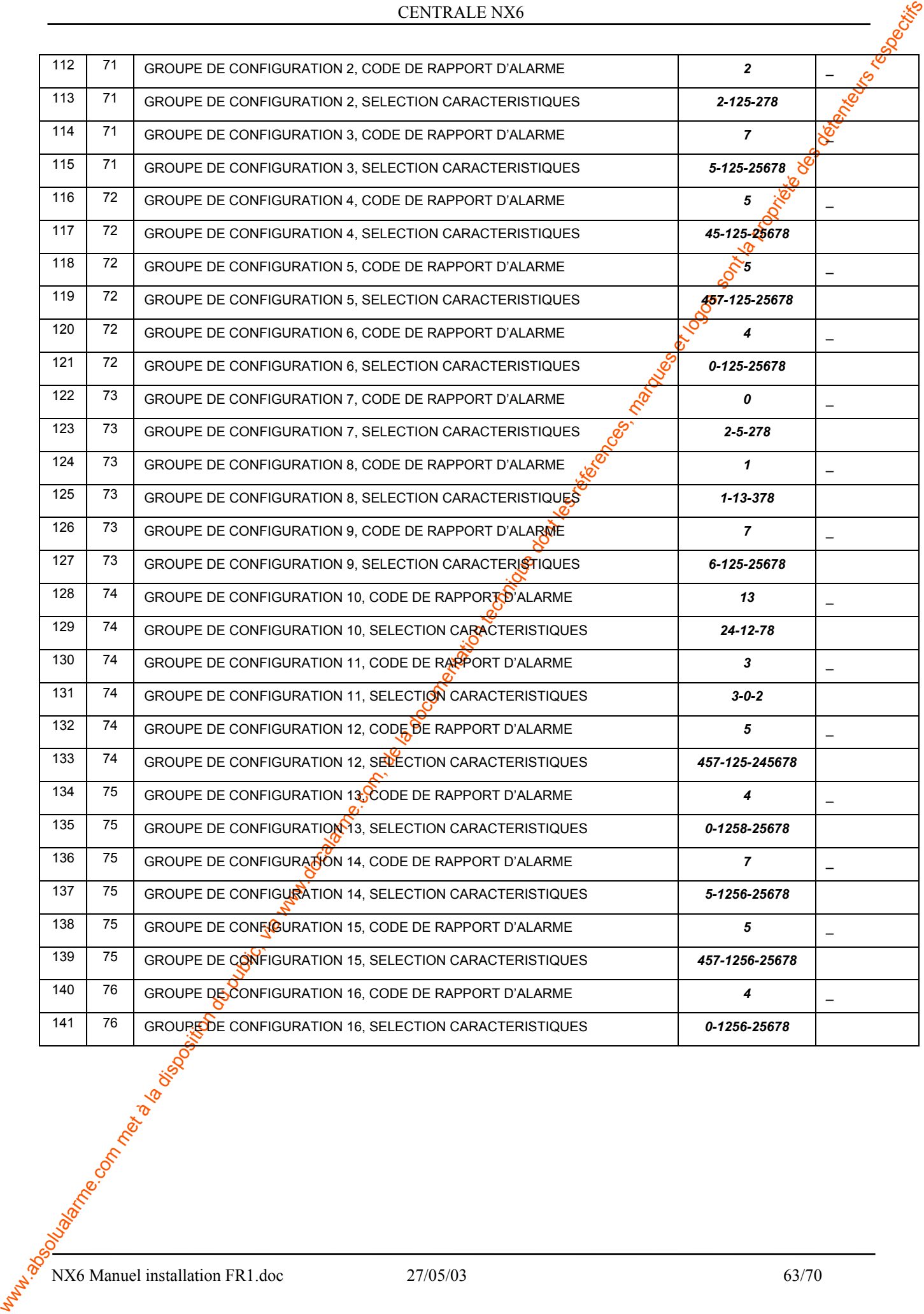

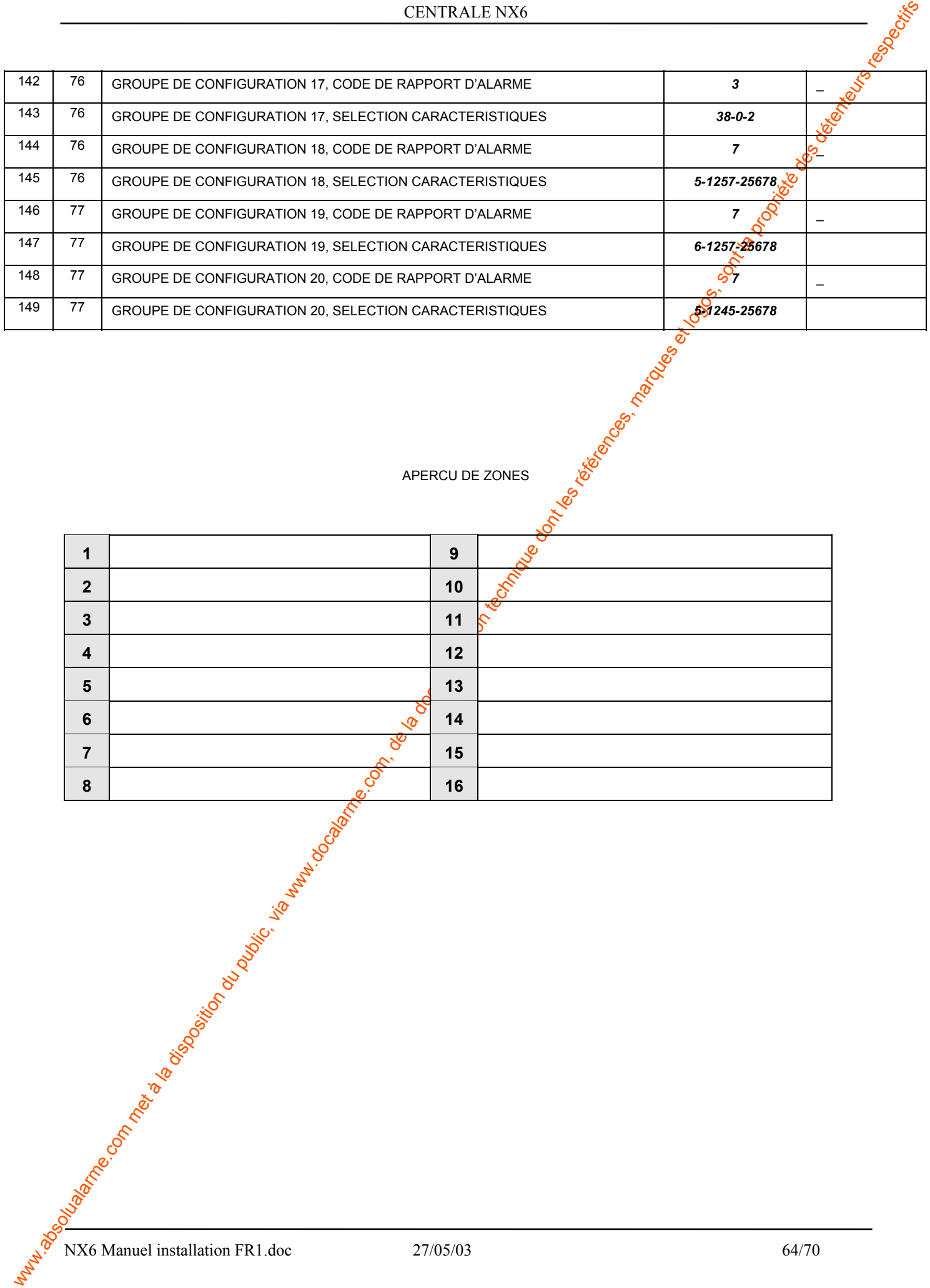

APERCU DE ZONES

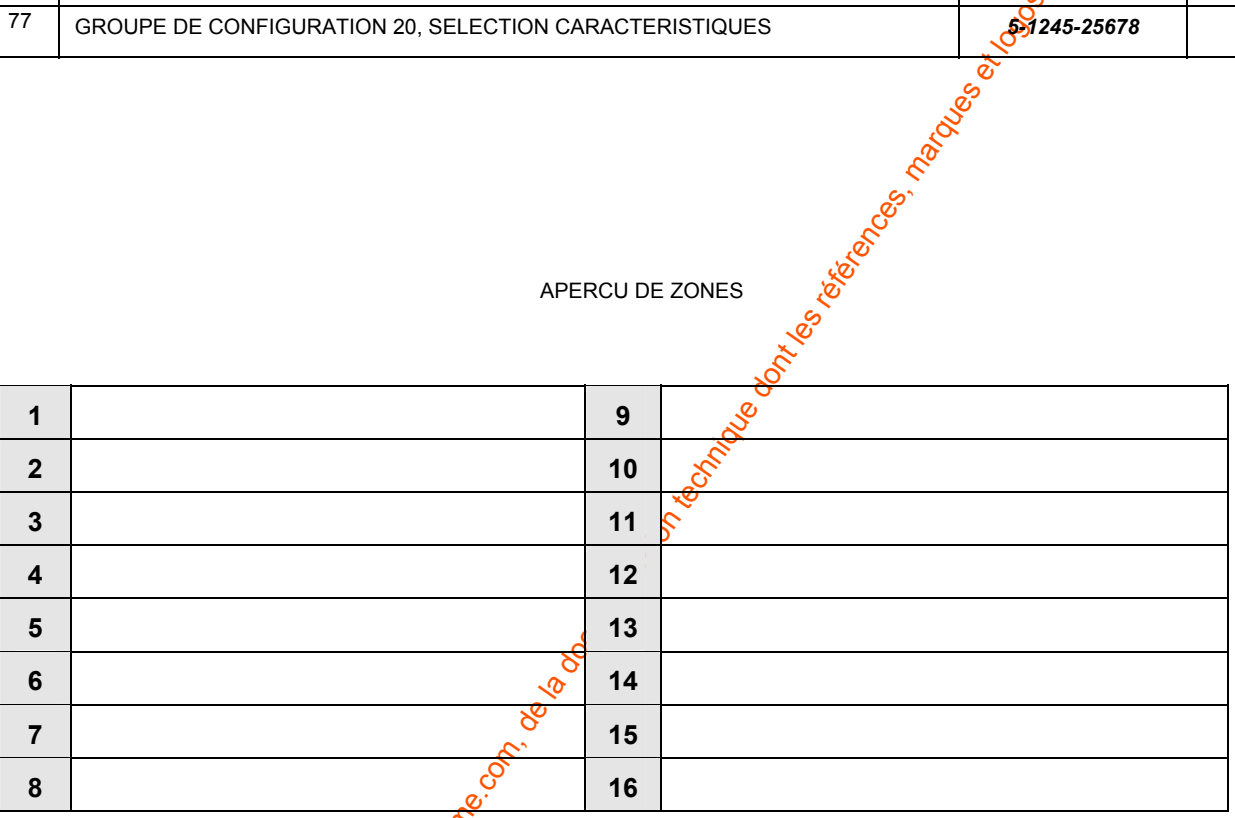

# **9. Schéma de raccordement de la NX6**

<span id="page-64-0"></span>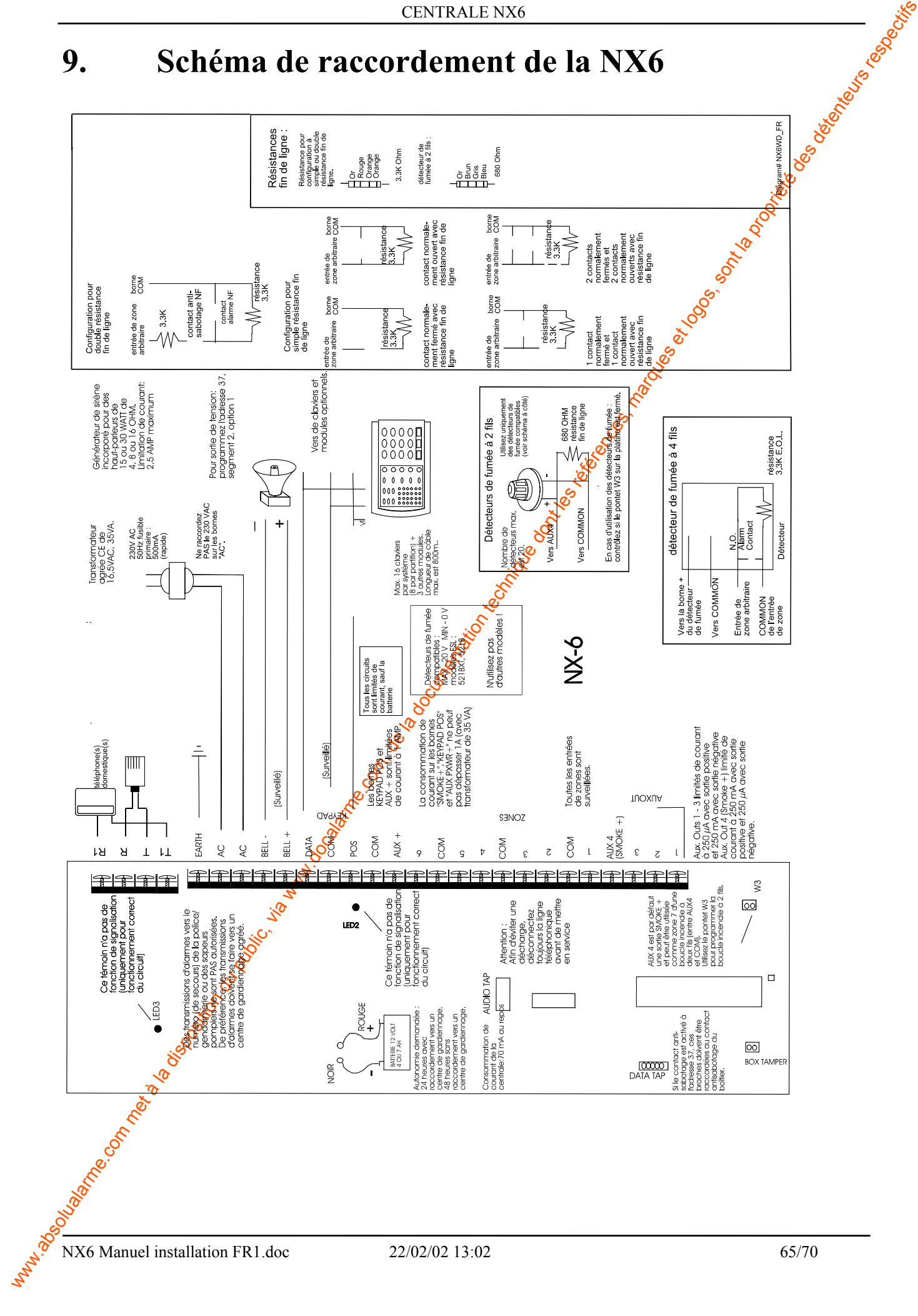

# **10. Description des bornes de raccordement**

<span id="page-65-0"></span>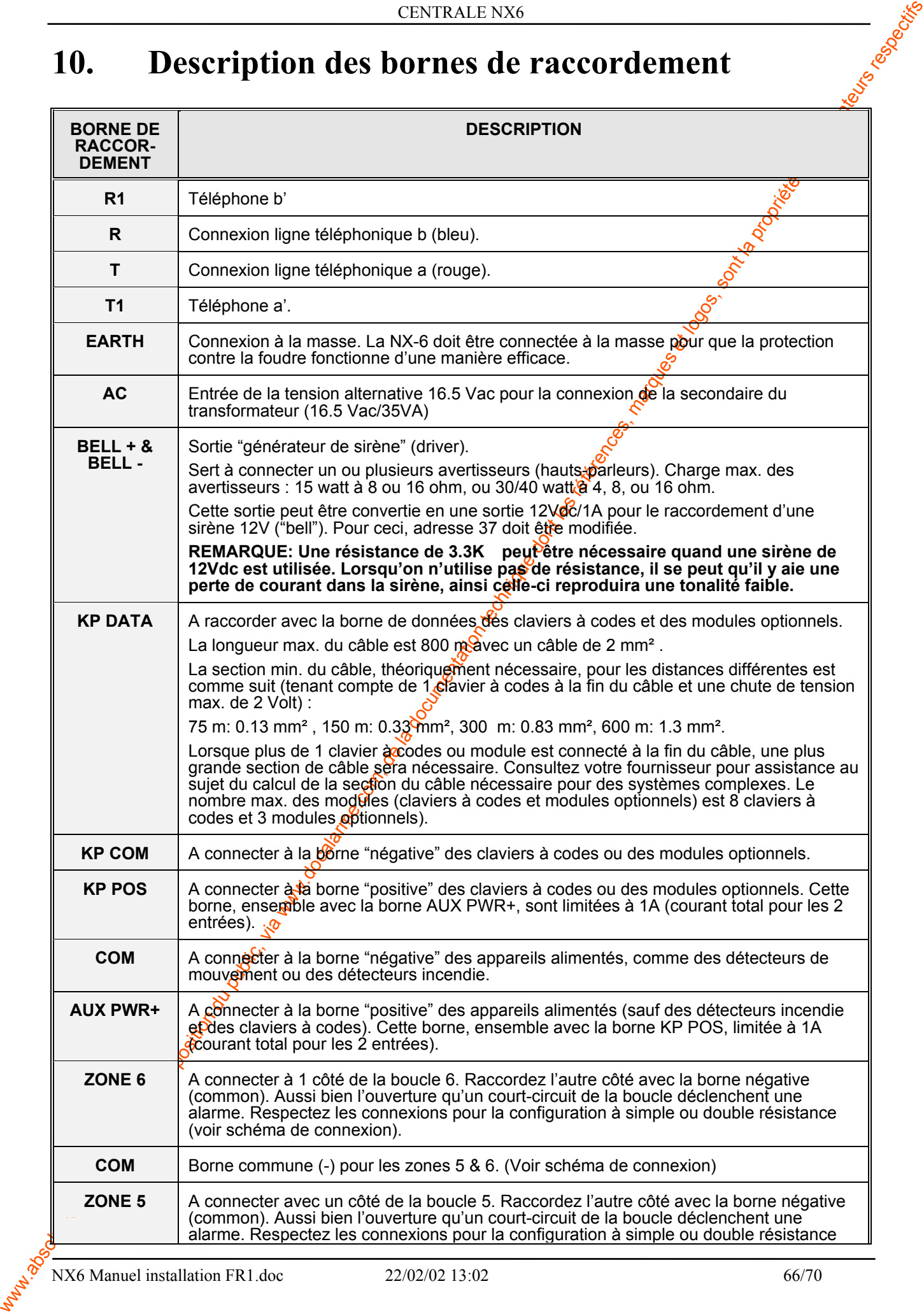

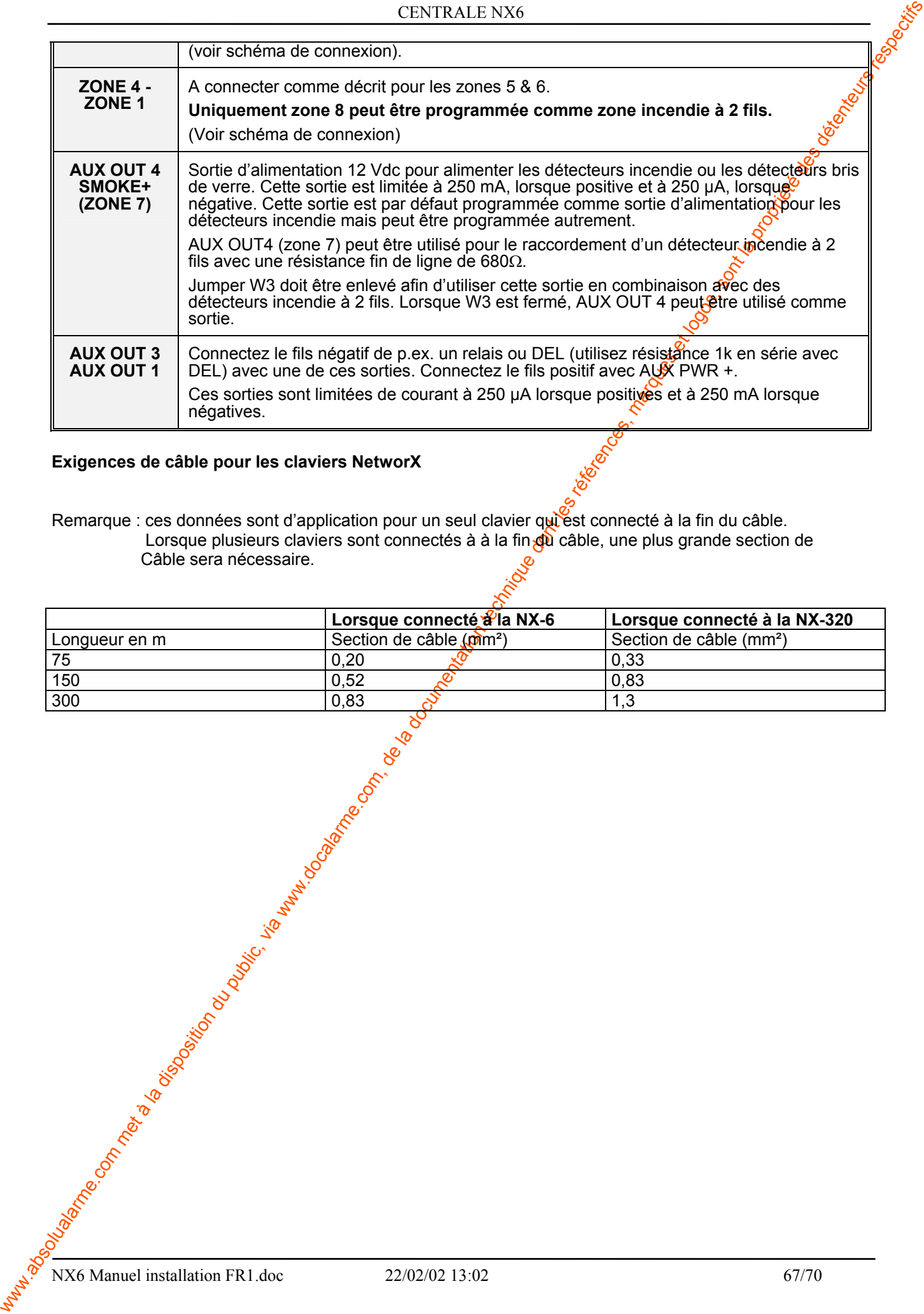

#### **Exigences de câble pour les claviers NetworX**

Remarque : ces données sont d'application pour un seul clavier qui est connecté à la fin du câble. Lorsque plusieurs claviers sont connectés à à la fin du câble, une plus grande section de Câble sera nécessaire.

|               | Lorsque connecté à la NX-6 | Lorsque connecté à la NX-320        |
|---------------|----------------------------|-------------------------------------|
| Longueur en m | Section de câble $(m2)$    | Section de câble (mm <sup>2</sup> ) |
| 75            | 0,20                       | 0,33                                |
| 150           | 0.52                       | 0.83                                |
| 300           | 0.83                       |                                     |

# **11. Spécifications techniques**

## **11.1. Spécifications techniques NX-6**

- Tension d'entrée:
	-
	-
- Consommation de courant: 70 mA
- 
- Tension de sortie:
	- -
		- batterie)
- Température de fonctionnement: 0 50° C
- Résistance de la boucle:
	- boucle standard: 300 Ohms max.
	- boucle incendie à 2 fils: 30 Ohms max.
- 
- Temps de réaction de la boucle:
- 
- Poids:  $\sqrt{250}$  g

• nominale: 16.5 Vac, 50/60Hz, 35V • minimum/maximum: 14.05 Vac - 18.15 Vac ■ Batterie: max. 12V/15 Ah

• nominale: 13.85 Vdc/1.5 A • maximale:  $\bullet$  maximale:  $\bullet$  13.85 Vdc/1.7 A $\bullet$ A pour appareils, 0.7A pour

■ Générateur de sirène incorporé: 112 d<sup>B</sup>, 2 tonalités ("steady" ou "yelp")<br>■ Temps de réaction de la boucle: a sélectionner: 50 ms ou 500 ms Dimensions:  $280 \times 90 \times 45 \text{ mm}$ 

## **11.2. Spécifications techniques NX-108, NX-116**

<span id="page-67-0"></span>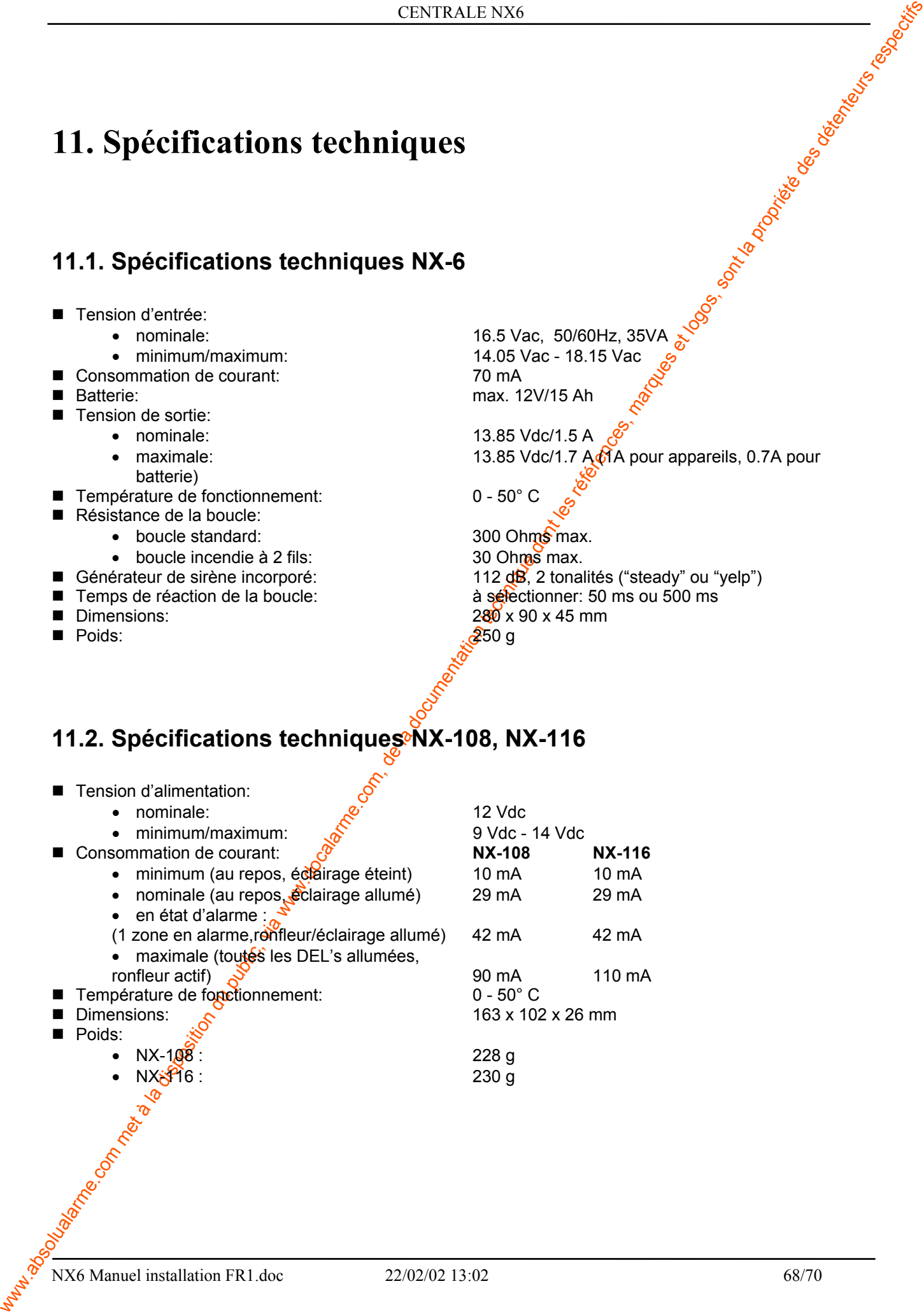

## **11.3. Spécifications techniques NX-1308, NX-1316**

<span id="page-68-0"></span>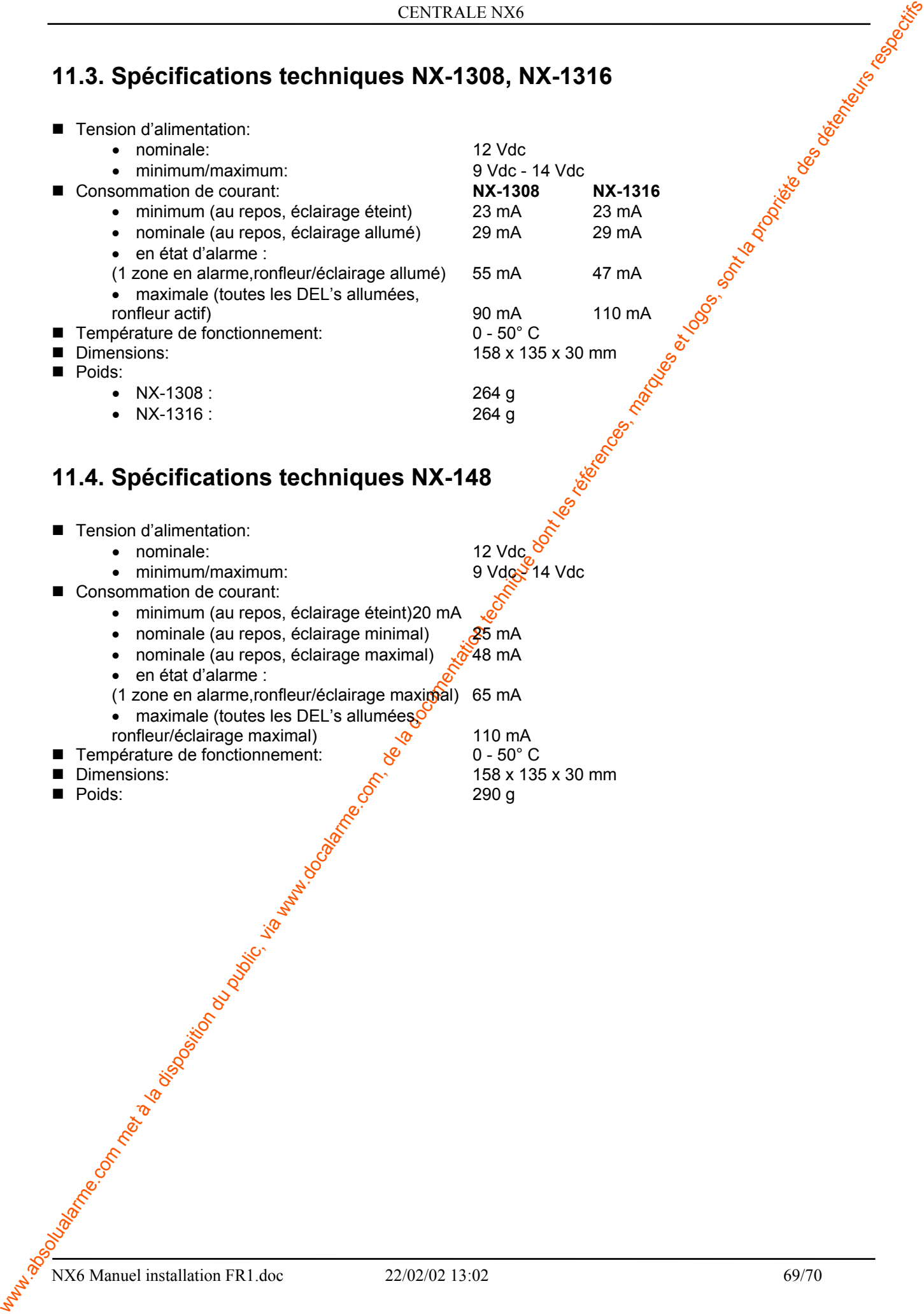

# **12. Appendice 1 : Adresses des modules d'extension et des claviers**

Les tableaux ci-dessous donnent un aperçu des numéros de module qui seront rapportés pour chaque condition de perturbation d'un module d'extension ou d'un clavier à codes. Pour les conditions de perturbation qui se rapportent à la centrale, le numéro de module "0" est utilisé (voir page 100 pour la liste des codes de rapport possibles).

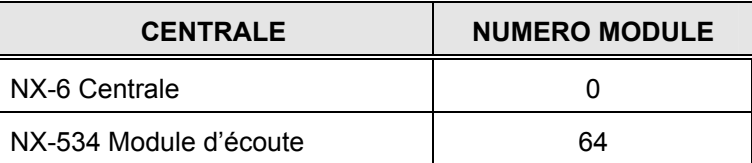

## **12.1. Claviers**

<span id="page-69-0"></span>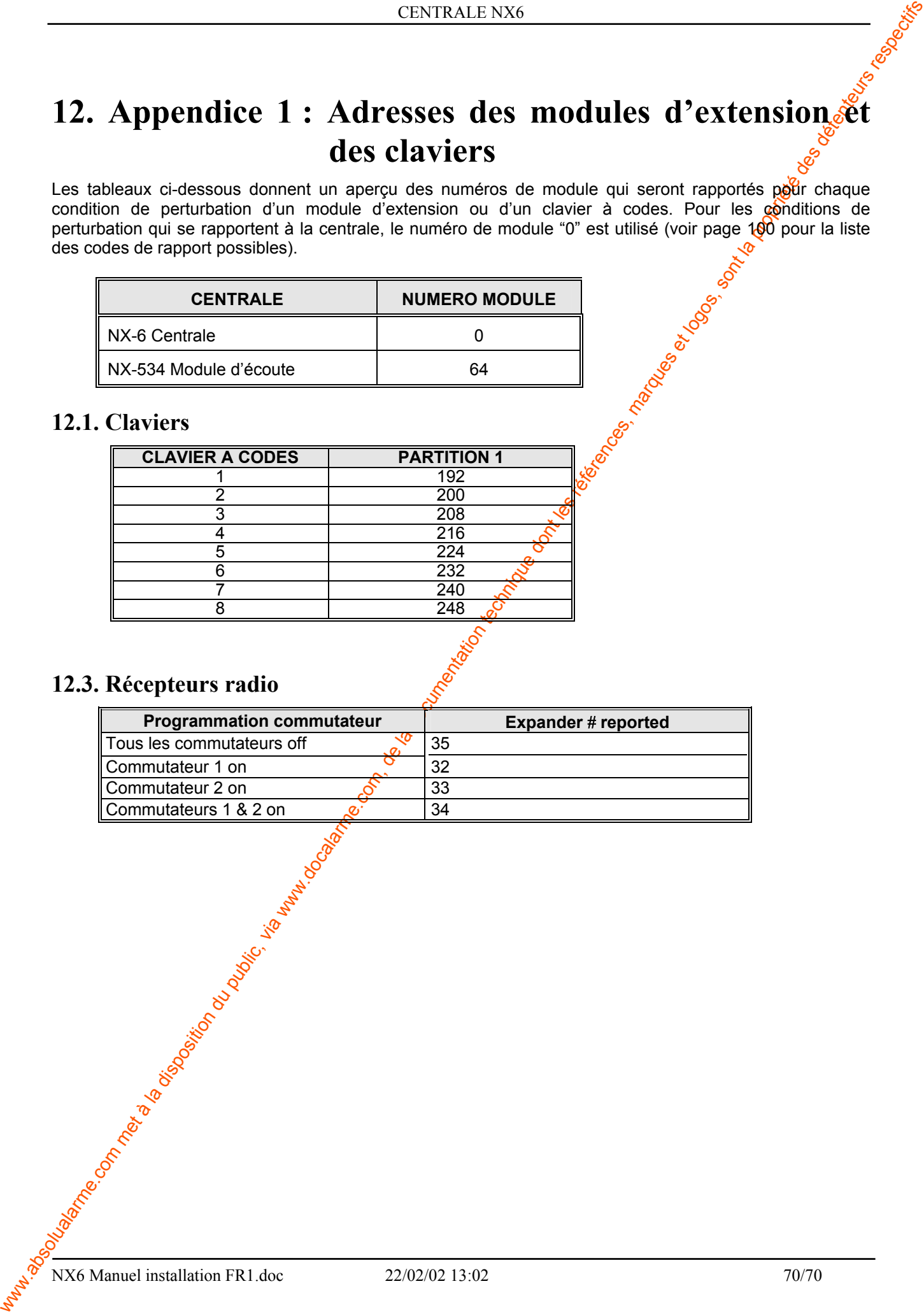

## **12.3. Récepteurs radio**

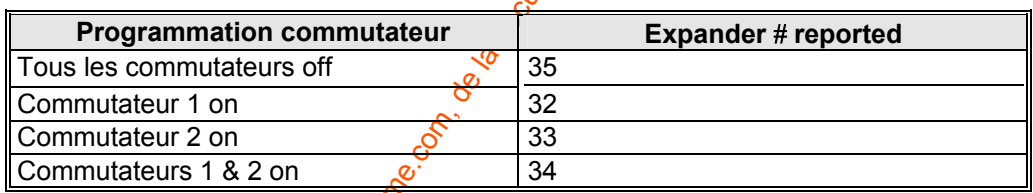